### МИНИСТЕРСТВО НАУКИ И ВЫСШЕГО ОБРАЗОВАНИЯ РФ

федеральное государственное бюджетное образовательное учреждение высшего

образования

«КРАСНОЯРСКИЙ ГОСУДАРСТВЕННЫЙ ПЕДАГОГИЧЕСКИЙ УНИВЕРСИТЕТ

им. В.П. Астафьева»

(КГПУ им. В.П. Астафьева)

Институт/факультет/филиал

Математики, физики и информатики (полное наименование института/факультета/филиала)

Выпускающая(ие) кафедра(ы)

Кафедра Информатики и информационных технологий в образовании (полное наименование кафедры)

#### Колесниченко Анастасия Александровна

#### ВЫПУСКНАЯ КВАЛИФИКАЦИОННАЯ РАБОТА

Тема ВКР: Комплекс интерактивных упражнений для организации домашнего

обучения информатике в начальной школе

Направление подготовки/специальность 44.03.05 Педагогическое образование (код направления подготовки/код специальности)

Профиль Физика, информатика (наименование профиля для бакалавра)

## ДОПУСКАЮ К ЗАШИТЕ

### Зав.кафедрой

 $41 - 34.4$ **B.R. A.** 

**WHOTATYT** ANTEMATION

Пак Н. И., длин., профессор кафедры ИИТО 39062019

Hamb no hardcod

### Руководитель

Симонова А.Л., к. п. н, доцент кафедры ИИТО  $19.06.19$ 

(дата, подпись)

Дата защиты 21.06.2019 г. Обучающийся: Колесниченко А. А. 190619

(дата, подпись)

Оценка ОТЛИТНО (прописью)

Красноярск 2019

# <span id="page-1-0"></span>**Оглавление**

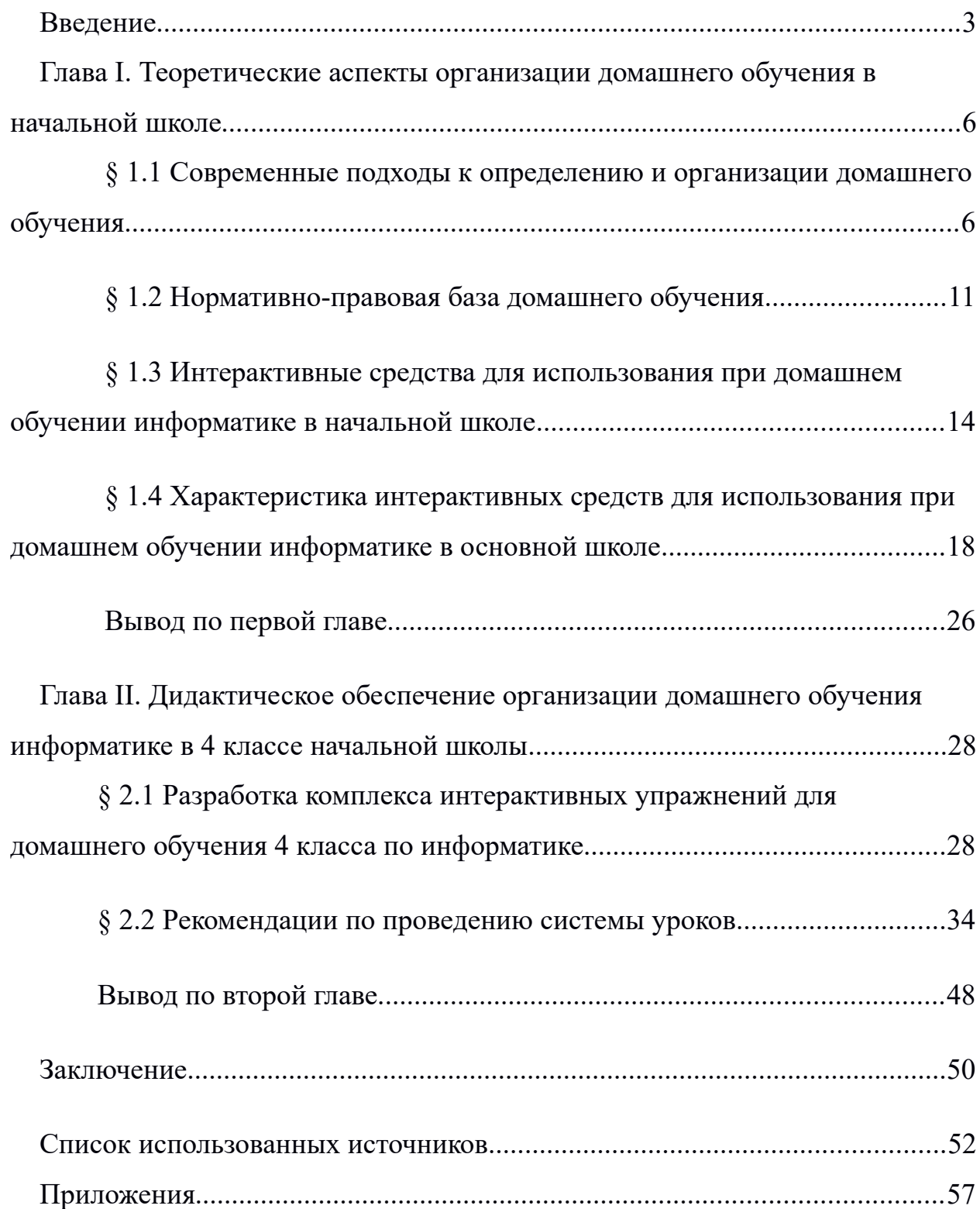

### **Введение**

В настоящее время каждый ребенок имеет право на образование, но не каждый имеет возможность воспользоваться данным правом. Согласно 43 статьи Конституции РФ, гарантируются общедоступность и бесплатность дошкольного, основного общего и среднего профессионального образования в государственных или муниципальных образовательных учреждениях и на предприятиях. Основное общее образование обязательно. Родители или лица их заменяющие обеспечивают получение детьми основного общего образования.

Существует ряд причин, по которым дети не могут воспользоваться правом на образование. Самой распространенной из них является не посещение образовательного учреждения по состоянию здоровья. Система отечественного образования длительное время разделяла детей на обычных и детей с ОВЗ. Вторые практически не имели возможность получения образования и реализации своих возможностей. Детей с ограниченными возможностями здоровья не принимали в учреждения, где обучались нормальные дети. В итоге происходила изоляция таких детей от здоровых сверстников и они не получали должных знаний для своего развития.

На данный момент система образования использует различные подходы в обучение детей с особыми потребностями. В современных школах происходит реализация инклюзивного образования, что означает включение в образовательный процесс не только тех, кто отвечает требованиям учреждения, т.е. детей способных обучаться по общей программе, но и детей с различными возможностями развития.

Дети с ОВЗ требуют особого подхода, индивидуального плана и темпа обучения, поэтому очень часто таких детей переводят на домашнее обучение и воспитание. Индивидуальный план работы с ребенком позволяет учесть и темп его работы, утомляемость, работоспособность, кроме этого дает

возможность компенсировать изолированность детей и подростков с ограниченными возможностями от общества, школы.

Основанием перевода ребенка на домашнее обучение, помимо ограниченных возможностей развития, могут выступать ряд причин, например: умственное опережение ребенком своих сверстников, увлечение им каким-либо хобби, которое не позволяет ему посещать школу, временные проблемы с физическим здоровьем.

В настоящее время изданы нормативно-правовые документы, регламентирующие домашнее обучение, накоплен практический опыт работы, однако научно не обоснована и не разработана система работы с детьми, нет научно обоснованной эффективной модели домашнего обучения. Помимо этого, актуальной является **проблема** недостаточности дидактического обеспечения домашнего обучения информатике с использованием потенциала персонального компьютера и информационных технологий.

Таким образом, целый ряд проблем вызваны **противоречием** между возрастающей потребностью предоставления детям доступного и качественного образования и недостаточно высоким уровнем организации домашнего обучения информатике в начальной школе. Данное противоречие препятствует получения адекватных педагогических результатов.

**Цель:** Разработка комплекса интерактивных упражнений для дидактического обеспечения домашнего обучения информатике в начальной школе.

**Объект исследования:** домашнее обучение информатике в начальной школе.

**Предмет исследования:** организация и дидактическое обеспечение домашнего обучения информатике в начальной школе.

**Задачи:** 

- 1. Проанализировать нормативные документы, регламентирующие правила организации домашнего обучения.
- 2. Выявить подходы к реализации домашнего обучения информатике на основе анализа педагогического опыта.
- 3. Обосновать состав средств для домашнего обучения информатике в начальной школе и требования к ним.
- 4. Разработать в соответствии в выдвинутыми требованиями комплекс интерактивных средств для домашнего обучения информатике в начальной школе.
- 5. Разработать сайт для систематизации интерактивных средств для домашнего обучения учеников 4 класса по информатике.
- 6. Разработать рекомендации по проведению системы уроков по информатике в 4 классе.

**Структура выпускной квалификационной работы**: Работа состоит из введения, двух глав, заключения, списка используемых источников (37 источников) и приложений (3 шт).

# <span id="page-5-1"></span>**Глава I. Теоретические аспекты организации домашнего обучения в начальной школе**

<span id="page-5-0"></span>§ 1.1 Современные подходы к определению и организации домашнего обучения

Home schooling — общее название всех форм обучения детей вне школы: экстернат, дистанционное, домашнее и семейное обучение. Обучение в дидактике понимается как взаимодействие учителя и учащихся, деятельностей преподавания и учения. Это двуединый процесс.

Обучение является частью образования. Согласно Федеральному закону «Об образовании в Российской Федерации», образование — единый целенаправленный процесс воспитания и обучения, а также совокупность приобретаемых знаний, умений, навыков, ценностных установок, функций, опыта деятельности и компетенций. Образование более широкое понятие, включающее в себя результат и процесс, систему обучения и самообразование [1].

Понятие "домашнее образование" имеет ряд различных трактовок. Например: "домашнее образование представляет собой образование, центр и основа которого-дом. Подобное образование осуществляется либо непосредственно родителями, либо теми, кого выбирают и назначают родители. Домашнее образование рассматривается как временная или постоянная альтернатива государственному или частному школьному образованию" [27, 32, с. 84].

Что же выступает причиной домашнего образования? "Выбор родителями дома в качестве основы для образования их детей приводит к возникновению домашнего образования. Сам этот выбор представляет собою результат существующего у родителей убеждения, что домашнее образование будет в большей степени соответствовать детским потребностям. Родители планируют, реализуют и оценивают программу, по которой учатся дети. Для

этой цели ими привлекаются различные ресурсы и источники. В рамках домашнего образования вся ответственность лежит на родителях" [32, с. 84 ]. Родители, выбирающие домашнее образование для своих детей, исходят из того, что, хотя хороший школьный коллектив и школьная среда позволяют ребенку получить качественные знания, это отнюдь не означает, что не существует иных столь же или даже более эффективных вариантов получения ребенком образования [6, с. 7].

Принято различать понятия "образование" как система и "образование" как процесс, соответственно, понятия "учебно-воспитательная система" и "учебно-воспитательный процесс". Первые связаны с процедурой разработки, создания, научного и технологического проектирования. Вторые с применением разработанных систем в реальной практике обучения, воспитания. Следовательно, когда говориться о процессе обучения, предполагается наличие в этом процессе преподавателя и учащихся. [30]

Обучение на дому может осуществляться как по желанию родителей, так и необходимости т.е. по медицинским показаниям. И в зависимости от того, чем вызвано решение перейти на домашнее обучение, будет отличаться и форма организации домашнего обучения.

В соответствии с Законом Российской Федерации "Об образовании" граждане Российской Федерации имеют право на выбор общеобразовательного учреждения и формы получения образования [1].

Как говорилось ранее, домашнее образование имеет несколько форм, а следовательно и обучение. Одна из форм это семейная учёба. Обучение в такой форме предполагает получение знаний дома при помощи родителей, репетиторов или просто самостоятельно. В школу ученики, получающие знания в семейной форме, являются лишь на сдачу аттестации. Чаще всего к семейной форме обучения приходят дети, которые значительно опережают сверстников по интеллектуальному развитию. Учатся дома и те, которые профессионально занимаются спортом, музыкой или ещё чем-то, когда

совмещение серьёзного увлечения и школы невозможно. Решают приобретать знания, не посещая школу, дети тех родителей, чья работа связана с частыми переездами, и ребёнку приходится по несколько раз в год менять учебное заведение. Также к такой форме обучения прибегают родители, дети которых по религиозным или идеологическим причинам не могут обучаться со всеми [32, 34].

Следующая форма домашнего обучения, которую следует упомянуть, это дистанционное обучение. На появление дистанционной формы обучения повлияло развитие информационных технологий. Получение образования в такой форме предполагает использование интернета и телевидения. Дистанционное обучение подходит только тем детям, которые способны самостоятельно интенсивно работать [21]. Дистанционная форма не привязана к определённому месту, связь с педагогами происходит посредством телефона, электронной и обычной почты. Хоть российский закон и предполагает возможность получить образование дистанционно, на самом деле такая форма присутствует в школах лишь в виде эксперимента. Более того, чтобы оказывать услуги по дистанционному обучению, школьное учреждение должно пройти аттестацию. Нет на сегодня и единых программ, специальной литературы, технических средств и ловких специалистов [32, 34].

Также существует вид или форма домашнего обучения - надомное. Данный вид обучения рассчитан на детей, которые ходить в школу не могут по медицинским показаниям, т.е. дети с ограниченными возможностями. В России насчитывается более 600 тысяч детей с ОВЗ в возрасте до 18 лет, и лишь около 25% из них получают образование дома, получая аттестаты зрелости. Остальные же, к сожалению, остаются без документов [6, 32].

Дети с ограниченными возможностями - это дети, имеющие различные отклонения психического или физического плана, которые обусловливают

нарушения общего развития, не позволяющие детям вести полноценную жизнь [35].

В настоящее время проблема обучение детей с ограниченными возможностями здоровья привлекает внимание не только педагогов, но и является одним из приоритетных направлений в современной социальной и образовательной политике государства. Это можно объяснить тем, что число детей с ограниченными возможностями здоровья и детей-инвалидов, постоянно растет. Кроме роста числа почти всех категорий детей с ОВЗ, отмечается изменение структуры дефекта, комплексного характера нарушений у каждого отдельного ребенка.

Психические патологии у детей в зависимости от причин возникновения и тяжести проявления дефекта по-разному отражаются на формировании социальных отношений, познавательных возможностей, трудовой деятельности и по-разному сказываются на развитии личности [33, 13].

Но все эти дети требуют специального образования, кто-то в условиях коррекционной школы, а кто-то по надомному обучению.

Существует два вида домашнего обучения для: по общей программе или по вспомогательной программе. Дети, которые учатся по общей программе, проходят те же предметы, пишут те же контрольные и сдают те же экзамены, что и их ровесники, которые обучаются в школе. Но расписание уроков при надомном обучении отличается от школьного. Уроки могут быть как менее продолжительными (20-25 минут), так и наоборот (до 1,5-2 часов). Все зависит от состояния здоровья ребенка. Как правило, расписание для учеников, находящихся на домашнем обучении по общей программе, выглядит так [31, 22]:

- для 1-4 классов - 8 уроков в неделю;

- для 5-8 классов - 10 уроков в неделю;

- для 9 классов - 11 уроков в неделю;

- для 10-11 классов - 12 уроков в неделю .

Если ребенок обучался по общей программе, то по окончанию ребенку выдается аттестат об окончании школы общего образца, такой же, как его одноклассникам, учащимся в школе.

Вспомогательная программа разрабатывается индивидуально исходя из состояния здоровья ребенка. В этом случае учебный план надомного обучения разрабатывается на основе базисного учебного плана с учетом рекомендаций психолого-медико-педагогической комиссии и пожеланий родителей обучающихся. В течение года в него можно вносить изменения – в зависимости от особенностей развития обучающихся и характера протекания заболевания. Разнообразие форм и технологий индивидуального сопровождения надомного обучения определяется степенью и типами ограничений и возможностей ребенка. При обучении по вспомогательной программе ребенку по окончании школы выдается аттестат особого образца с указанием программы, по которой ребенок проходил обучение[6, 31].

Для перевода ребенка на домашнее обучение существует определенная технология[6, 14]:

- Прежде всего, необходимо собрать все медицинские справки для оформления обучения по медицинским показаниям. Родители или законные представители ребенка должны предоставить администрации школы медицинскую справку из детской поликлиники с заключением медицинской комиссии на обучение на дому.

- Одновременно родители (или заменяющие их лица) должны написать заявление на имя директора образовательного учреждения.

- Если ребенок не в состоянии проходить обучение по общей программе родители вместе с представителями образовательного учреждения составляют вспомогательную программу, в которой подробно описывается перечень изучаемых предметов и количество часов в неделю, отведенных на изучение каждого предмета.

- На основании представленных справок и заявления издается приказ по образовательному учреждению о назначении преподавателей для домашнего обучения и периодичность аттестации ребенка в течение года.

- Родителям выдается журнал учета проведенных занятий, в котором все преподаватели отмечают пройденные темы и количество часов, а также успеваемость ребенка. В конце учебного года родители сдают этот журнал в школу.

Таким образом, обучение на дому в полной мере отвечает условиям для получения образования детей в пределах специальных образовательных учреждениях. Выбор определенной формы домашнего обучения осуществляется на основе причины, по которой ребенок не может воспользоваться правом на образование.

<span id="page-10-0"></span>§ 1.2 Нормативно-правовая база домашнего обучения

Для того, чтобы правильно организовать обучение детей с ОВЗ на дому, следует проанализировать нормативные документы.

В статье 5 «Право на образование. Государственные гарантии реализации права на образование в Российской Федерации» ФЗ от 29.12.2012 № 273-ФЗ (ред. от 01.05.2019) "Об образовании в Российской Федерации" говорится, что в Российской Федерации гарантируется право каждого человека на образование [1].

Оно предоставляется всем гражданам Российской Федерации независимо от пола, расы, национальности, языка, происхождения, имущественного, социального и должностного положения, места жительства, отношения к религии, убеждений, принадлежности к общественным объединениям, а также других обстоятельств. Образование общедоступно и бесплатно в соответствии с федеральными государственными образовательными стандартами дошкольного, начального общего, основного общего и среднего общего образования, среднего профессионального

образования, а также на конкурсной основе бесплатность высшего образования, если образование данного уровня гражданин получает впервые.

В соответствии с данным законом дети могут получать общее образование как в образовательных учреждениях, так и вне, тем самым дети, которые переведены на домашнее обучение, являются полноправными участниками образовательного процесса школы.

Учащиеся могут находиться на домашнем обучении по состоянию здоровья. Право ребенка на предоставление специальных условий обучения с учетом особенностей психофизического развития и состояния здоровья закреплены в статье 34 ФЗ № 273-ФЗ от [29.12.2012 «Об](https://eduface.ru/uploads/region/consultation/consulting_docs/273-fz.pdf) Образовании в [Российской Федерации».](https://eduface.ru/uploads/region/consultation/consulting_docs/273-fz.pdf)

В пункте 6 статьи 11 Федерального закона от 29.12.2012 № 273-ФЗ «Об образовании в Российской Федерации» сказано: «в целях обеспечения права, на образование обучающихся с ограниченными возможностями здоровья устанавливаются федеральные государственные образовательные стандарты или включаются в федеральные государственные образовательные стандарты специальные требования». Основанием для организации обучения на дому или в медицинской организации являются заключение медицинской организации и в письменной форме обращение родителей (законных представителей) [1].

Основные нюансы домашнего обучения детей с ОВЗ прописаны в Постановлении Правительства РФ от 18 июля 1996 г. № 861 "Об утверждении порядка воспитания и обучения детей-инвалидов на дому"[3]:

-Основанием для организации обучения на дому ребенка-инвалида является заключение лечебно-профилактического учреждения.

-Перечень заболеваний, наличие которых дает право на обучение на дому, утверждается Министерством здравоохранения Российской Федерации.

-Обучение на дому детей-инвалидов осуществляет образовательное учреждение, реализующее общеобразовательные программы (далее именуется - образовательное учреждение), как правило, ближайшее к их месту жительства.

-Образовательное учреждение детям-инвалидам, обучающимся на дому: предоставляет на время обучения бесплатно учебники, учебную, справочную и другую литературу, имеющиеся в библиотеке образовательного учреждения; обеспечивает специалистами из числа педагогических работников, оказывает методическую и консультативную помощь, необходимую для освоения общеобразовательных программ; осуществляет промежуточную и итоговую аттестацию; выдает прошедшим итоговую аттестацию документ государственного образца о соответствующем образовании.

-Родители (законные представители) могут при обучении ребенкаинвалида на дому дополнительно приглашать педагогических работников из других образовательных учреждений. Такие педагогические работники по договоренности с образовательным учреждением могут участвовать совместно с педагогическими работниками данного образовательного учреждения в проведении промежуточной и итоговой аттестации ребенкаинвалида.

-Родителям (законным представителям), имеющим детей-инвалидов, осуществляющим воспитание и обучение их на дому самостоятельно, органами управления образованием компенсируются затраты в размерах, определяемых государственными и местными нормативами финансирования затрат на обучение и воспитание в государственном или муниципальном образовательном учреждении соответствующего типа и вида.

Самым значимым международным документом в области защиты прав лиц с ограниченными возможностями является «Конвенция о правах

инвалидов», принятая Генеральной Ассамблеей ООН от 13.12.2006 и подписанная Россией 24.09.2008. Согласно Конвекции, инвалидность признается как следствие взаимодействия со средой, которая не обеспечивает учета индивидуальных особенностей и ограничивает участие индивида в жизни общества [2].

Важным элементом при организации домашнего обучения в современных условиях, является соответствие домашнего образовательного процесса и его результатов требованиям Федеральных государственных образовательных стандартов образования (ФГОС). Внедрение ФГОС подразумевает определенные требования к результатам освоения основной образовательной программы общего образования, вне зависимости от того, в какой форме ребенок овладевает программой. Данные требования представлены личностными характеристиками и возможными достижениями ребёнка на этапе завершения общей ступени образования [4].

Исходя из проанализированных документов, можно сделать вывод о том, что для обучения детей с ОВЗ в государстве создаются специальные условия. Для улучшения процесса, учителям, которым предстоит обучение детей с ОВЗ на дому, нужно ответственно к этому подойти, разработать специальную коррекционно-развивающую программу .

<span id="page-13-0"></span>§ 1.3 Интерактивные средства для использования при домашнем обучении информатике в начальной школе

Организация учебного процесса при домашнем обучении информатики требует разработки системы, которая включает в себя, помимо целей и содержания, методы и средства обучения. Вся эта система должна быть разработана в соответствии со спецификой не только домашнего обучения, но и предмета информатики.

В. Луговец рассматривает предварительное проектирование системы обучения, которое предполагает [26]:

-выбор концепции обучения;

-выбор технологической основы домашнего обучения;

-выбор модели домашнего обучения;

-отбор и структурирование учебного материала в соответствии с выбранной концепцией обучения и моделью обучения с учётом имеющихся в распоряжении обучаемых программных и аппаратных средств;

-выбор адекватной концепции педагогических технологий, организационных форм обучения, адаптация их к выбранной технологической основе домашнего обучения;

-определение компонентного состава системы средств обучения, его дидактических функций в учебном процессе;

-определение форм и видов контроля, тестирования;

-определение форм и видов администрирования, управления учебным процессом;

-определение форм организации дополнительного учебного и информационного материала (создание собственной базы знаний либо организация доступа к рекомендуемым изданиям);

-определение форм взаимодействия учителя и учащегося, возможных форм взаимодействия с внешними партнерами.

Система домашнего обучения состоит из проектирования и учебного процесса. Для успешной реализации системы важно выбрать модель домашнего обучения. Учитывая специфику предмета информатики, следует использовать модель с использованием информационных технологий [28]. (рис.1)

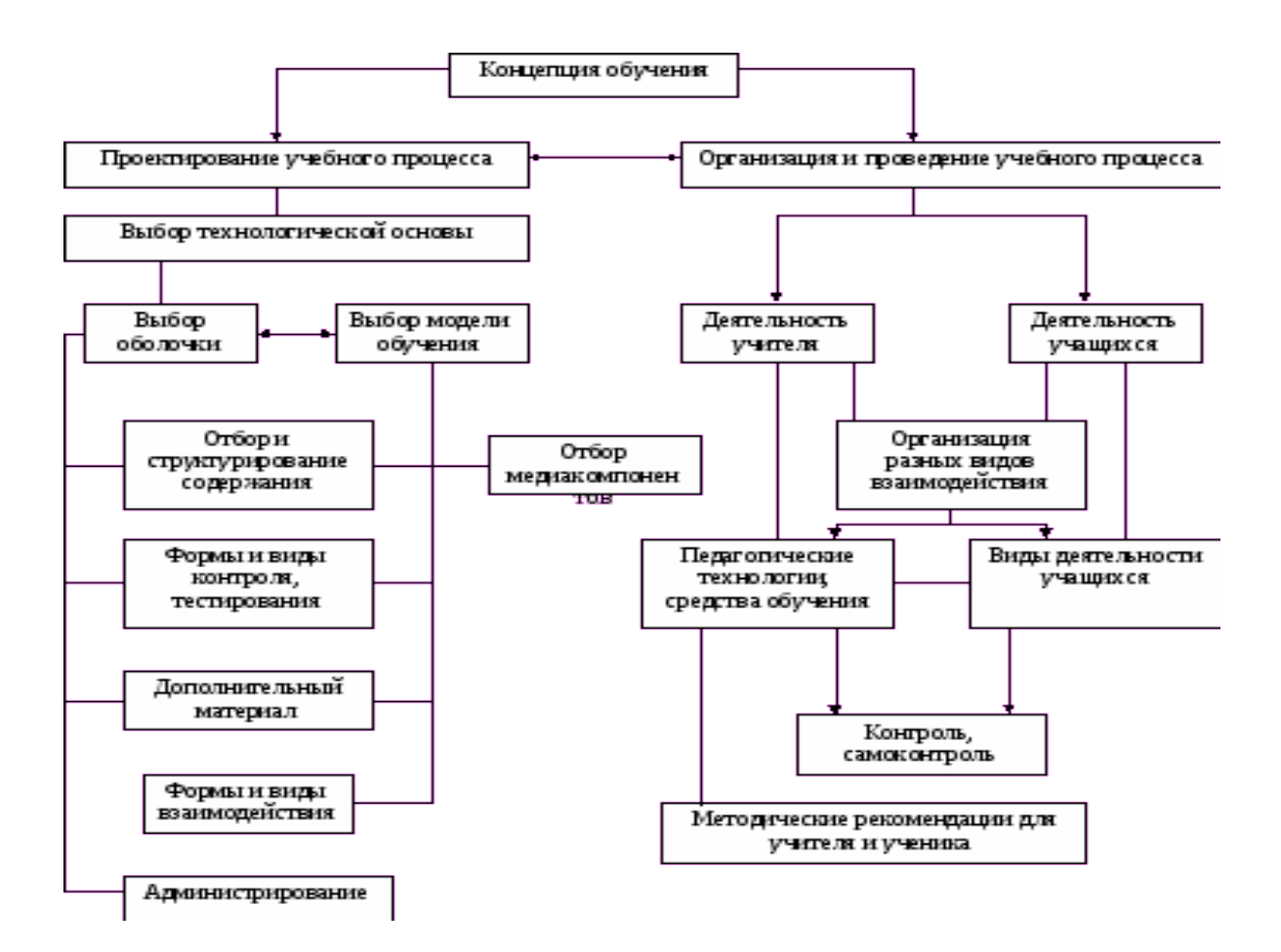

*Рисунок 1.* Система домашнего обучения

Существует множество моделей обучения, и вот некоторые из них, которые можно использовать для организации домашнего обучения [10]:

- интеграция очных и дистанционных форм обучения;

- модель интеграции Интернет и кейс-технологии;

-учебный процесс на основе видеосвязи: компьютерных видеоконференций, интерактивного телевидения.

Соответственно, если говорить о дистанционном или домашнем обучении, то модель должна состоять из компонентов, которые предусматривают в основном индивидуальную работу ребенка.

В последние время проблема надомного обучения привлекает серьезное внимание специалистов (А.Н.Ганичева, O.JI. Зверева, JI.B. Пасечник, Е.В.Савушкина C.B. Трошина, Т.В. Тихоненко, Н.В.Флирти др.), которые в

своих трудах пытаются осветить и проанализировать опыт работы домашних учителей в различные исторические периоды становления и развития образования в России. Обсуждая вопросы надомного обучения, ряд авторов (JI.H.Авдеев, М.Р. Леонтьева, Т.М. Масликова, В.В.Полищук, В. Рубенс и др.) приходит к заключению о том, что его реализация на практике и по сей день вызывает большое количество проблем [8].

Исходя из анализа психолого-педагогической литературы и специальных документов можно сделать вывод, что в настоящее время изданы нормативно-правовые документы, регламентирующие надомное обучение, накоплен практический опыт работы, однако научно не обоснована и не разработана система коррекционно-развивающей работы с учеником, не имеющим возможности посещать общеобразовательное учреждение. Также мало внимания уделяется к разработки материалов для обучения, контроля.

Учитывая специфику домашнего обучения и предмета информатики, можно прийти к выводу, что такой процесс должен быть обеспечен необходимым материалом и комплектом заданий, удовлетворяющим потребностям ученика. Во-первых, следует учитывать индивидуальный темп обучения ребенка. Во-вторых, предложенный материал и задания должны быть понятны, наглядны и самое главное интересны ученику. В-третьих, нужно учитывать требования федерального стандарта в отношении развития у ученика универсальных учебных действий. В-четвертых, стоит обратить внимание на специфику предмета информатики. Помочь в реализации потребностей при домашнем обучении информатики может использование интерактивных средств.

Использование интерактивных информационных средств может оказать заметное влияние на содержание, формы и методов обучения. Для того, чтобы данное влияние носило положительный характер, нужно правильно подобрать или разобрать интерактивные средства.

<span id="page-17-0"></span>§ 1.4 Характеристика интерактивных средств для использования при домашнем обучении информатике в основной школе

Интерактивные средства обучения – программные, аппаратнопрограммные и технические средства и устройства, функционирующие на базе микропроцессорной и вычислительной техники, обеспечивающие обучение в диалоговом взаимодействии пользователя с компьютером [31].

При создании интерактивных средств для организации домашнего обучения следует учитывать общие требования [29]. Требования к ЦОР представлены в таблице 1.

| $N_2$          | Требование                | Общая характеристика                           |
|----------------|---------------------------|------------------------------------------------|
| $\mathbf{1}$   | Гармоничность             | Соответствовать содержанию учебника,           |
|                |                           | нормативным актам Минобрнауки РФ,              |
|                |                           | используемым программам                        |
| $\overline{2}$ | Актуальность и            | Ориентироваться на современные формы           |
|                | адаптированность          | обучения, обеспечить высокую интерактивность и |
|                |                           | мультимедийность обучения                      |
| $\overline{3}$ | Гуманизация               | Обеспечить уровень дифференциации и            |
|                |                           | индивидуализации обучения, учитывать           |
|                |                           | психолого-педагогических особенности           |
|                |                           | обучающихся                                    |
| $\overline{4}$ | Практичность              | Вид учебной деятельности, которые ориентирует  |
|                |                           | обучающихся на приобретение опыта решения      |
|                |                           | жизненных проблем на основе З и У в рамках     |
|                |                           | предмета                                       |
| 5              | Разнообразие видов работы | Индивидуальная, парня, групповая работа        |
| 6              | Сортировка данных         | Содержать варианты учебного планирования,      |
|                |                           | предполагающего модульную структуру            |
| $\tau$         | Достоверность             | Достоверные материалы                          |
| 8              | Углубленность данных      | Превышать по объёму соответствующие разделы    |

*Табл. 1 -Требования к ЦОР*

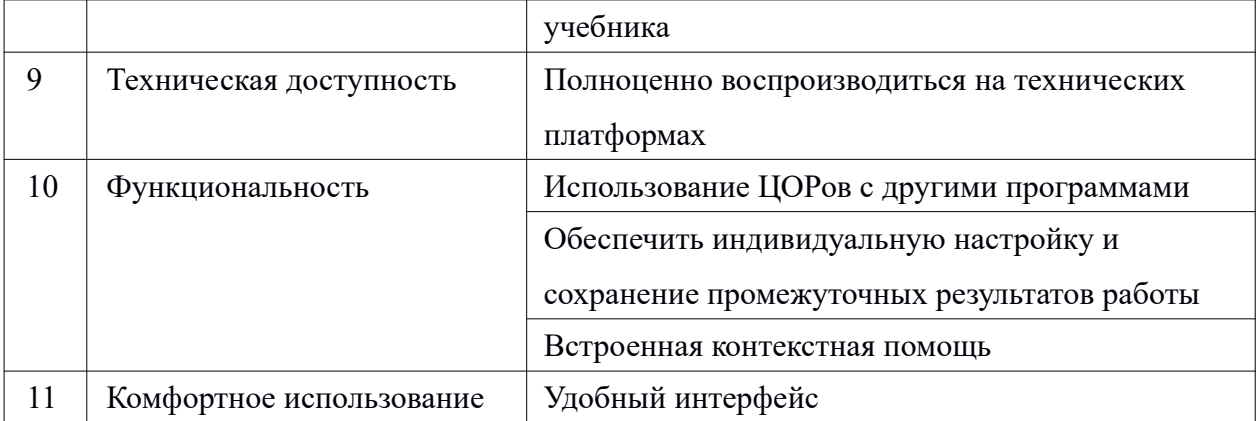

Особенностью использования интерактивных средств обучения является то, что обучение происходит в диалоговом режиме связи учебного материала с обучаемым, который ведется, имитируя некоторые функции преподавателя [16].

Интерактивное средство обучения может частично выполнять некоторые функции учителя:

- контролировать результаты обучения;

- предоставлять задания, отвечающих уровню ученика;

- формировать умения, владения;

- собирать, обрабатывать, хранить, передавать информацию;

- управлять учебной деятельностью;

- обеспечивать коммуникационные процессы;

-организовывать разнообразные формы деятельности по самостоятельному извлечению и представлению знаний.

Использование интерактивных средств, информационнокоммуникационных технологий при обучении исследовали А.А. Журина, Е.А. Бондаренко, Г.М.Коджаспировой, И.В.Роберт. Они отмечали, что применение этих средств позволяет интенсифицировать учебный процесс, использовать

разнообразные способы предъявления учебной информации, создать атмосферу заинтересованности [15].

М.С.Артюхина определяет , что интерактивное средство обучения имеет две составляющие: интерактивный учебный комплект и интерактивное оборудование (рис.2) [9].

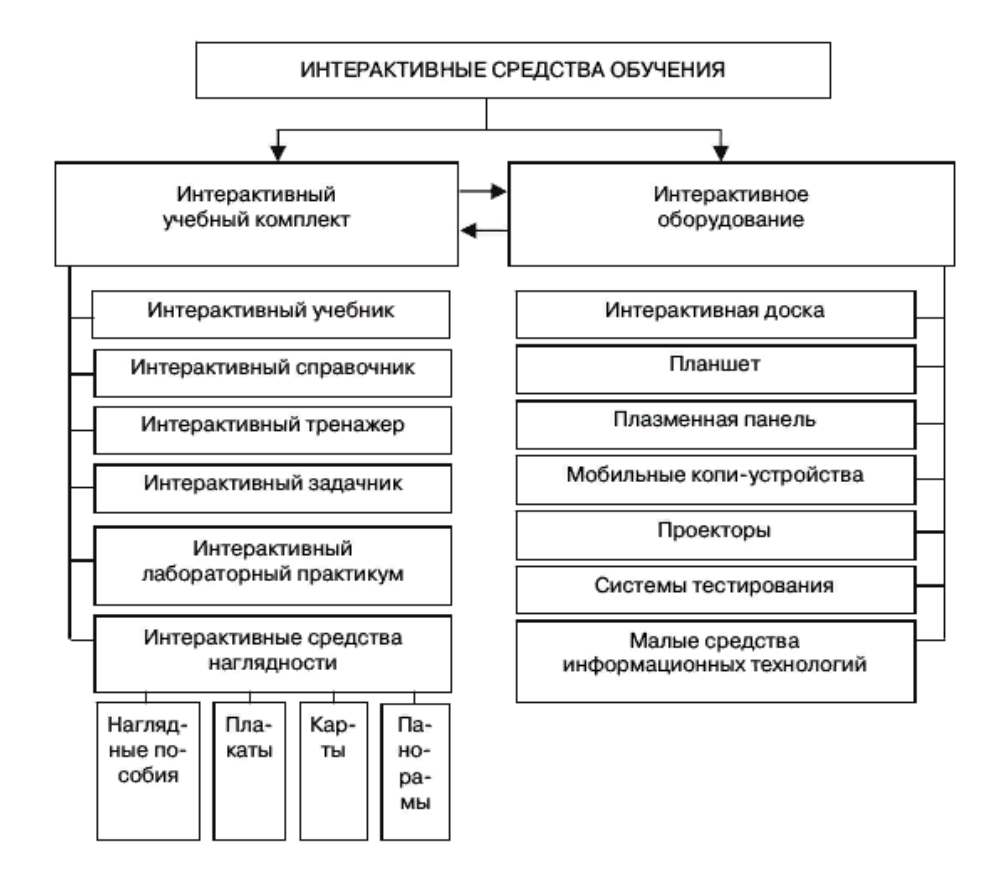

*Рисунок 2.* Комплекс интерактивных средств обучения на базе информационных технологий

Интерактивных средство обучения выступает звеном между интерактивными учебными комплектами и интерактивным оборудованием, т.е. происходит диалог между пользователем и компьютером [20]. Данный диалог позволяет, ученику выполнять некоторые действия самостоятельно, что упрощает работу учителя. Естественно процесс обучения сопровождается взаимодействием ученика и учителя, а интерактивное средство является важным звеном образовательного процесса (Рис.3).

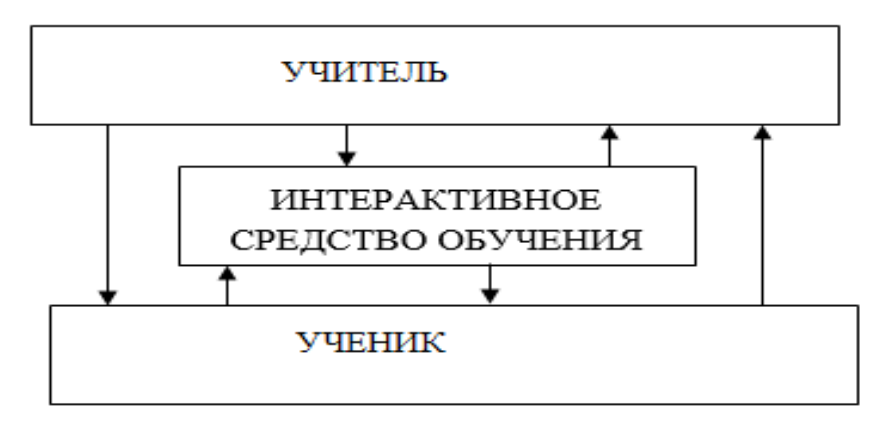

*Рисунок 3.* Интерактивное информационное взаимодействие

Применение интерактивных средств при домашнем обучении способствуют формированию ключевых компетенций, обучающиеся большую часть времени работают самостоятельно, учатся планированию, организации, самоконтролю и оценке своих действий и деятельности в целом [9 c. 6].

При организации домашнего обучения для учеников начальных классов следует использовать интерактивные средства, которые обладают следующими характеристиками [18]:

**1. Мультимедиа** – представление ресурсов и процессов не в традиционном текстовом описании, а с помощью фото, видео, графики и т.д. Мультимедиа обеспечивает реалистичное представление объектов и процессов.

**2. Коммуникативность** – осуществление непосредственного общения, оперативность предоставления информации, контроль за состоянием процесса. Коммуникативность – это возможность непосредственного

общения, оперативность предоставления информации, возможность online коммуникаций при выполнении задания.

**3. Интерактивность.** Место учителя при организации интерактивных обучающих средств сводится к направлению деятельности обучающихся на достижение целей урока. Учитель разрабатывает план урока (интерактивные задания и упражнения, размещает их на сайте с помощью гиперссылок – для быстрого доступа к интернетсервису, в ходе выполнения которых обучающийся самостоятельно «переходит» по ссылкам для решения задания). Интерактив даст возможность воздействия и получения ответных реакций. Интерактивные компоненты – контрольные задания и вопросы для самопроверки, позволяющие проверить знания обучающихся [7]. Выделяют задания шести типов [17]:

- Выбор одного ответа из нескольких;

- Выбор нескольких вариантов ответа;

- Ввод слова или фразы;

- Указание на рисунке нужного объекта;

- Перетаскивание объектов и их наложение друг на друга;

- Комбинированный ответ.

Контрольные задания для самопроверки могут использоваться на разных этапах учебного процесса для контроля и самоконтроля обучающихся в процессе изучения темы урока, для обеспечения обратной связи. Выделяют несколько уровней интерактивности при функциональной возможности интерактива «ЭИР – пользователь».

О.Г. Смолянинова рассматривает три формы интерактивности [23]:

**Реактивная** интерактивность: ученики отвечают на то, что им представляет программа. Последовательность задания определяется строго (линейная модель обучения). Приложения такого типа в качестве демонстрации или первоначального знакомства с изучаемым материалом.

**Действенная** интерактивность: ученики управляют программой. Они сами решают, выполнять задания в предлагаемом программой порядке или действовать самостоятельно в пределах приложения (нелинейная модель обучения). Приложения данного типа используют гипертекстовую разметку и имеют структуру электронных справочников, энциклопедий, баз данных. Нелинейная модель эффективна при дистанционном обучении.

**Взаимная** интерактивность: ученик и программа способны приспосабливаться друг к другу, как в виртуальном мире (модель «Управляемое открытие»). Модель позволяет обучаемому проводить исследования, преодолевая различные препятствия, решать отдельные задачи, структурировать последовательность задач. Содержание обеспечивается мотивационными игровыми, соревновательными, исследовательскими элементами. Примеры приложений этого вида – игры-приключения, тренажеры, практикумы, обучающие программы и др.

Можно выделить следующие типы электронных интерактивных заданий: интерактивный плакат, интерактивная таблица, анимация, интерактивная схема, тестовые задания, виртуальный урок, интерактивные задания («перетаскивание», «на соответствие» и т.д.).

Рассмотрим некоторые из них [24, 25]:

**Интерактивный плакат** - интерактивное средство, которое визуализирует информацию и представляет ее в более доступном для ребенка виде. Одно из главных достоинств плаката - его интерактивность: ученик

может знакомиться с информацией в любом удобном для себя порядке. С помощью интерактивных плакатов можно собрать и обобщить материал по любой теме и использовать на этапе усвоения новых знаний. Также плюсом использования плаката при домашнем обучении является то, что при работе с ним ученик может работать индивидуально.

**Интерактивная таблица** представляют языковой и речевой материал в системе. Основная их функция – систематизация материала на этапах обобщения и повторения. Информационное наполнение интерактивной таблицы снабжено всплывающими подсказками, а ячейки содержат вложения с дополнительной информацией.

**Интерактивные задания** предполагают обратную связь с учеником. Такие задания позволяет сделать проверку понимания и закрепление, а также провести контроль знаний. Основными типами заданий являются задания соотнесение, заполнение пропусков, викторина, кроссворд и др.

Все они представлены на сайте в Единой коллекции цифровых образовательных ресурсов. Помимо Единой коллекции ЦОР существует огромное количество сервисов с уже готовыми заданиями по информатике. Например, сервис Studystack, содержащий множество интерактивных упражнений по разным предметным областям.(Рис. 4).

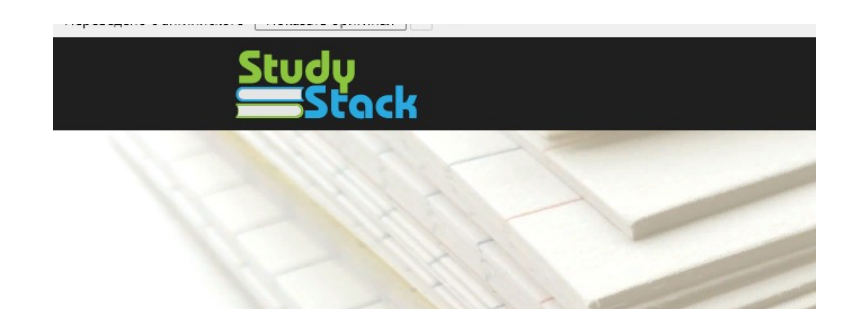

*Рисунок 4. Сервис Studystack.*

Также сервис позволяет выбирать виды упражнений.(Рис. 5).

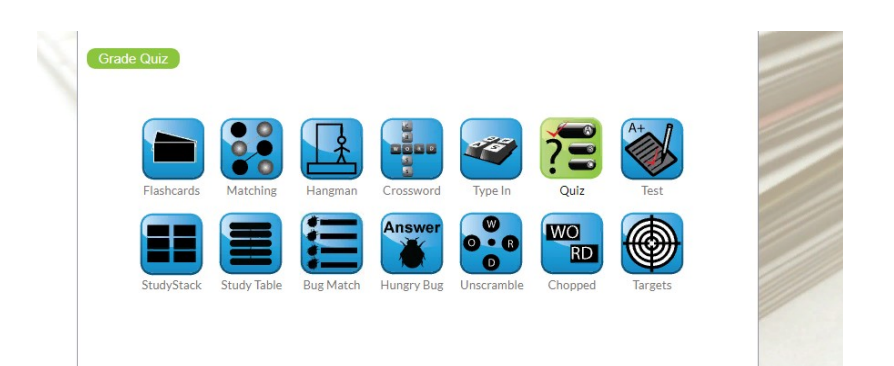

*Рисунок 5. Упражнения в сервисе Studystack*

Для того, чтобы правильно подобрать упражнение, которое нужно использовать при домашнем обучении информатики, следует общие требования ЦОР. Т.к., уже готовые упражнения не всегда соответствуют выделенным требованиям и не учитывают особенности развития каждого ребенка, то возникает необходимость в разработке интерактивных упражнений.

При создании интерактивного средства для домашнего обучения информатики можно воспользоваться следующими сервисами:

-LearningApps - сервис, который позволяет использовать уже существующие модули по разным предметам, а также их изменять или создавать новые в оперативном режиме;

-Google Формы-часть офисного инструментария Google Drive. Один из самых быстрых и простых способов создать свой опрос или тест. Получившийся тест можно отправить ученику по электронной почте. Возможна автоматическая проверка ответов учеников и выставление оценок по заданным критериям.

-Classtools.net - сервис по созданию интерактивных упражнений и игр.

-Фабрика кроссвордов - создание кроссвордов. Сервис позволяет создавать и отгадывать кроссворды без регистрации.

-Rebus1- сервис по созданию ребусов.

-Flashcard Machine - создание онлайн-карточек для проведения викторин, занятий, тренингов.

Таким образом, при организации домашнего обучения информатики следует учитывать не только особенности развития ребенка, но и специфику предмета информатики. Универсальным способом организации данного процесса является применение интерактивных средств, т.к. они не только могут помочь учителю обучать ребенка на дому, но и взять на себя его функции.

<span id="page-25-0"></span>Вывод по первой главе

Таким образом, образование детей с ограниченными возможностями здоровья предусматривает создание для них специальной коррекционноразвивающей среды, а именно, обучение на дому.

Организация учебного процесса при домашнем обучении информатики требует разработки системы, которая включает в себя, помимо целей и содержания, методы и средства обучения. Вся эта система должна быть разработана в соответствии со спецификой не только домашнего обучения, но и предмета информатики.

В ходе исследования можно сделать вывод, что использование интерактивных средств при домашнем обучении информатики улучшает данный процесс, т.к. интерактивные средства могут брать некоторые функции учителя и делать обучение более интересным и доступным.

Требования к интерактивным средствам для использования при домашнем обучении информатики в основной школе:

-Соответствие содержанию учебного материала;

-Опора на нормативные акты Министерства образования и науки Российской Федерации, используемым программам;

-Упражнения разрабатываются с учетом потребности ученика, его развитию, носят индивидуальный характер и регулярно обновляются;

-Быть доступными и простыми в использовании.

Для соблюдение этих требований появляется необходимость в создании новых упражнений. В настоящее время существует огромное количество сервисов по их созданию. Учителю информатики можно самому делать выбор в каком сервисе его создавать.

# <span id="page-27-1"></span>**Глава II. Дидактическое обеспечение организации домашнего обучения информатике в 4 классе начальной школы**

<span id="page-27-0"></span>§ 2.1 Разработка комплекса интерактивных упражнений для домашнего обучения 4 класса по информатике

В настоящее время существует ряд причин, по которым дети не могут воспользоваться правом на образование. Чтобы решить данную проблему детей переводят на домашнее обучение.

В МАОУ Гимназия № 9 возникла потребность в организации домашнего обучения ученика 4 класса, который по состоянию здоровья не может посещать образовательное учреждение. Для обучения информатике данного ребенка была разработана система уроков c использованием интерактивных средств по разделу «Компьютер – универсальная машина по обработке информации».

Данный раздел являются частью рабочей программы курса «Информатика» 4 класса 2018-2019 учебного года. Рабочая программа составлена учителем информатики 1 квалификационной категории Потупчик Екатериной Георгиевной. Программа разработана на основе федерального компонента государственного образовательного стандарта начального образования, годового календарного графика, учебного плана школы, авторской программы Е. П. Бененсон, А.Г. Паутовой, Р. Г. Чураковой «Информатика и ИКТ» [11]. В соответствии с учебным планом школы в 4 классе на изучение данного предмета отводится 1 час в неделю.

В изучении раздела «Компьютер – универсальная машина по обработке информации» по примерной рабочей программе были прописаны темы 10 уроков. Система этих уроков представлена в сети Интернет на образовательном сайте.

Образовательный сайт - это тот инструмент, который позволит организовать процесс освоения знаний более эффективным.

Цель сайта – обеспечить учителей информатики интерактивными обучающими средствами по разделу: «Компьютер – универсальная машина по обработке информации». Обучающиеся будет иметь возможность выполнять работы дистанционно. Сайт будет являться связующим звеном между учеником и учителем.

Организация работы через сайт будет способствовать [5, 37]:

-Формированию **знаний** о:

1.Видах информации: графической, текстовой, численной информациях.

2.Способах обработки информации.

-Формированию **умений**:

1.Создавать рисунки с помощью инструментов редактора Paint.

2.Копировать фрагменты рисунка в редакторе Paint.

3.Редактировать и форматировать текстовую информацию в ТП MS Word.

4.Вычислять на компьютере.

5.Определять двоичный код числа.

-Формированию **навыков:**

1.Работы в графическом, текстовом редакторах.

 Образовательный сайт был разработан на электронном ресурсе Wix.com – международной облачной платформе, которая предназначена для создания и развития интернет-проектов, которая позволяет строить сайты.

В сроке меню сайта представлены уроки, в которых созданы переходы на интерактивные средства. Первая страница (рис. 6) содержит информацию о работе с сайтом, представленных ресурсах, инструкцию по сохранению файлов и критерии оценивания выполненных заданий.

В каждом уроке прописана тема, представлены переходы на интерактивные средства и портфель с заданиями.(Рис. 7) Переходы осуществляются с помощью кнопок, оснащённых гиперссылкой. Ученик

выполняет задания в течение урока, а домашние работы на протяжение недели, используя не только свои ПК, но и смартфоны.

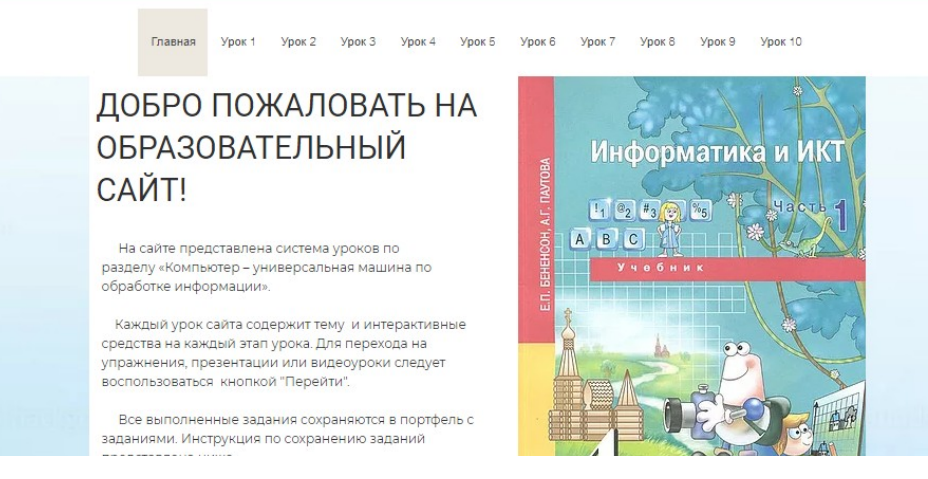

*Рисунок 6*. Информация о сайте

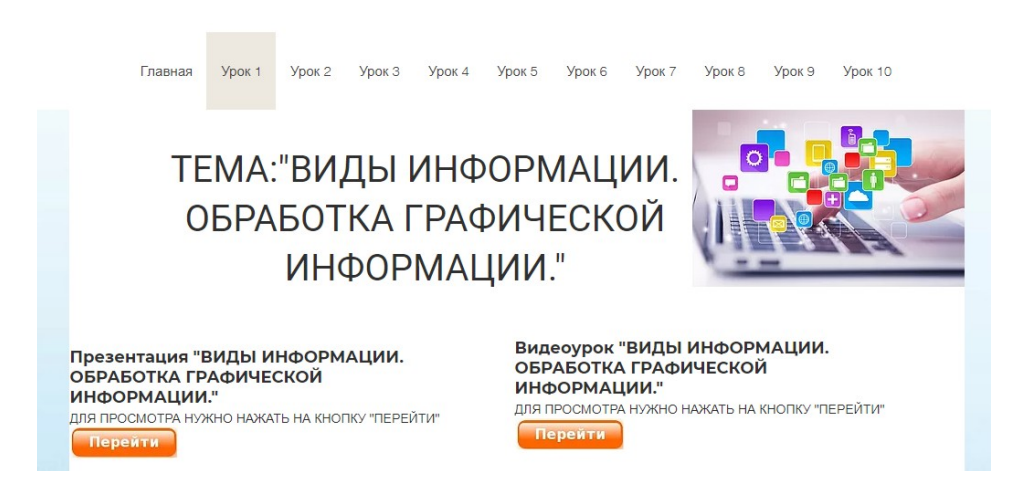

## *Рисунок 7.* Информация о уроке 1

Были созданы – 46 цифровых образовательных средств для обучающихся 4 классов. ЦОР были разработаны для 10 тем учебной программы. Для данной системы уроков прописаны технологические карты. Все упражнения для домашнего обучения представлены на образовательном сайте (https://96onenastya96.wixsite.com/website-1).

Данные средства можно отнести к нескольким типам:

- 1. Презентации и видеоуроки для усвоения нового материала.
- 2. Тренажеры.
- 3. Практические работы в текстовых и графических редакторах онлайн.
- 4. Задания в Google-документах [19].

Комплекс интерактивных средств разрабатывался для того, чтобы, предоставить ученику и учителю цифровые образовательные ресурсы для домашнего обучения.

#### **1. Презентации и видеоуроки.**

Презентации используются для изучения нового материала. Ресурс создан на сайте Google-презентации.

Видеоуроки используются учеником для самостоятельного изучения материала, если у учителя нет возможности провести урок дистанционно. Видеоуроки размещены на видеохостинге YouTube.com

Презентация и видеоуроки созданы по темам:

- «Виды информации. Обработка графической информации»
- «Текстовая информация. Обработка текста на компьютере»
- «Дополнительные возможности текстового процессора»
- «Численная информация. Вычисление на компьютере»
- «Двоичное кодирование чисел»

# **2. Комплекс интерактивных тренажёров представляет несколько разнообразных видов:**

Раздел оснащён следующими тренажёрами, с помощью электронного ресурса **LearningApps.org** и **Quizlet.com.**

Сайт **LearningApps.org** – интерактивный конструктор для разработки заданий в различных. Обучающиеся могут проверить и закрепить свои знания в привлекательной для них игровой форме.

Сайт **Quizlet.com –** интерактивный конструктор, который предлагает с помощью карточек тренировать орфографию, играть в обучающие игры, проверять свои знания.

2.1. Тренажер – заполнение пропусков. Тренажёры, в которых от обучающихся требуется ввести ответ с помощью клавиатуры. Ученик читает текст, заполняет пропуски.

Тренажёр использован в темах: «Создание рисунков с помощью инструментов редактора Paint», «Копирование фрагмента рисунка в редакторе Paint», «Текстовая информация. Обработка текста на компьютере», «Редактирование и форматирование текста в текстовом процессоре Microsoft Word», «Дополнительные возможности текстового процессора», обобщение темы «Обработка текстовой информации на компьютере», «Двоичное кодирование чисел».

2.2. Тренажёр – классификация. Обучающийся должен классифицировать по группам понятия. Задание требует от обучающихся внимательности при выполнении, умении анализировать представленный материал.

Тренажёр использован в темах: «Копирование фрагмента рисунка в редакторе Paint», «Текстовая информация. Обработка текста на компьютере», «Редактирование и форматирование текста в текстовом процессоре Microsoft Word»,«Дополнительные возможности текстового процессора», обобщение темы «Обработка текстовой информации на компьютере»

2.3. Тренажёр – найти пару. Обучающим даны определения и понятия, которые следует соотнести. Осуществляется проверка на понимание изученной темы. Тренажёр использован в теме: «Вставка рисунков из файла. Перемещение рисунков в редакторе Paint», обобщение темы «Обработка текстовой информации на компьютере».

2.4. Тренажер – простой порядок. Обучающийся должен выстроить карточки в правильном прядке.

Тренажёр использован в теме «Виды информации. Обработка графической информации», «Численная информация. Вычисление на компьютере».

2.5. Тренажёр – ввод текста. Тренажёры, в которых от обучающихся требуется ввести ответ с помощью клавиатуры.

Тренажёр использован в теме «Виды информации. Обработка графической информации».

2.6. Тренажёр – викторина с выбором правильного ответа. Тренажёры, в которых от обучающихся требуется выбрать правильный вариант ответа.

Тренажёр использован в темах: «Виды информации. Обработка графической информации», «Создание рисунков с помощью инструментов редактора Paint».

**3. Практические работы в текстовых и графических редакторах онлайн.** 

Задания практических работ прописаны в Google-документах, а выполняются в текстовых и графических редакторах. Например: Googleдокументы, PaintOnline.

Практические работы включены в такие темы раздела:«Виды информации. Обработка графической информации», «Создание рисунков с помощью инструментов редактора Paint», «Копирование фрагмента рисунка в редакторе Paint», «Вставка рисунков из файла. Перемещение рисунков в редакторе Paint», «Текстовая информация. Обработка текста на компьютере», «Дополнительные возможности текстового процессора», «Двоичное кодирование чисел».

**4. Задания в Google-документах. документах.** Задания прописаны в Googleдокументах. Все изменения, которые вносит ученик сохраняются автоматически. Задания используются в темах: «Создание рисунков с помощью инструментов редактора Paint», «Вставка рисунков из файла. Перемещение рисунков в редакторе Paint», «Редактирование и форматирование текста в текстовом процессоре Microsoft Word», «Численная информация. Вычисление на компьютере».

**5. Решение теста, ресурс создан с помощью сервиса Google – формы.** 

Проверочный тест проводится после изучения темы: «Обработка текстовой информации на компьютере».

В приложении А представлены технологические карты системы уроков, в которые включены разработанные цифровые образовательные ресурсы. На каждом уроке ставится оценка за выполнение заданий. В приложении Б прописаны какие упражнения оцениваются, также даны критерии оценивания этих упражнений.

При создании заданий учитывались требования, предъявляемые к домашнему обучению информатике. Форма работы – индивидуальная. Материалы, доступные обучающимся, содержат достоверную информацию, соответствуют по объёму разделу учебника. Интерактивные средства имеют удобный интерфейс.

#### <span id="page-33-0"></span>§ 2.2 Рекомендации по проведению системы уроков

Воспользоваться разработанной системой уроков и включенными в неё интерактивными обучающими средствами может любой учитель. А для того, чтобы при проведении уроков не возникло трудностей приводятся рекомендации по проведению системы уроков [12]:

# **Урок 1. Тема «Виды информации. Обработка графической информации»**

Урок предусматривает видеосвязь учителя с учеником по Skype или иным средствам видеосвязи. Целью урока является введение понятия информации и знакомство с программой обработки графической информации. На первом уроке очень важным является этап «Организационный момент», т.к. на нем учитель проводит инструкцию по работе с сайтом, рассказывает про систему оценивания уроков, даёт общие рекомендации и отвечает на возникшие вопросы. Также особое внимание следует уделить объяснению инструкции по сохранению выполненных заданий в портфель с заданиями. (Рис. 8)

ОСледать скриншот выподненного задания. Для этого нужно нажать на клавиат уре клавишу PrintScreen

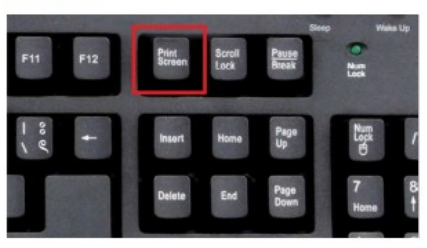

2) Открыть графический редактор Paint (Пуск ->Программы ->Стандартные ->Paint).

3)В ставить скриншот в графический редактор: в строке меню нажать клавишу вставить/нажать комбинацию клавиш Ctrl+V.

4) Сохранить изображение: Файл-→Сохранить как-→Выбрать папку и ввести имя файла.

5) Открыть на Гугл-диске Портфель с заданиями. Выбрать нужный урок и загрузить скриншот:

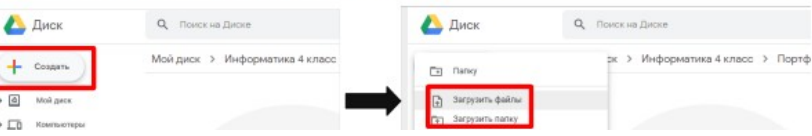

*Рисунок 8. Инструкция по сохранению файла в портфель с заданиями*

На следующем этапе «Изучение нового материала» ученик переходит к презентации «Виды информации. Обработка графической информации». Учитель тоже открывает на своём ПК презентацию и объясняет новый материал дистанционно. Если школа не предусматривает дистанционное обучение или у учителя нет возможности связаться с учеником по видеосвязи, то ученик просматривает видеоурок.

Далее следует этап «Первичная проверка понимания», на котором ученику предстоит выполнить два задания:

Задание 1. «Определение справедливости рассуждений». В задании ученику нужно выбрать верные суждения среди заданных.

Задание 2. «Название инструментов Paint». Ученику нужно определить название инструментов графического редактора Paint по их изображению.

В этот момент учитель координирует работу ученика и отвечает на возникшие вопросы, а также помогает сохранить скриншот выполненного задания в портфель с заданиями. На данный этап урока отводится 5 минут. Если ученик, в силу своих возможностей, не успевает уложиться в

отведенное время, то учитель помогает ему в выполнение задания либо дает дополнительное время в виде нескольких минут.

На этапе «Применение полученных знаний» ученик выполняет практическую работу «Рисование в Paint». В ней ученику нужно нарисовать домик в графическом редакторе-онлайн Paint. Целью работы является применение полученных знаний на практике. Учителю на данном этапе, так же как на предыдущем, следует уделить внимание сохранению выполненного задания портфель, чтобы в дальнейшем у ученика не возникло трудностей с этим.

 Последним этапом первого урока является «Информация о домашнем задании, инструктаж по его выполнению». На нем учитель задаёт домашнее задание. Ученик знакомится с домашним заданием и выполняет его в течение недели. В задание ученику нужно составить алгоритм рисования цветка. Скриншот выполненного задания сохраняет на Google-диске.

Выполнение всех задания урока является обязательным, а оценка данном уроке ставится за домашнее задание в начале второго урока. Все оценки выставляются в сводную таблицу, которую ученик и его родитель может открыть в любое время.

#### **Урок 2. «Создание рисунков с помощью инструментов редактора Paint»**

Урок предусматривает видеосвязь учителя с учеником по Skype или иным средствам видеосвязи. Целью урока является формирование умений работать в графическом редакторе. Начинается урок с этапа «Организационный момент». На данном этапе учитель проверяет связь и готовность ученика к работе.

Далее на этапе «Проверка домашнего задания» учитель проверяет домашнее задание 1 урока и ставит оценку в сводную таблицу. Критерии оценивания можно найти на сайте.(Приложение Б)

На этапе «Подготовка к УПД (актуализация знаний)» ученику нужно выполнить два задания:
Задание 1. «Двоичное кодирование». В задание ученик определяет информационный объем рисунка.

Задание 2 «Структура рисунка». В задание ученик определяет структуру рисунка. Учитель на этом этапе проводит инструкцию по выполнению заданий, координирует работу ученика, отвечает на возникшие вопросы. На данный этап отводится 10 минут. Если ученик, в силу своих возможностей, не успевает уложиться в отведенное время, то учитель помогает ему в выполнение задания либо дает дополнительное время в виде нескольких минут.

Далее на этапе «Усвоение новых знаний» ученик выполняет практическую работу. В ходе выполнения практической работы «Рисование Жука» ученик усваивает новые знания. Учитель комментирует действия ученика, помогает ученику с выполнением практической и отвечает на возникшие вопросы. Ученик сохраняет рисунок файлом и сохраняет на Google-диске в портфель с заданиями.

Последним этапом первого урока является «Информация о домашнем задании, инструктаж по его выполнению». На нем учитель задаёт домашнее задание. Ученик знакомится с домашним заданием и выполняет его в течение недели. В задание ученику нужно выбрать нужный алгоритм, с помощью которого можно нарисовать снежинку. Скриншот выполненного задания сохраняет на Google-диске.

Выполнение всех задания урока является обязательным, а оценка данном уроке ставится за практическую работу «Рисование Жука». Все оценки выставляются в сводную таблицу, которую ученик и его родитель может открыть в любое время.

### **Урок 3. «Копирование фрагмента рисунка в редакторе Paint»**

Урок предусматривает видеосвязь учителя с учеником по Skype или иным средствам видеосвязи. Целью урока является формирование умений работать в графическом редакторе Paint. Начинается урок с этапа

«Организационный момент». На данном этапе учитель проверяет связь и готовность ученика к работе.

Далее на этапе «Проверка домашнего задания» учитель проверяет домашнее задание 3 урока и ставит оценку в сводную таблицу. Критерии оценивания можно найти на сайте.

На этапе «Подготовка к УПД (актуализация знаний)» ученику нужно выполнить два задания:

Задание 1. «Определение класса объектов». В задание ученику нужно разбить рисунки на классы.

Задание 2 «Определение свойств объекта». В задание ученику нужно определить какими свойствами обладают объекты. Учитель на этом этапе проводит инструкцию по выполнению заданий, координирует работу ученика, отвечает на возникшие вопросы. На данный этап отводится 10 минут. Если ученик, в силу своих возможностей, не успевает уложиться в отведенное время, то учитель помогает ему в выполнение задания либо дает дополнительное время в виде нескольких минут.

Далее на этапе «Усвоение новых знаний» ученик выполняет практическую работу. В ходе выполнения практической работы «Рисование леса» ученик усваивает новые знания. Ученику нужно в графическом файле скопировать объекты несколько раз. Учитель помогает ученику с практической и отвечает на возникшие вопросы. Ученик сохраняет рисунок файлом и сохраняет на Google-диске в портфель с заданиями.

Последним этапом первого урока является «Информация о домашнем задании, инструктаж по его выполнению». На нем учитель задаёт домашнее задание. Ученик знакомится с домашним заданием и выполняет его в течение недели. В задание ученику нужно ученику нужно ответить на вопросы. Скриншот выполненного задания сохраняет на Google-диске.

 Все оценки выставляются в сводную таблицу, которую ученик и его родитель может открыть в любое время. Оценка на данном уроке ставится за домашнее задание в начале четвертого урока.

# **Урок 4.«Вставка рисунков из файла. Перемещение рисунков в редакторе Paint»**

Урок предусматривает видеосвязь учителя с учеником по Skype или иным средствам видеосвязи. Целью урока является формирование умений работать в графическом редакторе Paint. Начинается урок с этапа «Организационный момент». На данном этапе учитель проверяет связь и готовность ученика к работе.

Далее на этапе «Проверка домашнего задания» учитель проверяет домашнее задание 3 урока и ставит оценку в сводную таблицу. Критерии оценивания можно найти на сайте.

На этапе «Подготовка к УПД (актуализация знаний)» ученику нужно выполнить два задания:

Задание 1. «Инструменты графического редактора Paint». Ученику нужно установить соответствия названий инструментов с их изображением.

Задание 2. «Оценка верности суждений». В задании ученику нужно выбрать верные суждения среди заданных. Учитель на этом этапе проводит инструкцию по выполнению заданий, координирует работу ученика, отвечает на возникшие вопросы. На данный этап отводится 10 минут. Если ученик, в силу своих возможностей, не успевает уложиться в отведенное время, то учитель помогает ему в выполнение задания либо дает дополнительное время в виде нескольких минут.

Далее на этапе «Усвоение новых знаний» ученик выполняет практическую работу. В ходе выполнения практической работы «Пейзаж» ученик усваивает новые знания. В задание ученику нужно вставить рисунки из файлов. Учитель помогает ученику с практической и отвечает на

возникшие вопросы. Ученик сохраняет рисунок файлом и сохраняет на Google-диске в портфель с заданиями.

Последним этапом первого урока является «Информация о домашнем задании, инструктаж по его выполнению». На нем учитель задаёт домашнее задание. Ученик знакомится с домашним заданием и выполняет его в течение недели. В задание ученику нужно решить задачу, используя таблицу. Задание сохраняется на Google-диске в портфель с заданиями автоматически.

 Оценка на данном уроке ставится за домашнее задание в начале пятого урока.

### **Урок 5. «Текстовая информация. Обработка текста на компьютере»**

Урок предусматривает видеосвязь учителя с учеником по Skype или иным средствам видеосвязи. Целью урока является формирование знаний о текстовой редакторе и умений форматировать текст в текстовом редакторе.

Далее на этапе «Проверка домашнего задания» учитель проверяет домашнее задание 4 урока и ставит оценку в сводную таблицу. Критерии оценивания можно найти на сайте.

На следующем этапе «Изучение нового материала» ученик переходит к презентации «Текстовая информация. Обработка текста на компьютере». Учитель тоже открывает на своём ПК презентацию и объясняет новый материал дистанционно. Если школа не предусматривает дистанционное обучение или у учителя нет возможности связаться с учеником по видеосвязи, то ученик просматривает видеоурок.

Далее следует этап «Первичная проверка понимания», на котором ученику предстоит выполнить два задания:

Задание 1. «Выравнивание абзацев». В задание ученику нужно определить значение свойства «Выравнивание абзацев».

Задание 2. «Свойства символов». В задание ученику нужно определить свойства символов. В этот момент учитель координирует работу ученика и отвечает на возникшие вопросы, а также помогает сохранить скриншот

выполненного задания в портфель с заданиями. На данный этап урока отводится 7 минут. Если ученик, в силу своих возможностей, не успевает уложиться в отведенное время, то учитель помогает ему в выполнение задания либо дает дополнительное время в виде нескольких минут.

На этапе «Применение полученных знаний» ученик выполняет практическую работу «Форматирование абзацев». В работе нужно отформатировать абзацы. Целью работы является применение полученных знаний на практике. Учителю на данном этапе, так же как на предыдущем, следует уделить внимание сохранению выполненного задания портфель, чтобы в дальнейшем у ученика не возникло трудностей с этим.

 Последним этапом первого урока является «Информация о домашнем задании, инструктаж по его выполнению». На нем учитель задаёт домашнее задание. Ученик знакомится с домашним заданием и выполняет его в течение недели. В задание ученику нужно определить класс символа. Скриншот выполненного задания сохраняет на Google-диске.

Выполнение всех задания урока является обязательным, а оценка данном уроке ставится за практическую работу «Форматирование абзацев» в начале шестого урока. Все оценки выставляются в сводную таблицу, которую ученик и его родитель может открыть в любое время.

# **Урок 6. «Редактирование форматирование текста в текстовом процессоре Microsoft Word»**

Урок предусматривает видеосвязь учителя с учеником по Skype или иным средствам видеосвязи. Целью урока является формирование умений редактировать и форматировать текст в текстовом редакторе. Начинается урок с этапа «Организационный момент». На данном этапе учитель проверяет связь и готовность ученика к работе.

Далее на этапе «Проверка домашнего задания» учитель проверяет домашнее задание 5 урока и ставит оценку в сводную таблицу. Критерии оценивания можно найти на сайте.

На этапе «Подготовка к УПД (актуализация знаний)» ученику нужно выполнить два задания:

Задание 1. «Алгоритм сохранения». В задание ученику нужно выбрать верный алгоритм для сохранения файла на компьютере.

Задание 2. «Заполнить пропуски» .В задание ученику нужно заполнить пропуски в тексте. Учитель на этом этапе проводит инструкцию по выполнению заданий, координирует работу ученика, отвечает на возникшие вопросы. На данный этап отводится 10 минут. Если ученик, в силу своих возможностей, не успевает уложиться в отведенное время, то учитель помогает ему в выполнение задания либо дает дополнительное время в виде нескольких минут.

Далее на этапе «Усвоение новых знаний» ученик выполняет задание «Вставка слова». В ходе выполнения задания ученик усваивает новые знания. В задание нужно заполнить пропуски и изменить цвет шрифта. Учитель помогает ученику с практической и отвечает на возникшие вопросы. Ученик сохраняет рисунок файлом и сохраняет на Google-диске в портфель с заданиями.

Последним этапом первого урока является «Информация о домашнем задании, инструктаж по его выполнению». На нем учитель задаёт домашнее задание. Ученик знакомится с домашним заданием и выполняет его в течение недели. В задание нужно разделить объекты на классы. Задание сохраняется на Google-диске в портфель с заданиями автоматически.

 На данном уроке ставится оцениваются две работы: задания «Заполнить пропуски» и «Вставка слова».

### **Урок 7. «Дополнительные возможности текстового процессора»**

Урок предусматривает видеосвязь учителя с учеником по Skype или иным средствам видеосвязи. Целью урока является формирование умений вставлять графические объекты в текстовый документ и их форматировать.

Начинается урок с этапа «Организационный момент». На данном этапе учитель проверяет связь и готовность ученика к работе.

Далее на этапе «Проверка домашнего задания» учитель проверяет домашнее задание 6 урока и ставит оценку в сводную таблицу. Критерии оценивания можно найти на сайте.

На следующем этапе «Изучение нового материала» ученик переходит к презентации «Дополнительные возможности текстового процессора». Учитель тоже открывает на своём ПК презентацию и объясняет новый материал дистанционно. Если школа не предусматривает дистанционное обучение или у учителя нет возможности связаться с учеником по видеосвязи, то ученик просматривает видеоурок.

Далее следует этап «Первичная проверка понимания», на котором ученику предстоит выполнить два задания:

Задание 1. «Файловое дерево». В задание ученику нужно ответить на вопросы о файловом дереве.

Задание 2. «Определение истинности высказывания». В задание ученику нужно отметить истинные высказывания. В этот момент учитель координирует работу ученика и отвечает на возникшие вопросы, а также помогает сохранить скриншот выполненного задания в портфель с заданиями. На данный этап урока отводится 5 минут. Если ученик, в силу своих возможностей, не успевает уложиться в отведенное время, то учитель помогает ему в выполнение задания либо дает дополнительное время в виде нескольких минут.

На этапе «Применение полученных знаний» ученик выполняет практическую работу «Редактирование открытки». В работе нужно отредактировать открытку. Целью работы является применение полученных знаний на практике. Учителю на данном этапе следует координировать работу ученика.

Последним этапом первого урока является «Информация о домашнем задании, инструктаж по его выполнению». На нем учитель задаёт домашнее задание. Ученик знакомится с домашним заданием и выполняет его в течение недели. В задание нужно определить какой носитель соответствует техническому средству. Скриншот выполненного задания сохраняет на Google-диске.

Выполнение всех задания урока является обязательным, а оценка данном уроке ставится за задание «Файловое дерево» в начале шестого урока. Все оценки выставляются в сводную таблицу, которую ученик и его родитель может открыть в любое время.

# **Урок 8. Обобщение темы «Обработка текстовой информации на компьютере»**

Урок предусматривает видеосвязь учителя с учеником по Skype или иным средствам видеосвязи. Целью урока является обобщение знаний по теме «Обработка текстовой информации на компьютере». Начинается урок с этапа «Организационный момент». На данном этапе учитель проверяет связь и готовность ученика к работе.

Далее на этапе «Проверка домашнего задания» учитель проверяет домашнее задание 7 урока и ставит оценку в сводную таблицу. Критерии оценивания можно найти на сайте.

На этапе «Актуализация знаний» ученику нужно выполнить два задания: Задание 1. «Полное имя файла». Ученику нужно составить полное имя файла.

Задание 2. «Текстовые документы». В задание ученику нужно заполнить пропуски в тексте. Учитель на этом этапе проводит инструкцию по выполнению заданий, координирует работу ученика, отвечает на возникшие вопросы. На данный этап отводится 20 минут. Если ученик, в силу своих возможностей, не успевает уложиться в отведенное время, то учитель

помогает ему в выполнение задания либо дает дополнительное время в виде нескольких минут.

Далее на этапе «Обобщение знаний» ученик выполняет тест по теме «Текстовая информация». Учитель помогает ученику отвечает на возникшие вопросы. Ученик сохраняет рисунок файлом и сохраняет на Google-диске в портфель с заданиями.

Последним этапом первого урока является «Информация о домашнем задании, инструктаж по его выполнению». На нем учитель задаёт домашнее задание. Ученик знакомится с домашним заданием и выполняет его в течение недели. В задание нужно определить носитель, который используется в устройстве. Задание сохраняется на Google-диске в портфель с заданиями автоматически.

 Оценка на данном уроке ставится за тест по теме «Текстовая информация» в начале девятого урока.

### **Урок 9. «Численная информация. Вычисления на компьютере»**

Урок предусматривает видеосвязь учителя с учеником по Skype или иным средствам видеосвязи. Целью урока является формирование знаний о численной информации. Начинается урок с этапа «Организационный момент». На данном этапе учитель проверяет связь и готовность ученика к работе.

Далее на этапе «Проверка домашнего задания» учитель проверяет домашнее задание 7 урока и ставит оценку в сводную таблицу. Критерии оценивания можно найти на сайте.

На следующем этапе «Изучение нового материала» ученик переходит к презентации «Численная Информация. Вычисления на компьютере». Учитель тоже открывает на своём ПК презентацию и объясняет новый материал дистанционно.

Далее следует этап «Первичная проверка понимания», на котором ученику предстоит выполнить два задания:

Задание 1. «Количество объектов». В задание нужно заполнить пропуски.

Задание 2. «Алгоритм вычисление значения выражения». В задание нужно составит алгоритм. В этот момент учитель координирует работу ученика и отвечает на возникшие вопросы, а также помогает сохранить скриншот выполненного задания в портфель с заданиями. На данный этап урока отводится 7 минут. Если ученик, в силу своих возможностей, не успевает уложиться в отведенное время, то учитель помогает ему в выполнение задания либо дает дополнительное время в виде нескольких минут.

На этапе «Применение полученных знаний» ученик выполняет практическую работу «Программа калькулятор». В работе нужно вычислить значение выражения с помощью «Калькулятор». Целью работы является применение полученных знаний на практике. Учителю на данном этапе, так же как на предыдущем, следует уделить внимание сохранению выполненного задания портфель.

Последним этапом первого урока является «Информация о домашнем задании, инструктаж по его выполнению». На нем учитель задаёт домашнее задание. Ученик знакомится с домашним заданием и выполняет его в течение недели. В задание нужно определить какой носитель соответствует техническому средству. Скриншот выполненного задания сохраняет на Google-диске.

Выполнение всех задания урока является обязательным, а оценка данном уроке ставится за практическую работу «Программа калькулятор» в начале шестого урока. Все оценки выставляются в сводную таблицу, которую ученик и его родитель может открыть в любое время.

#### **Урок 10. «Двоичное кодирование»**

Урок предусматривает видеосвязь учителя с учеником по Skype или иным средствам видеосвязи. Целью урока является формирование знаний о численной информации. Начинается урок с этапа «Организационный

момент». На данном этапе учитель проверяет связь и готовность ученика к работе.

Далее на этапе «Проверка домашнего задания» учитель проверяет домашнее задание 9 урока и ставит оценку в сводную таблицу. Критерии оценивания можно найти на сайте.

На следующем этапе «Изучение нового материала» ученик переходит к презентации «Двоичное кодирование». Учитель тоже открывает на своём ПК презентацию и объясняет новый материал дистанционно.

Далее следует этап «Первичная проверка понимания», на котором ученику предстоит выполнить задания «Объем памяти». В задание нужно определить, какой объем памяти занимают текстовая и численная информация. В этот момент учитель координирует работу ученика и отвечает на возникшие вопросы, а также помогает сохранить скриншот выполненного задания в портфель с заданиями. На данный этап урока отводится 7 минут. Если ученик, в силу своих возможностей, не успевает уложиться в отведенное время, то учитель помогает ему в выполнение задания либо дает дополнительное время в виде нескольких минут.

На этапе «Применение полученных знаний» ученик выполняет практическую работу «Определение двоичного кода числа с помощью программы «Калькулятор». В работе нужно определить двоичный код числа с помощью калькулятора. Целью работы является применение полученных знаний на практике. Учителю на данном этапе, так же как на предыдущем, следует уделить внимание сохранению выполненного задания портфель.

Последним этапом первого урока является «Информация о домашнем задании, инструктаж по его выполнению». На нем учитель задаёт домашнее задание. Ученик знакомится с домашним заданием и выполняет его в течение недели. В работе нужно вычислить значение выражения с помощью «Калькулятор». Скриншот выполненного задания сохраняет на Google-диске.

Оценка на данном уроке ставится за практическую работу «Определение двоичного кода числа с помощью программы «Калькулятор»».

Таким образом, воспользоваться данным комплексом упражнений для домашнего обучения информатике в начальной школе может любой учитель информатики.

Разработанный комплекс интерактивных средств планировалось использовать для домашнего обучения информатике ученика 4 класса в МАОУ Гимназия № 9. В связи с тем, что родители ученика забрали документы из школы, данный комплекс упражнений не был использован на практике. Для оценивания результатов исследования было произведено экспертное заключение учителей информатики по системе уроков для домашнего обучения. Экспертные листы прикреплены в приложении В.

#### Вывод по второй главе

Каждый ребенок имеет право на образование, но не каждый имеет возможность воспользоваться данным правом. Домашнее обучение является хорошим решением данной проблемы. Во многих школах страны реализуется данная форма обучения. Помочь в реализации потребностей при домашнем обучении информатики может использование интерактивных средств.

 Комплекс средств, которые представлены в работе позволяет организовать домашнее обучение информатике ученика 4 класса. Интерактивные средства были представлены различных видов: в виде презентации, тренажёров, тестов и практических работ, которые можно выполнять в онлайн сервисах. Любой учитель может пользоваться данным комплексом. Для этого ему достаточно изучить технологические карты урока и воспользоваться специальным образовательным сайтом. Для того, чтобы у учителя не возникло трудностей были разработаны рекомендации по проведению системы уроков. Помимо данных рекомендаций, учителю также стоит учитывать индивидуальные особенности и ребенка.

 Обучающийся также может зайти на сайт, где прописаны темы уроков и ссылки на сами упражнения – в каждом задании представлена инструкция для его выполнения. Все упражнения разработаны в соответствие с содержанием учебного материала и представленным требованиям. В конце обучения разделу «Компьютер – универсальная машина по обработке информации» ученик получает оценку, которая является средним баллом за все уроки.

#### **Заключение**

В настоящее время система образования использует различные подходы в обучение детей с особыми потребностями. В современных школах происходит реализация инклюзивного образования, что означает включение в образовательный процесс не только тех, кто отвечает требованиям учреждения, т.е. детей способных обучаться по общей программе, но и детей с различными возможностями развития.

Дети с ОВЗ требуют особого подхода, индивидуального плана и темпа обучения, поэтому очень часто таких детей переводят на домашнее обучение и воспитание. На данный момент изданы нормативно-правовые документы, регламентирующие домашнее обучение, накоплен практический опыт работы, однако научно не обоснована и не разработана система работы с детьми, нет научно обоснованной эффективной модели домашнего обучения. Для решения данной проблемы следует использовать интерактивные средства.

Использование интерактивных средств при организации домашнего обучения имеют такие преимущества: повышение интереса у учащихся к предмету за счет новой формы представления материала; замена некоторых функций учителя; обеспечение самоконтроля учащихся в любое удобное время; развитие творческой личности ученика; помощь учащимися в организации изучения предмета в зависимости от индивидуальных особенностей восприятия; ознакомление школьников с современными информационными технологиями; формирование потребности в овладении информационными технологиями и постоянной работе с ними.

Для организации домашнего обучения информатике ученика 4 класса был разработан комплекс интерактивных обучающих средств. Для эффективного использования данного комплекса были рассмотрены требования к интерактивным средствам: коммуникативность, интерактивность, мультимедийность и повсеместной доступности; и результаты, которыми

должен обладать учащийся после изучения раздела «Компьютер – универсальная машина по обработке информации». Все упражнения включены в систему уроков по данному разделу. Также были разработаны технологические карты системы уроков, критерии оценивания по разделу «Компьютер – универсальная машина по обработке информации». Система уроков представлена на образовательном сайте.

Таким образом, использование интерактивных средств для домашнего обучения информатике в начальной школе позволяет повысить интерес у учащихся к предмету, является помощником ученика в организации изучения предмета в зависимости от его индивидуальных особенностей восприятия, приобщает школьников к современным информационным технологиям, а также через интерактивное средство можно реализовать некоторые функции учителя.

#### **Список использованных источников**

- 1. Закон РФ от 29.12.2012 N 273-ФЗ (ред. От 07.03.2018) «Об образовании в Российской Федерации» [Электронный ресурс] , Режим доступа: <http://www.consultant.ru/>
- 2. «Конвенция о правах инвалидов», принятая Генеральной Ассамблеей ООН от 13.12.2006 [Электронный ресурс] , Режим доступа: <http://www.consultant.ru/>
- 3. Постановлении Правительства РФ от 18 июля 1996 г. № 861 "Об утверждении порядка воспитания и обучения детей-инвалидов на дому"(в ред. Постановлений Правительства РФ от 01.02.2005 № 49, от 04.09.2012 № 882) [Электронный ресурс] , Режим доступа: <http://www.consultant.ru/>
- 4. Приказ Минобрнауки России от 06.10.2009 N 373 (ред. От 31.12.2015) «Об утверждении и введении в действие федерального государственного образовательного стандарта начального общего образования» (Зарегистрировано в Минюсте России 22.12.2009 N 15785) [Электронный ресурс] , Режим доступа: <http://www.consultant.ru/>
- 5. «Примерная основная образовательная программа начального общего образования» (одобрена решением федерального учебнометодического объединения по общему образованию, протокол от 08.04.2015 N 1/15) (ред. От 28.10.2015) [Электронный ресурс] , Режим доступа:<http://www.consultant.ru/>
- 6. Алешина Н. Обучение на дому: по необходимости и по желанию [Электронный ресурс], URL: https://www.7ya.ru/article/Obuchenie-nadomu-po-neobhodimosti-i-po-zhelaniyu/
- 7. Анищенко Е.C. Моделирование организации информационного взаимодействия между учеником и учителем, URL: <http://rudocs.exdat.com/docs/index-436713.html>
- 8. Аркатова Л.Р. Педагогические условия организации надомного обучения учащихся с ограниченными возможностями, Елабуга, 2009 , URL: http://nauka-pedagogika.com/pedagogika-13-00-01/dissertaciya [pedagogicheskie - usloviya - organizatsii - nadomnogo - obucheniya](http://nauka-pedagogika.com/pedagogika-13-00-01/dissertaciya-pedagogicheskie-usloviya-organizatsii-nadomnogo-obucheniya-uchaschihsya-s-ogranichennymi-vozmozhnostyami#2)  uchaschihsya-s-ogranichennymi-vozmozhnostyami#2#ixzz5HFDmb6qs/
- 9. Артюхина М.С. Особенности современных средств обучения в контексте интерактивных технологий // Вестник РУДН. Серия: Информатизация образования.  $2014.$   $N<sub>2</sub>$   $N<sub>2</sub>$  URL: [https://cyberleninka.ru/article/n/osobennosti-sovremennyh-sredstv](https://cyberleninka.ru/article/n/osobennosti-sovremennyh-sredstv-obucheniya-v-kontekste-interaktivnyh-tehnologiy/)[obucheniya-v-kontekste-interaktivnyh-tehnologiy/](https://cyberleninka.ru/article/n/osobennosti-sovremennyh-sredstv-obucheniya-v-kontekste-interaktivnyh-tehnologiy/)
- 10. Афоничкин А. И., Кубышкин А. В. Проблемы интеграции образования и дистанционного обучения //Интеграция образования. – 1997. – №. 4.
- 11. Бененсон Е. П., Паутова А. Г. Информатика и ИКТ. 4 класс //Академкнига/Учебник. – 2012.
- 12. Бененсон Е. П., Паутова А. Г. Информатика и ИКТ 4 класс //Академкнига/Методическое пособие для учителя. Комплект компьютерных программ. – 2013.
- 13. Боброва, Д. X-тернат. Истина где-то рядом / Д. Боброва // Лицейское и гимназическое образование. - 2008. - № 10. - С. 6-12.
- 14. Будаева Н. А. Здоровьесберегающий подход к организации обучения в начальной школе //Начальная школа плюс до и после. – 2011. – №. 3. – С. 32-36.
- 15. Бухаркина, М. Ю. Современные педагогические и информационные технологии в системе образования: учеб. пособие / М. Ю. Бухаркина, Е. С. Полат. – М. : Академия, 2008.
- 16. Варченко В. И. Дидактические условия использования компьютерных технологий в начальной школе: дис. – Калининград: ВИ Варченко, 1998.
- 17. Возможности использования цифровых образовательных ресурсов в учебном процессе. Коробкова К.В., Калиновский Е.А. Магнитогорский Государственный Университет Магнитогорск, Россия.
- 18. Гавронская Ю. Интерактивность» и «интерактивное обучение //Высшее образование в России. – 2008. – №. 7.
- 19. Газейкина А. И., Кувина А. С. Применение облачных технологий в процессе обучения школьников //Педагогическое образование в России. – 2012. – №. 6.
- 20. Гривенная E.В. Разработка и методика использования электронного курса-Ставрополь, 2011.
- 21. Дорофеева А. Д. Внедрение дистанционного обучения в школе //«XXI Туполевские чтения (школа молодых ученых)»: Международная моло. - 2013. - С.215.
- 22. Зайцева О.В. Особенности семейного образования в условиях новых образовательных стандартов// Личность, семья и общество: вопросы педагогики и психологии: сб. ст. по матер. XXXVIII междунар. науч. практ. конф. № 3(38). – Новосибирск: СибАК, 2014.
- 23. Захарова, И. Г. Информационные технологии в образовании: учеб. пособие для вузов / И. Г. Захарова. - 2-е изд., стер. – М. : Академия, 2010.
- 24. Картузов А. В. Интерактивные средства обучения в образовательном процессе //Ярославский педагогический вестник. – 2009. – №. 3.
- 25. Кожевникова О.Е. «Электронные образовательные ресурсыв преподавании уроков русского языка»-Березники, 2012
- 26. Луговец В. «Методы разработки урока с использованием информационных технологий при домашнем обучении».-СП.: 2016.
- 27. Мазалова М. А. Становление и развитие элитивистских тенденций в теории и практике семейного воспитания и домашнего обучения в России в XVIII веке //Известия Самарского научного центра Российской академии наук. – 2012. – Т. 14. – №. 2-3.
- 28. Молокова А.В. Информатизация начальной школы (концептуальные положения) / Под ред. И.М. Бобко, Ю.Г. Молокова. Новосибирск: Но восиб. гос. унт, 2004.
- 29. Молокова А.В. Информатизация начальной школы: подготовка учителя / Под ред. И.М. Бобко, Ю.Г. Молокова. Новосибирск: Новосиб. гос. унт, 2004.
- 30. Полат Е.С. Теория и практика дистанционного обучения: Учеб. пособие для студ. высш. пед. учеб. заведений / Е.С. Полат, М.Ю. Бухаркина, М.В. Моисеева – М.: Издательский центр «Академия», 2004. – 416 с.
- 31. Помелова М. С. Интерактивные средства обучения в инновационной образовательной среде //Вестник Московского государственного областного университета. Серия: Педагогика. – 2011. – №. 4. – С. 177- 180.
- 32. Семёнова Е.В. Правовое обеспечение профессиональной деятельности 2012.- URL: [http://rushkolnik.ru/docs/364/index-135714.html /.](http://rushkolnik.ru/docs/364/index-135714.html/)
- 33. Староверова Т.И. Домашнее образование в России / Т.И.Староверова // Педагогика. - 2010. - № 7. - С. 84-91.
- 34. Суворова И. В. Дистанционная форма обучения детей с ограниченными возможностями //Вестник Томского государственного педагогического университета. – 2013. – №. 4 (132).
- 35. Неволина М.В. Психологический мониторинг в работе с детьми с ограниченными возможностями здоровья, обучающимися с использованием дистанционных технологий // Психология - 2010
- 36. Утемишева А. В. Эффективность технологии социальной работы с семьями детей с ограниченными возможностями здоровья - Сургут, 2010.
- 37. Формирование ключевых компетентностей у учащихся в процессе изучения физики и информатики, [Электронный ресурс], URL: <http://do.gendocs.ru/docs/index-169486.html/>

# Приложения

# Приложение А

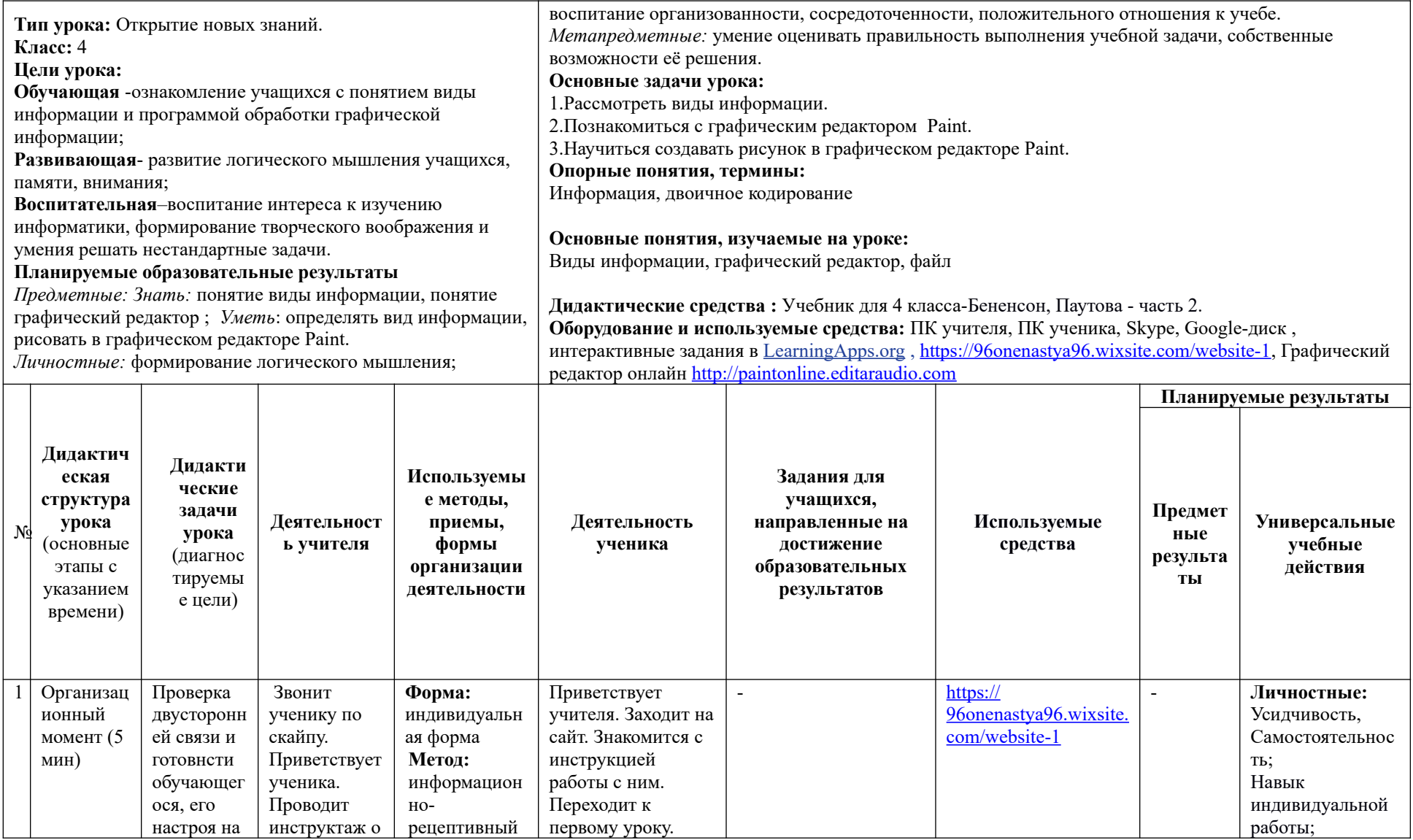

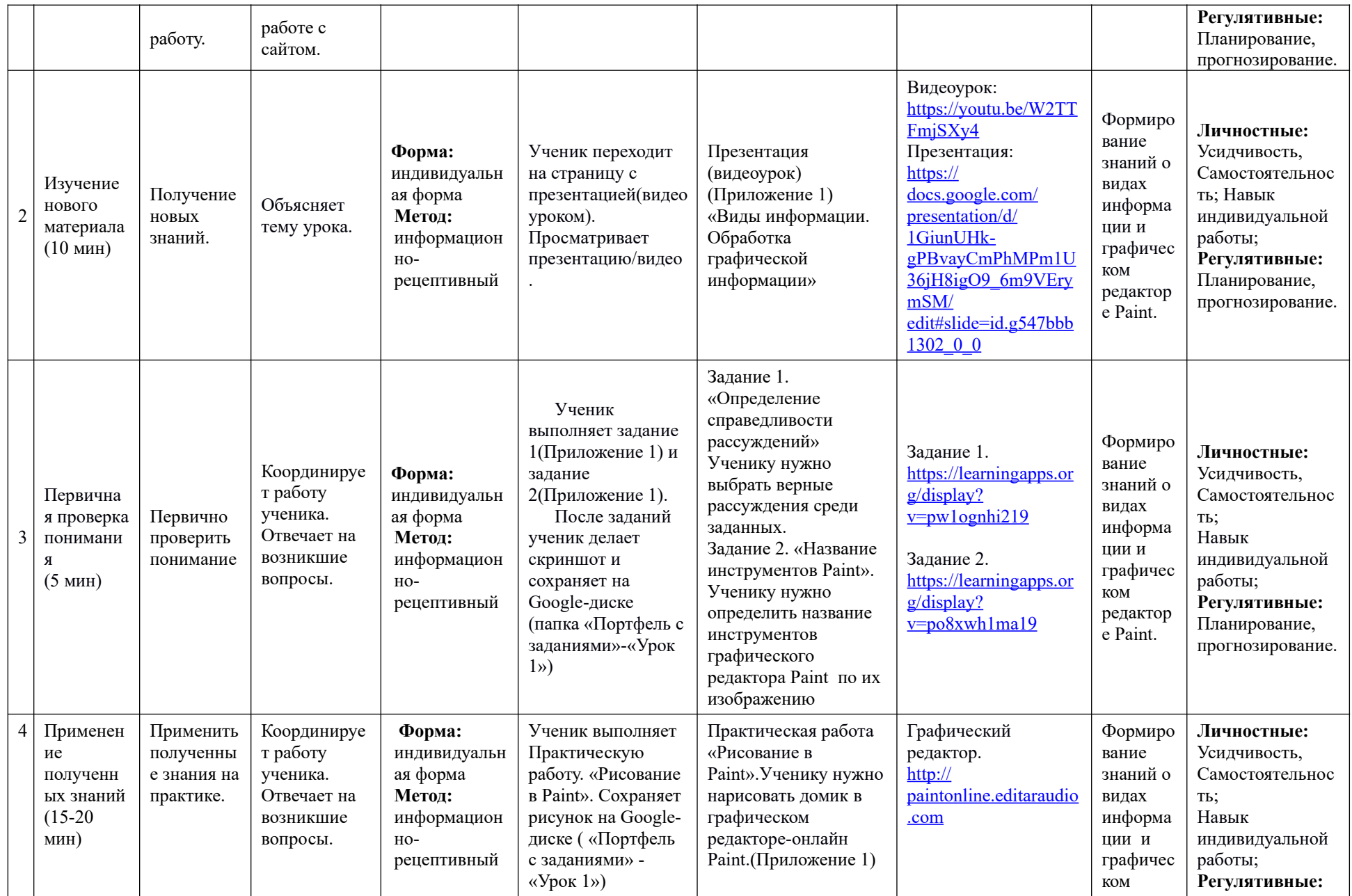

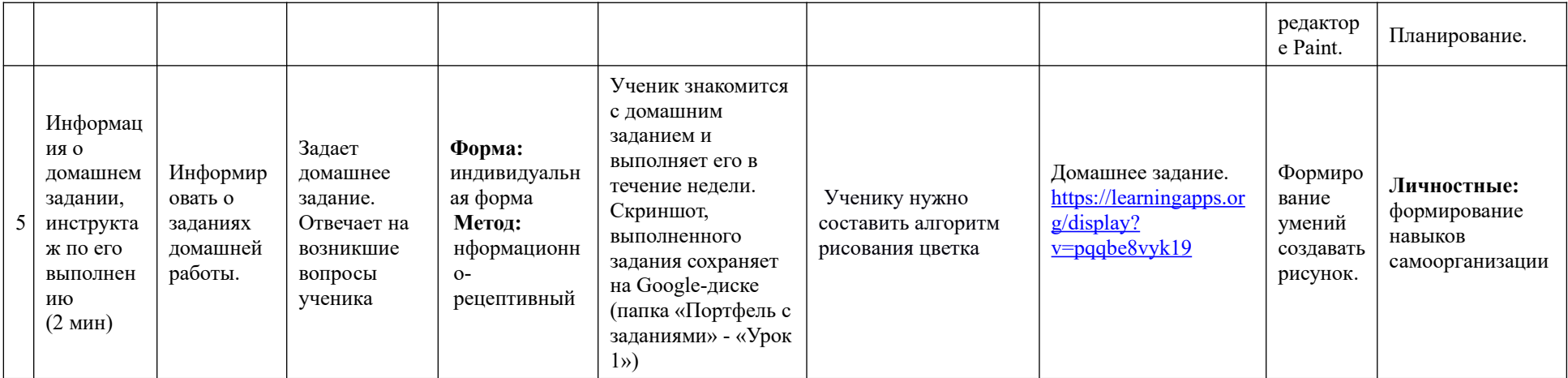

Виды информации. .<br>Графическая<br>информация.

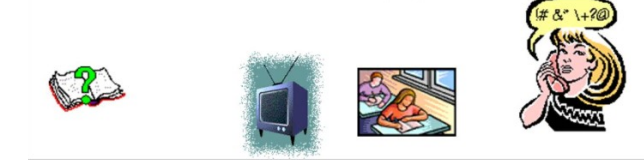

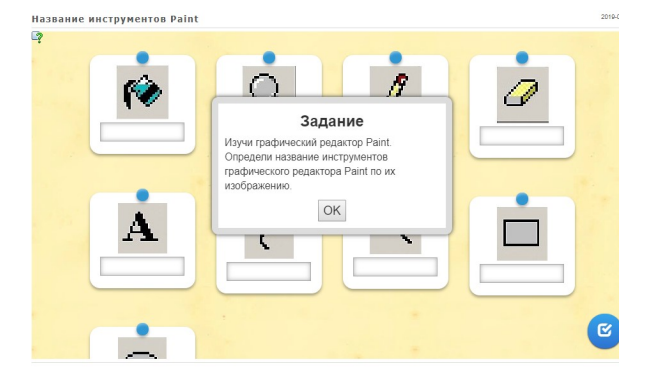

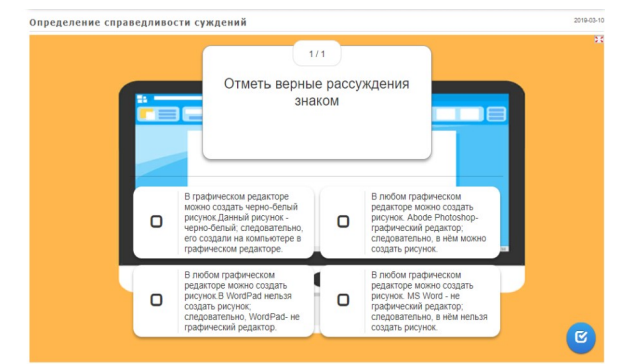

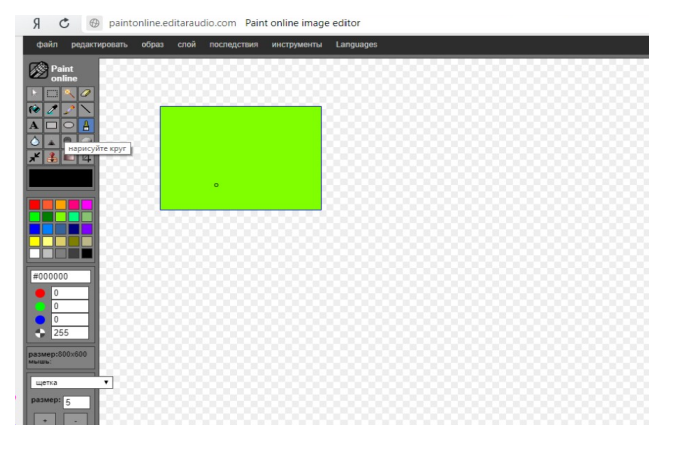

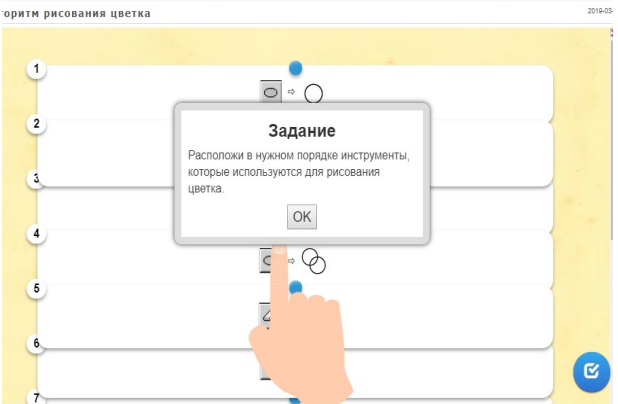

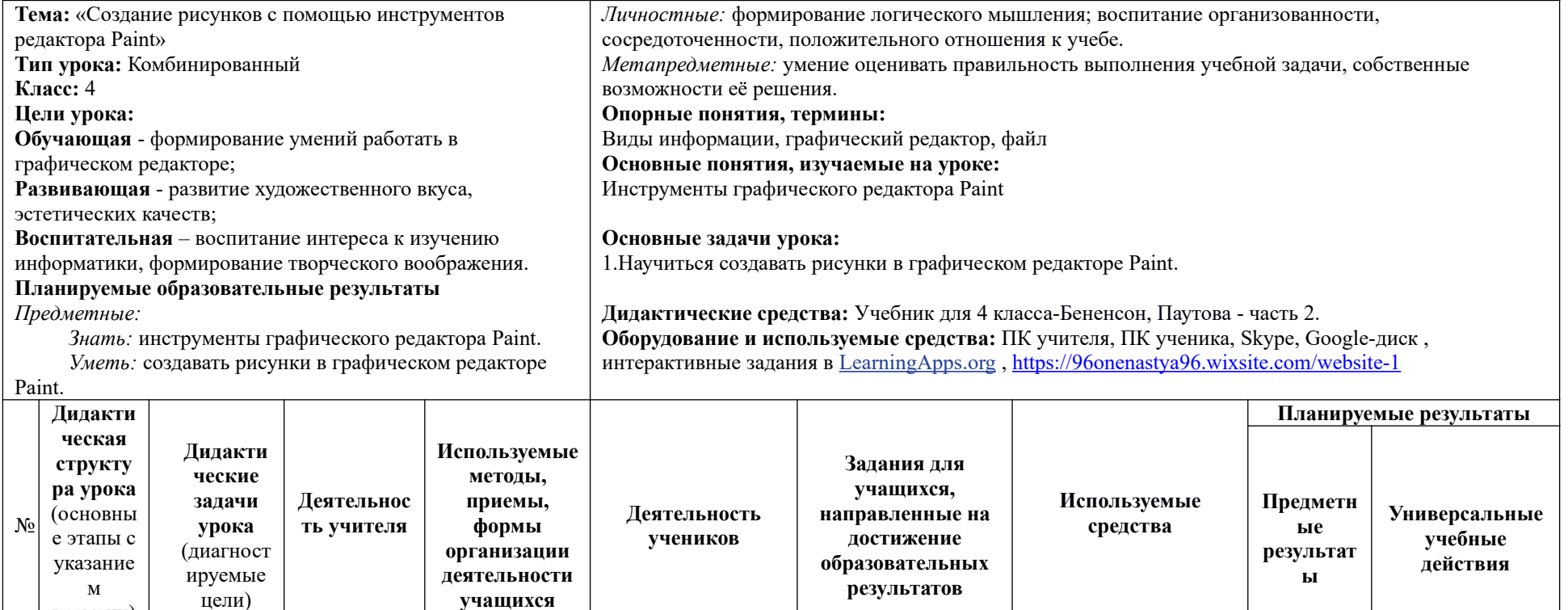

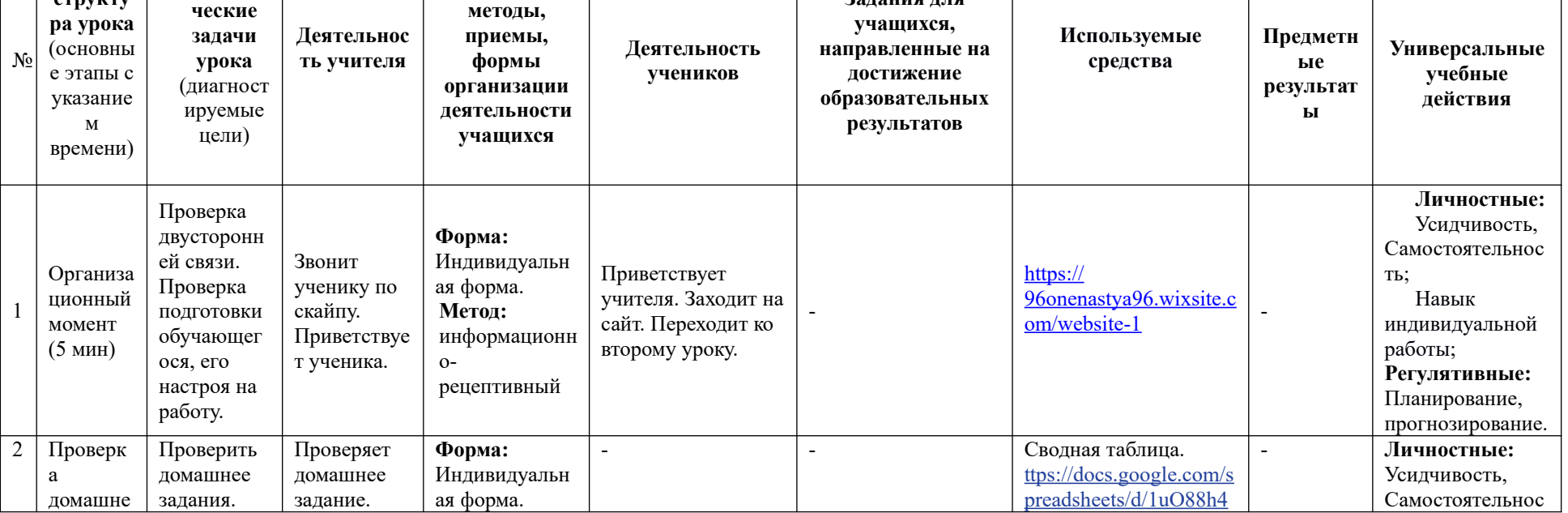

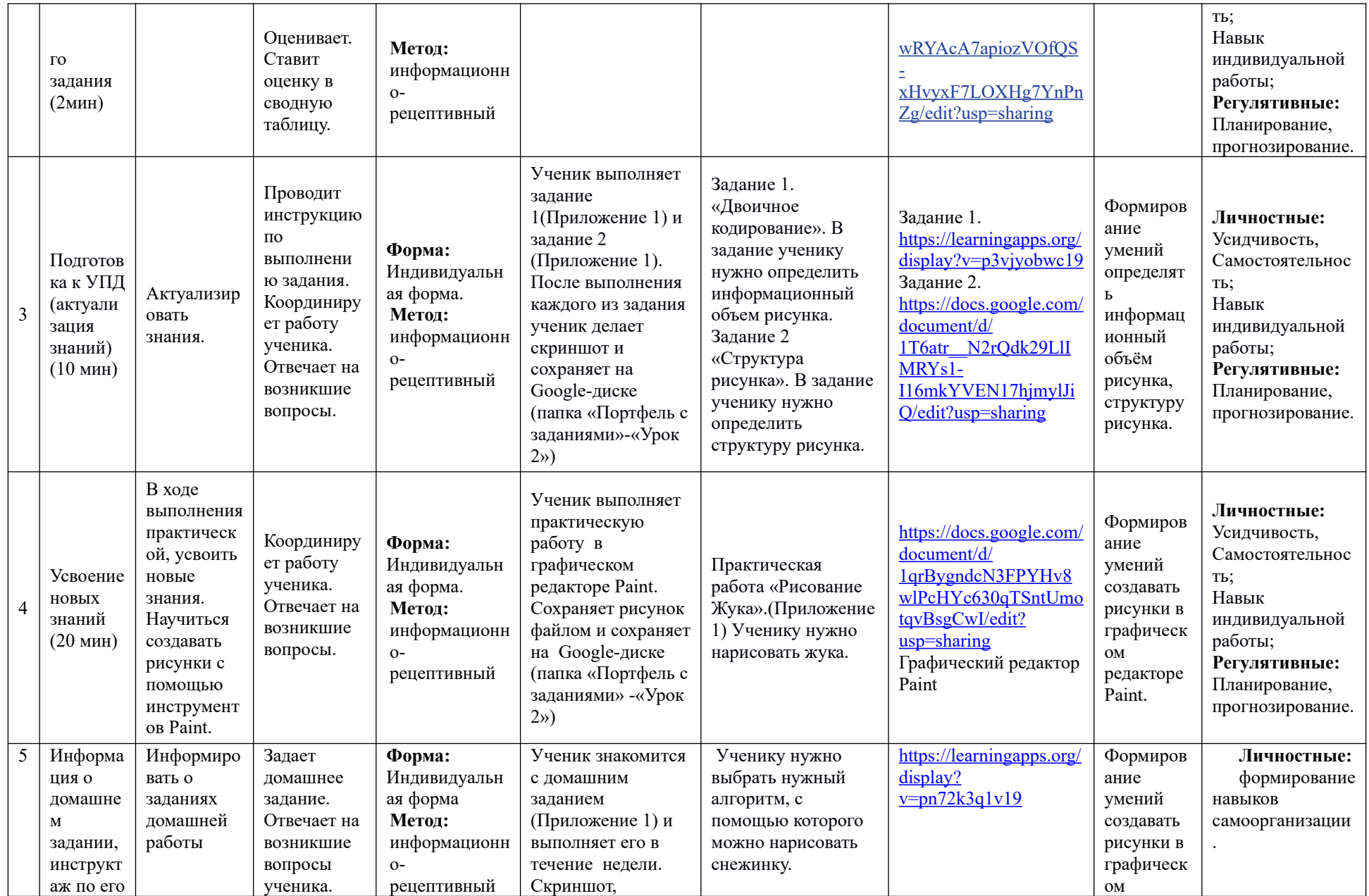

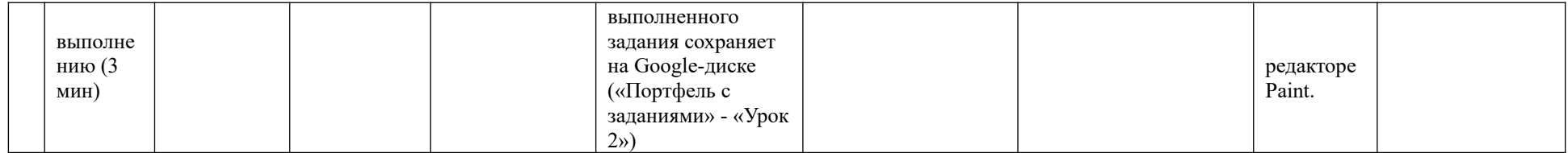

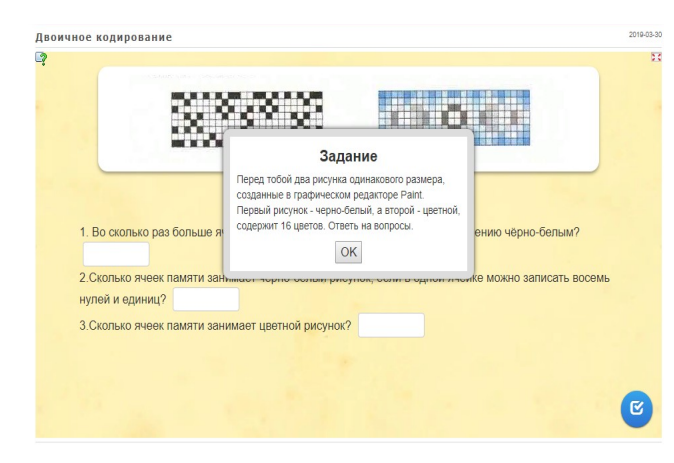

Нарисуй жука в графическом редакторе Paint и сохрани на Гугл-диск (Папка «Портфель с заданиями» - «Урок 2»).

Используй инструменты:  $\boxed{\circ}$ ,  $\boxed{\bullet}$ ,  $\boxed{\circ}$ ,  $\boxed{\bullet}$  (карандаш) и  $\boxed{\circ}$  (выделение).

 ${\cal C}$ помощью инструмента $\Box$  (выделение) можно выделить часть рисунка (нарисовать вокруг нее пунктирный прямоугольник) и мышью переместить её в нужное место. План создания жука.

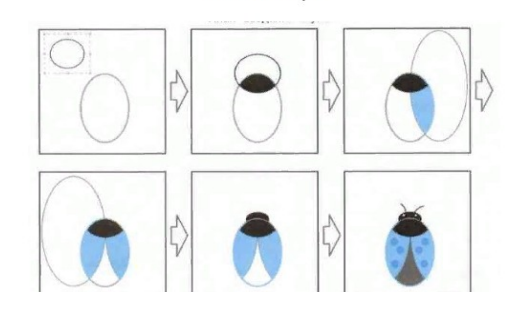

2019-03-20 Алгоритм рисования снежинок  $\mathbb{R}^2$  $\bullet$  $1/1$  $\label{eq:1} \begin{array}{ll} \text{B spacetime process, symmetric matrix spaces. In a  
upper group for even $n$ is zero and one-dimensional. The  
factor approaches energy. \end{array}$ Задание Выбери нужный алгоритм, выполняя который, можно изобразить снегопад, не рисуя новых снежинок.  $OK$  $\begin{tabular}{|c|c|} \hline (0.0071) \\ \hline (0.011) \\ \hline (0.011) \\ \hline (0.0011) \\ \hline (0.0011) \\ \hline (0.0011) \\ \hline (0.0011) \\ \hline (0.0011) \\ \hline (0.0011) \\ \hline (0.0011) \\ \hline (0.0011) \\ \hline (0.0011) \\ \hline (0.0011) \\ \hline (0.0011) \\ \hline (0.0011) \\ \hline (0.0011) \\ \hline (0.0011) \\ \hline (0.$  $\Box$  $\Box$ O  $\begin{picture}(20,5) \put(0,0){\line(1,0){10}} \put(15,0){\line(1,0){10}} \put(15,0){\line(1,0){10}} \put(15,0){\line(1,0){10}} \put(15,0){\line(1,0){10}} \put(15,0){\line(1,0){10}} \put(15,0){\line(1,0){10}} \put(15,0){\line(1,0){10}} \put(15,0){\line(1,0){10}} \put(15,0){\line(1,0){10}} \put(15,0){\line(1,0){10}} \put(15,0){\line(1,$ ์ซ

Части картинки нарисованы с помощью инструментов ЭЛЛИПС, ПРЯМОУГОЛЬНИК, ЛИНИЯ, а затем раскрашены. Заполни пропуски в таблице структуры рисунка.

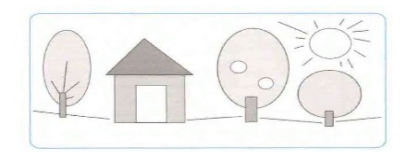

Чтобы заполнить пропуски нужно навести курсор мыши на пустое поле таблицы и нажать, после ввести нужное слово с помощью клавиатуры. Поля для заполнения помечены \*.

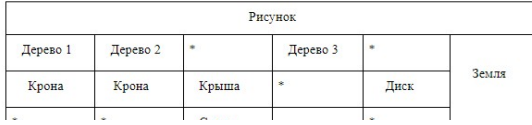

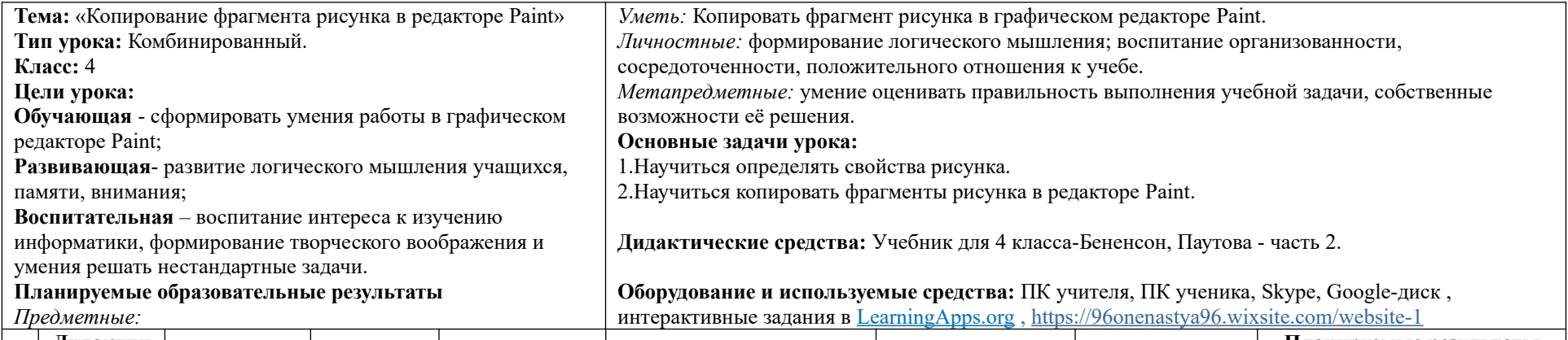

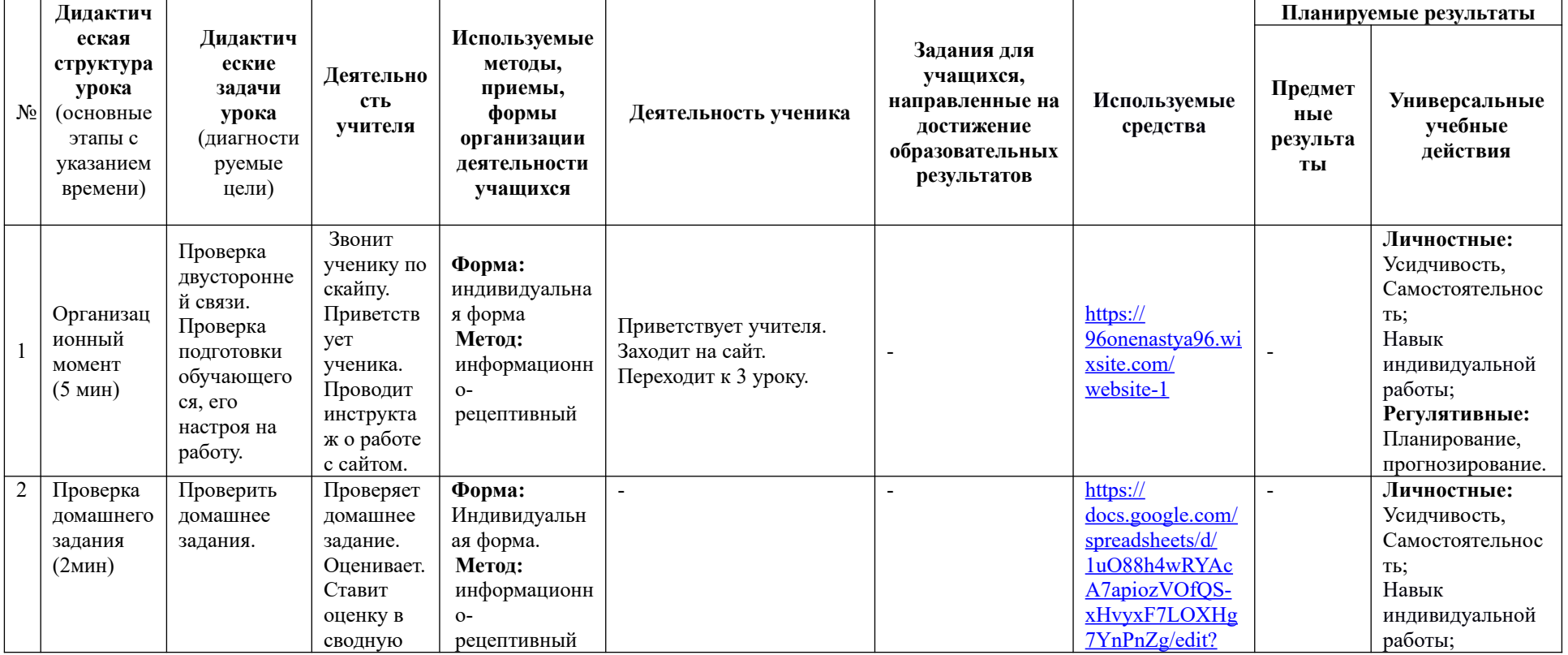

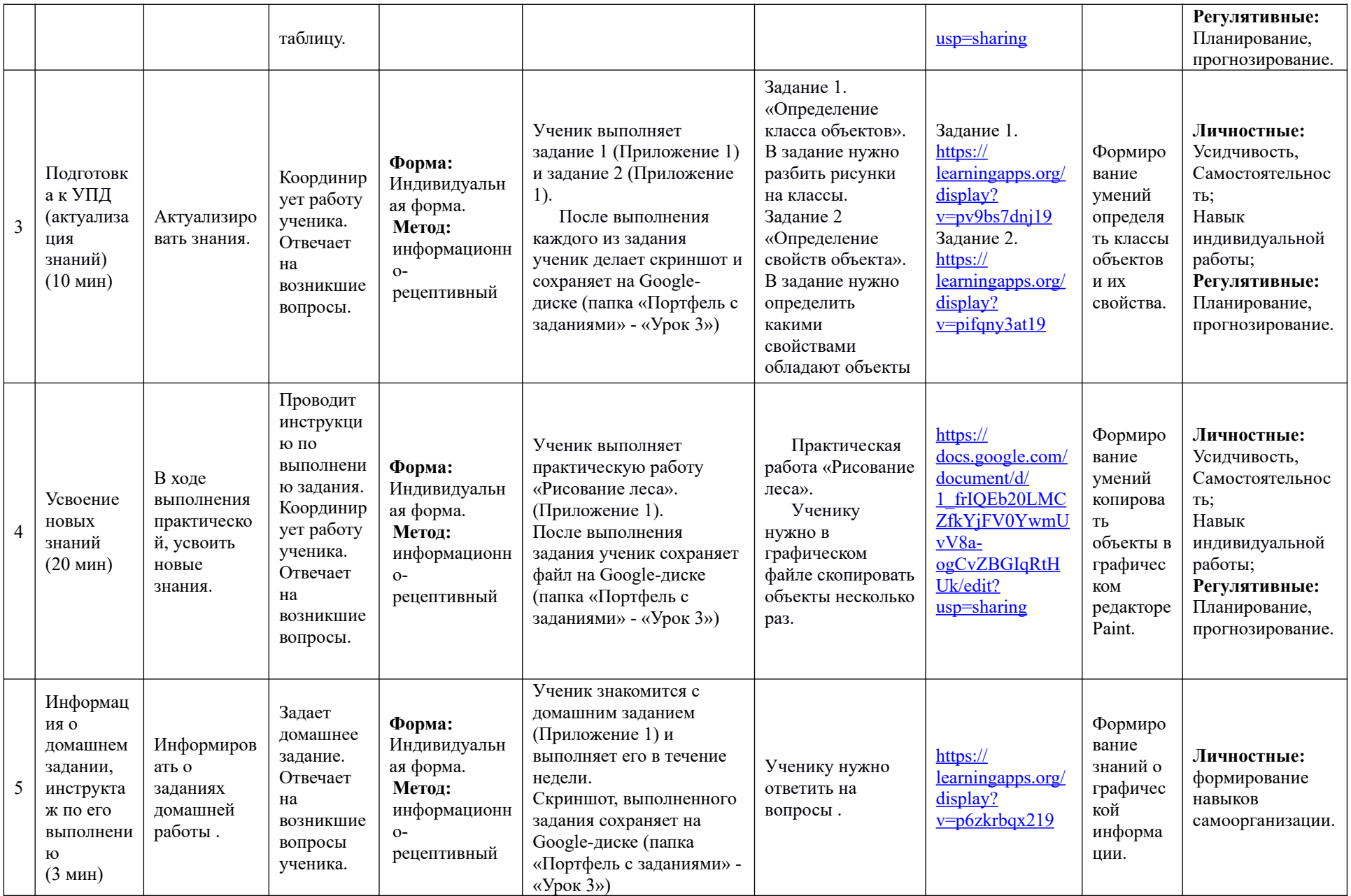

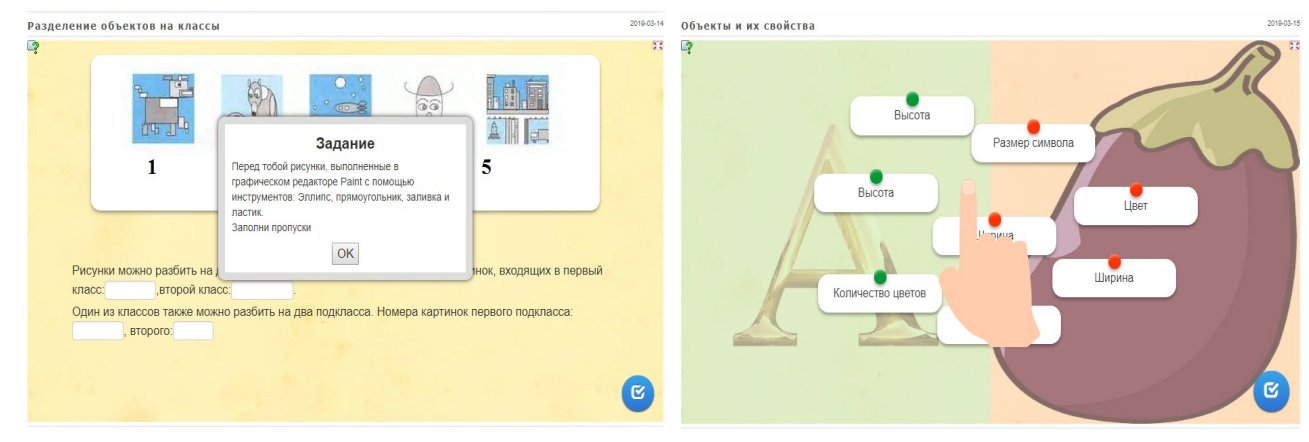

2. Открой файл Лес. bmp в графическом редакторе Paint. 3. Скопируй ель два раза и берёзу — два раза. Расположи деревья, как на образце.

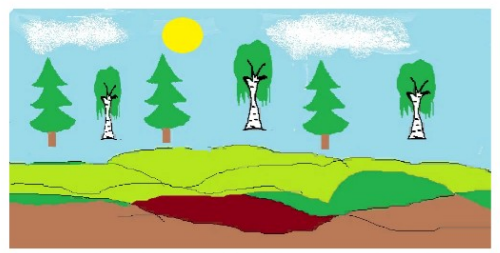

3. Нарисуй небо, солнце, облака. Для этого используй инструменты: Эллипс, Прямоугольник, Карандаш, Распылитель, Заливка, Ластик 4. Сохрани рисунок на гугл-диске в папке «Портфель с заданиями» - «Урок  $3<sub>n</sub>$ 

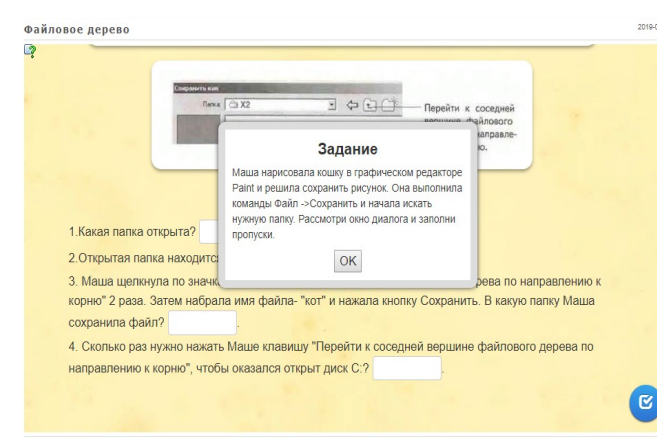

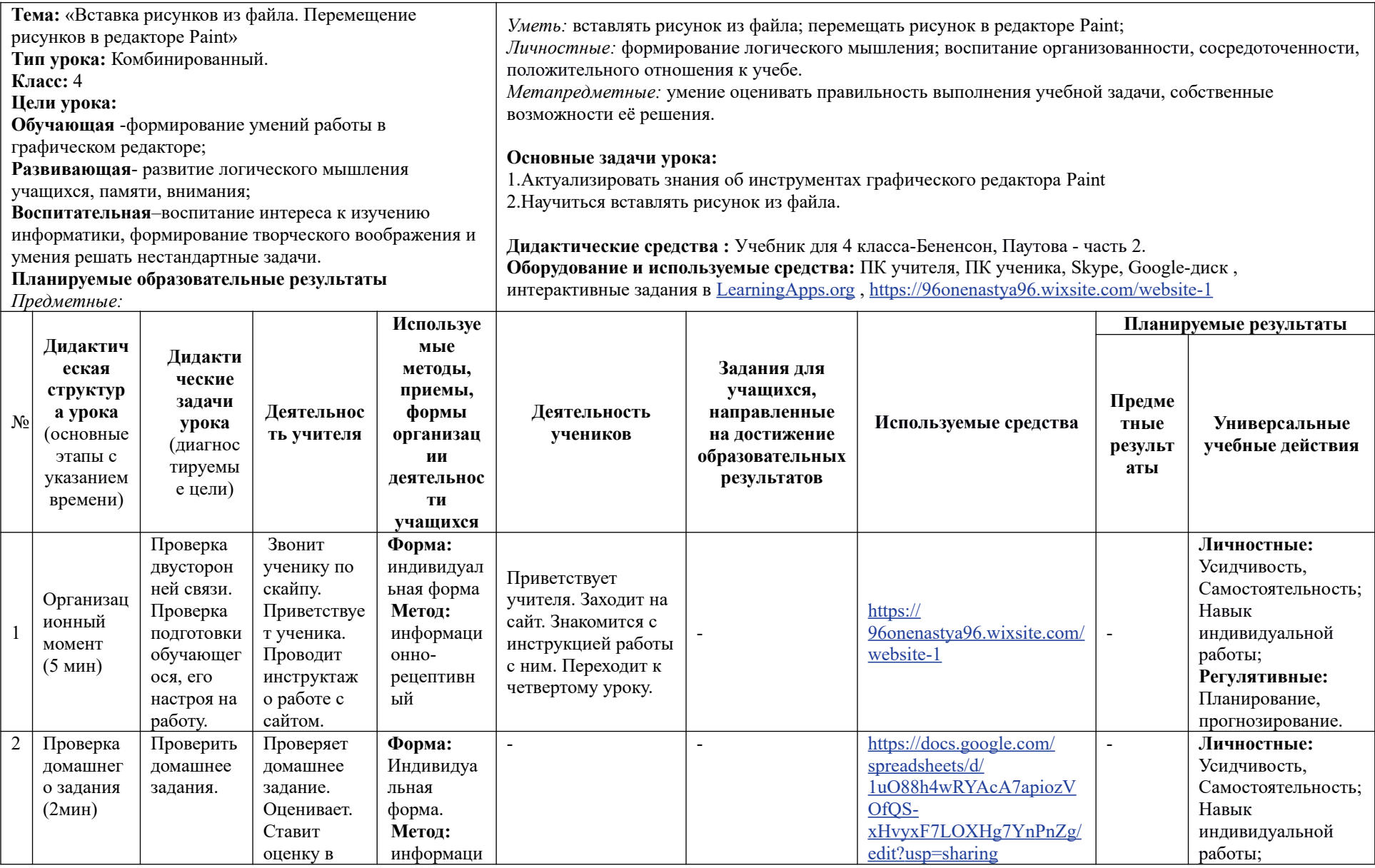

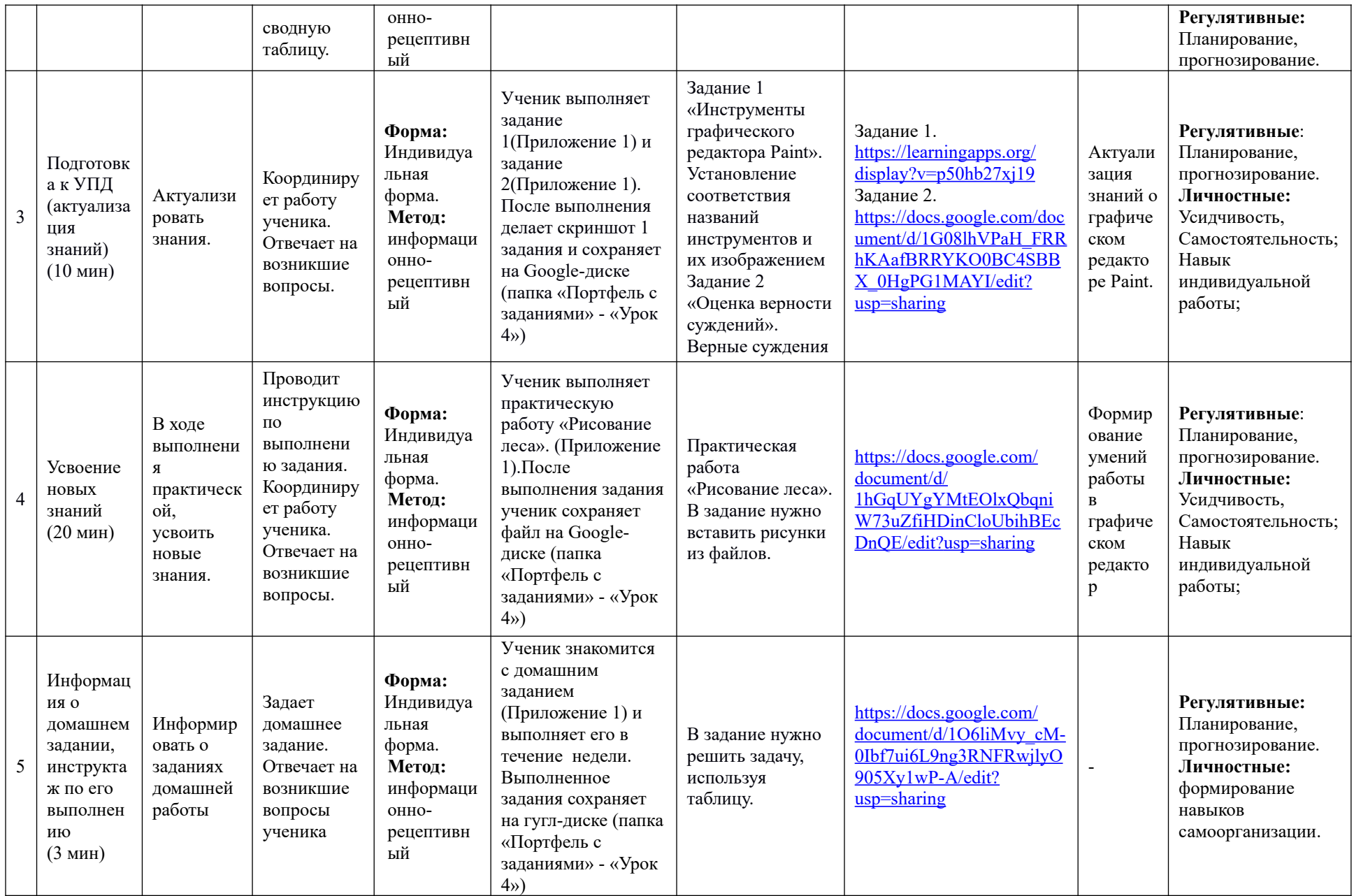

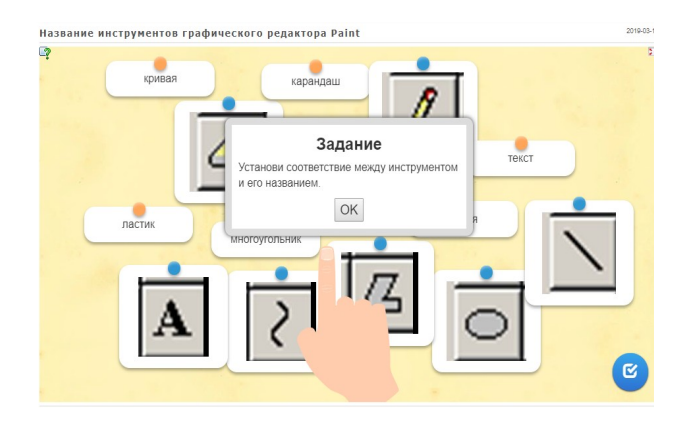

В четырех закрытых коробках находятся фрукты. В одной коробке яблоки, в другой - груши, в третьей - апельсины, в четвёртой - бананы. На коробках указано, что в них лежит. На трёх коробках написаны истинные высказывания, а на одной - ложное. Какие фрукты лежат в каждой коробке?

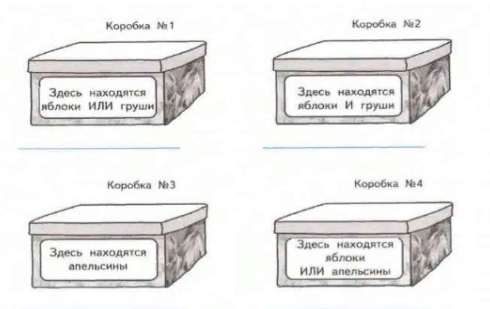

Отметь верные рассуждения знаком "+", ошибочные - знаком "-".

#### Знак | Рассуждения

Все графические файлы Маша сохраняет на диск С:. Файл открытка.doc хранится на диске С.; следовательно, это графический файл.

Программа Paint создает только графические файлы. Файл лес bmp графический; следовательно, он создан в программе Paint.

Программа Paint создает только графические файлы. Файл лес.bmp создан в программе Paint; следовательно, он - графический. Создай рисунок в программе Paint, используя готовые элементы. Работай по плану:

- 1) Скачай рисунки к уроку 4 на компьютер.
- 2) Открой Paint:
- Пуск-Программы-Стандартные-Paint.
- 3) Выполни команды:
- Правка → Вставить из файла 4) В диалоговом окне "Вставка из файла" открой папку с сохраненными рисунками Загрузки).
- 
- 5) Выбери имя рисунка и щёлкни по кнопке "Открыть".
- б) Возьми вставленный рисунок мышью и передвинь в нужное место.
- 7) Повторяя пункты 4,5,6 создай рисунок.
- 8) Сохрани рисунок и добавь в папку «Портфель с заданиями»-«Урок 5» на гугл-диске.

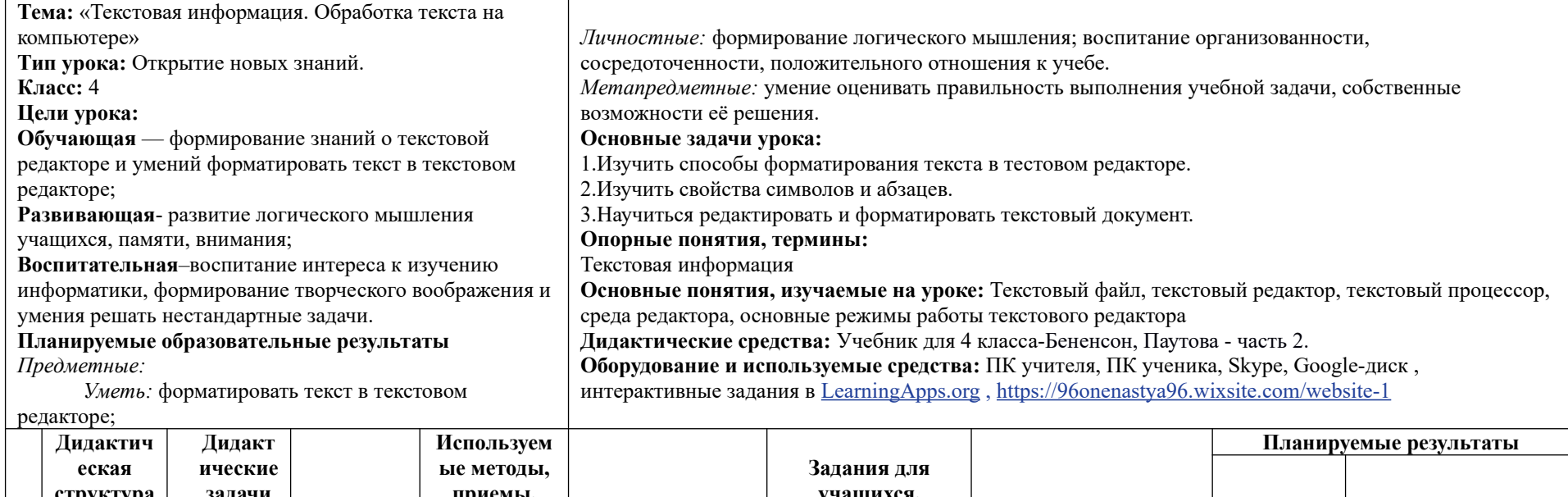

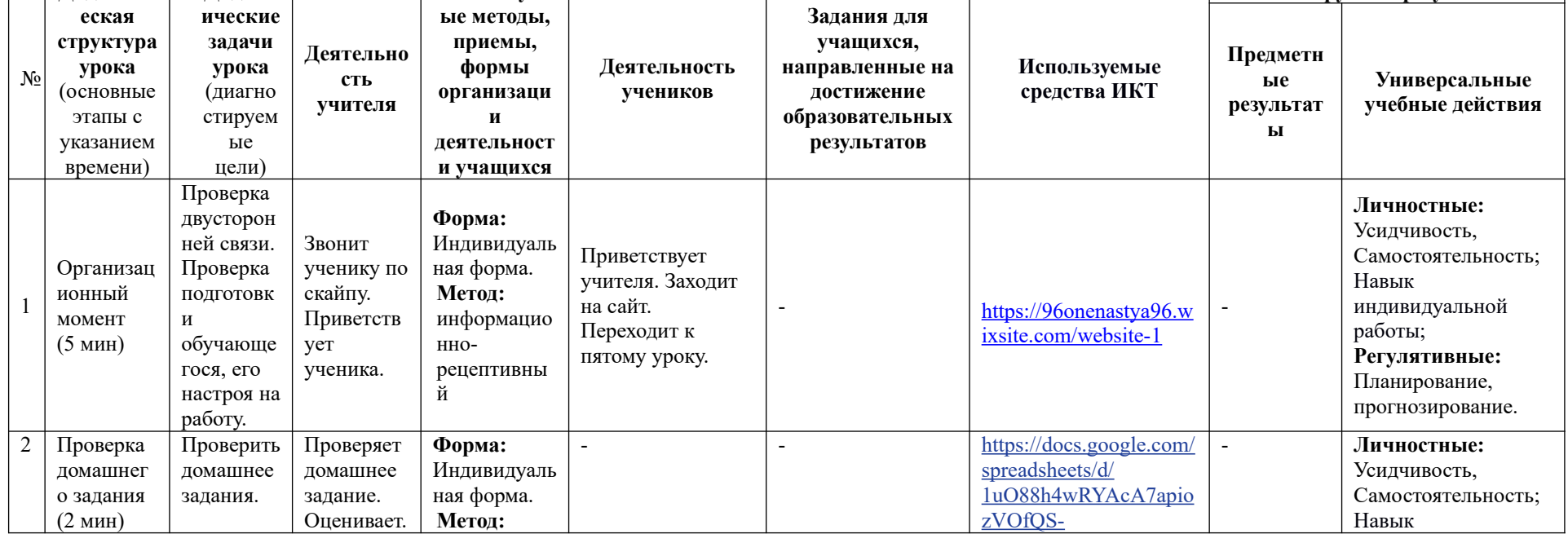

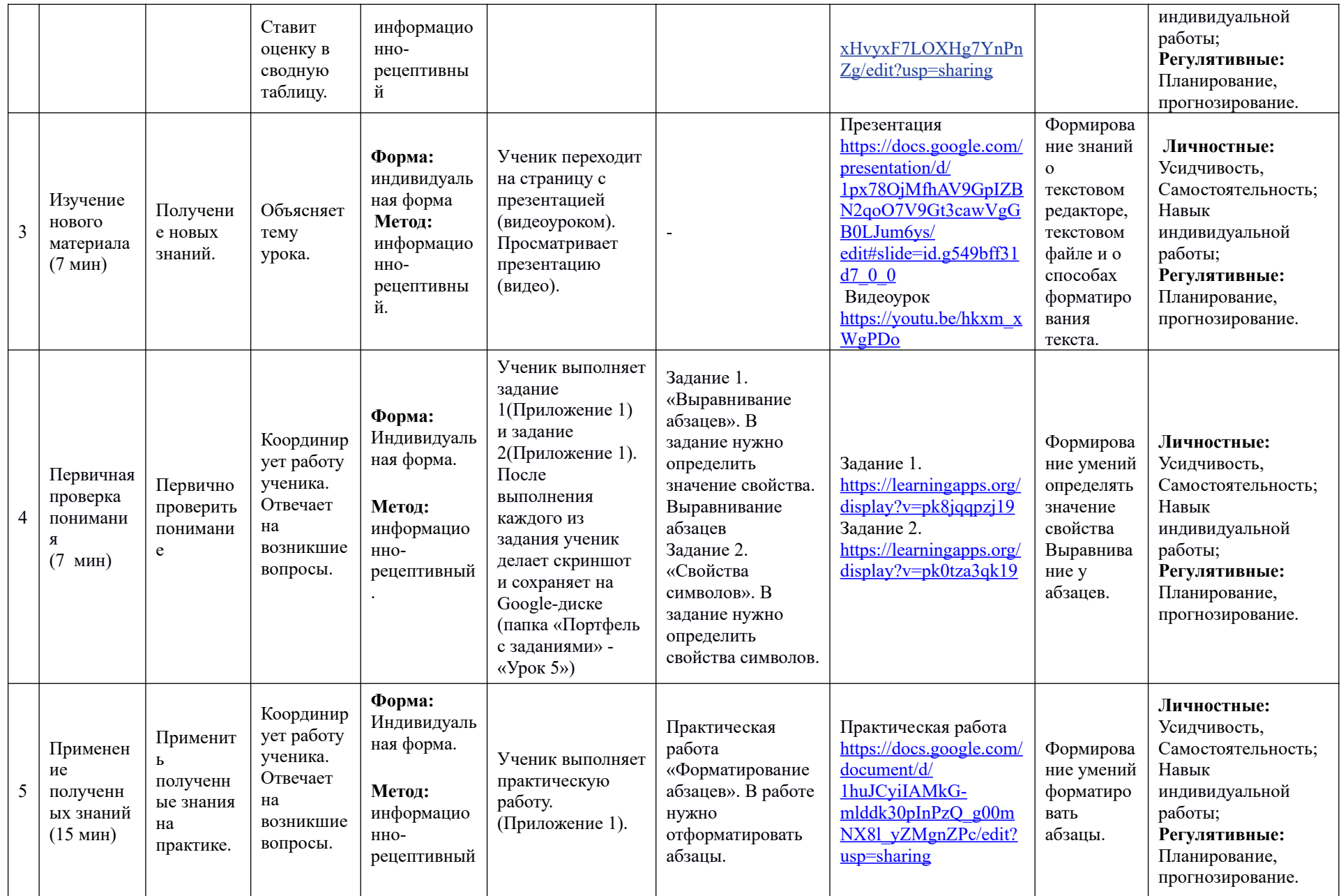
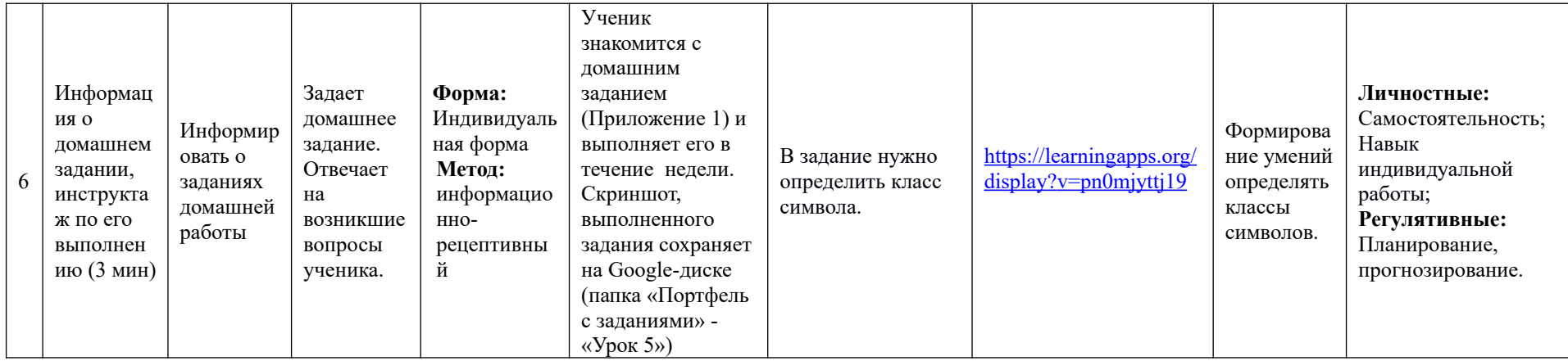

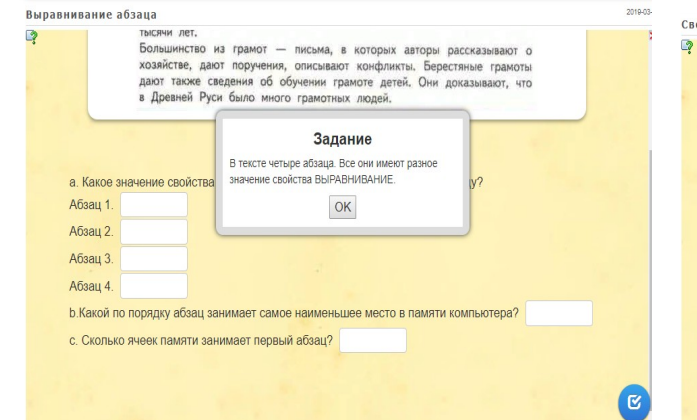

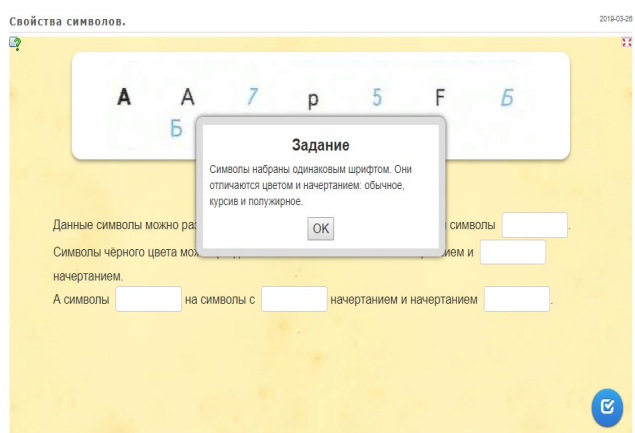

Отформатируй текст "Весна" в соответствии с таблицей.

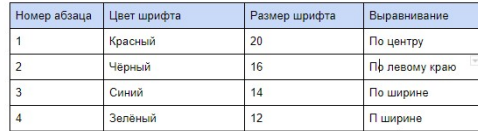

Для форматирования абзаца нужно:

-Выделить текст нужного абзаца: подвести курсор слева от первой строки абзаца, прижать левую кнопку мыши и двигать мышь вниз до конца абзаца. -Найти нужную кнопку со свойством в панели форматирования. -Нажать на неё либо выбрать нужное значение свойства.

\*Обрати внимание: для изменения начертание следует использовать кнопки:

В - полужирный

 $\mathbf{I}$ - курсив

<u> U - подчеркнутый</u>

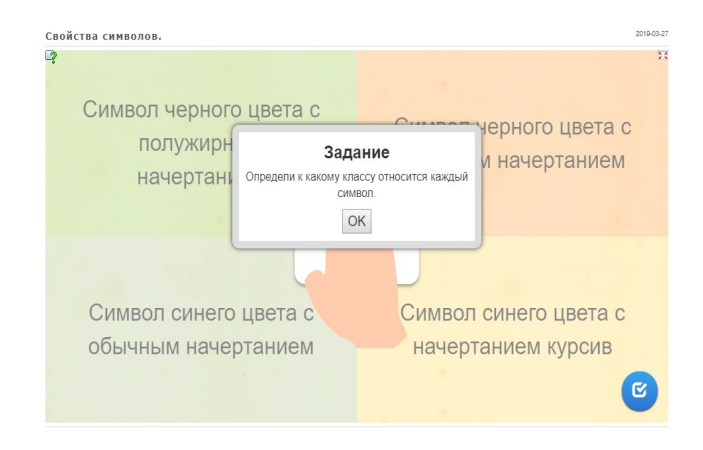

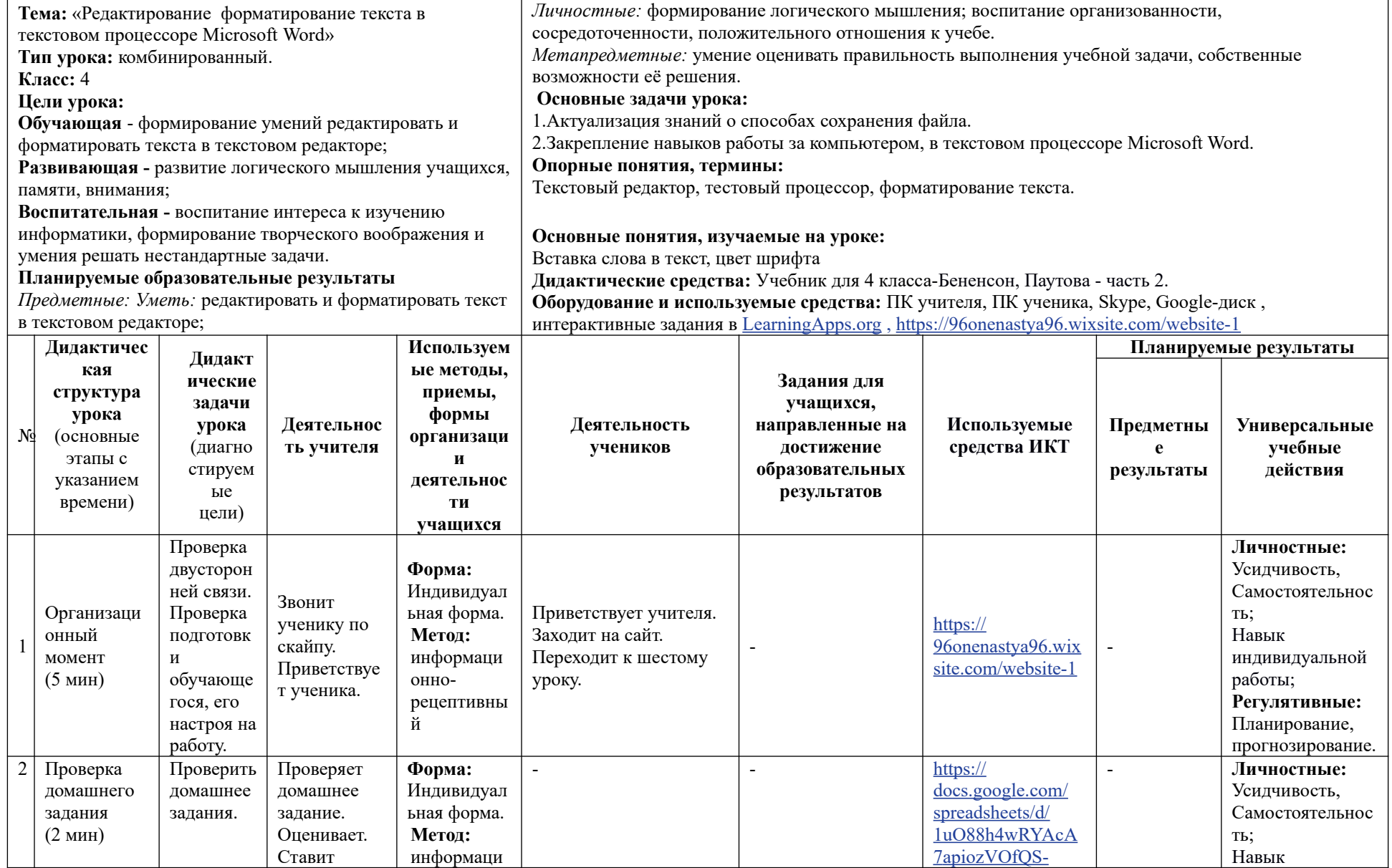

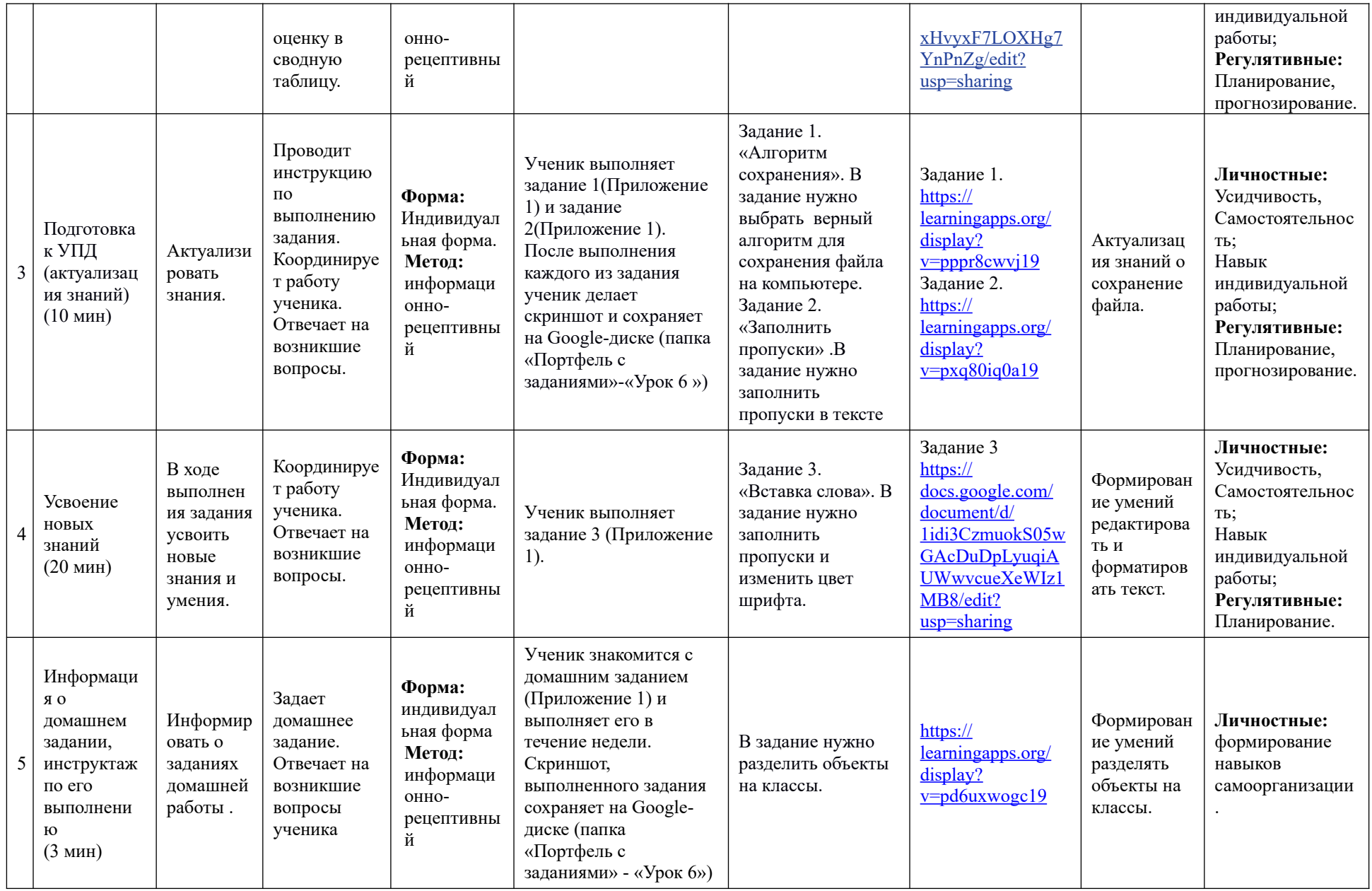

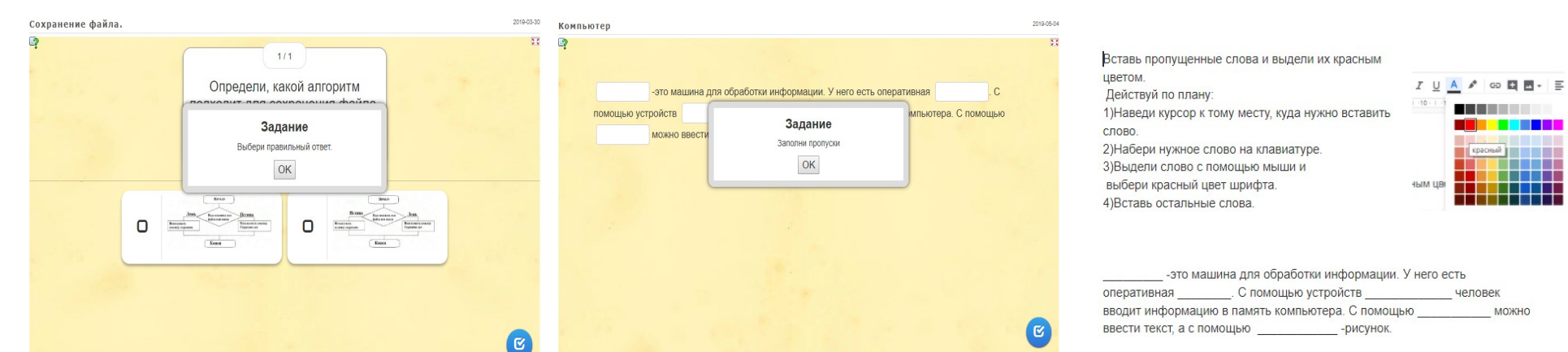

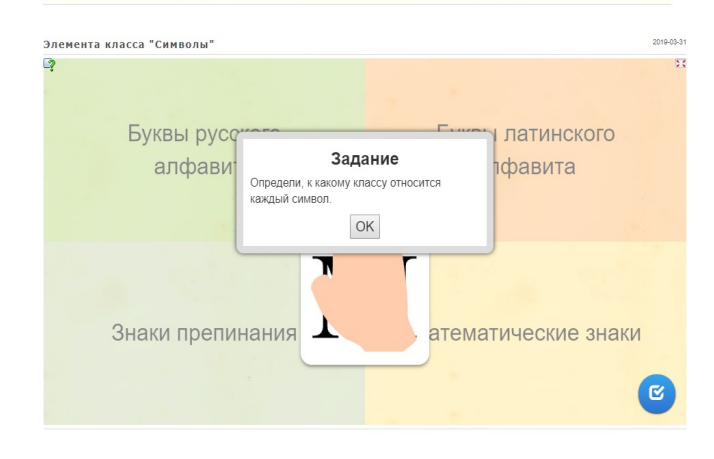

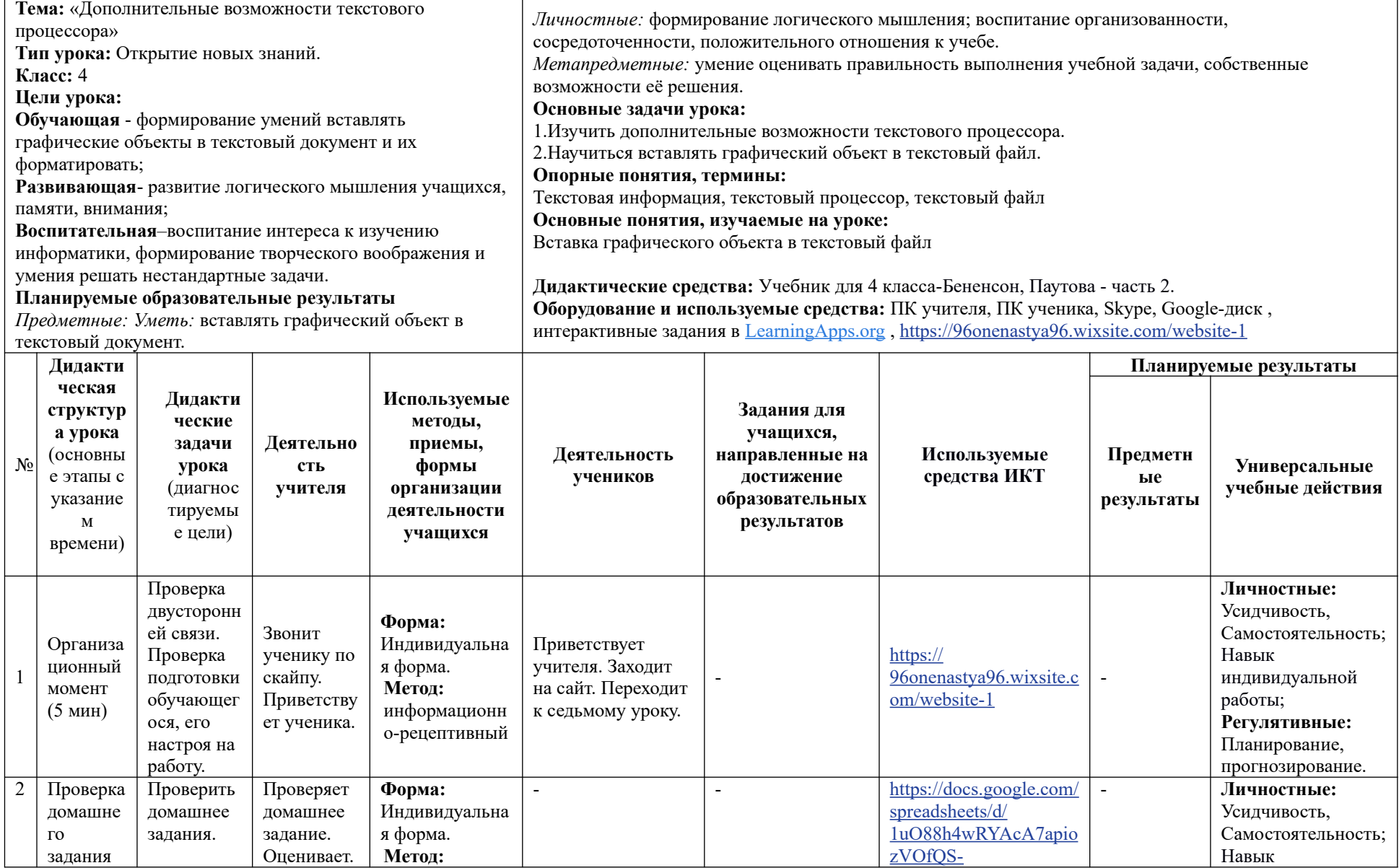

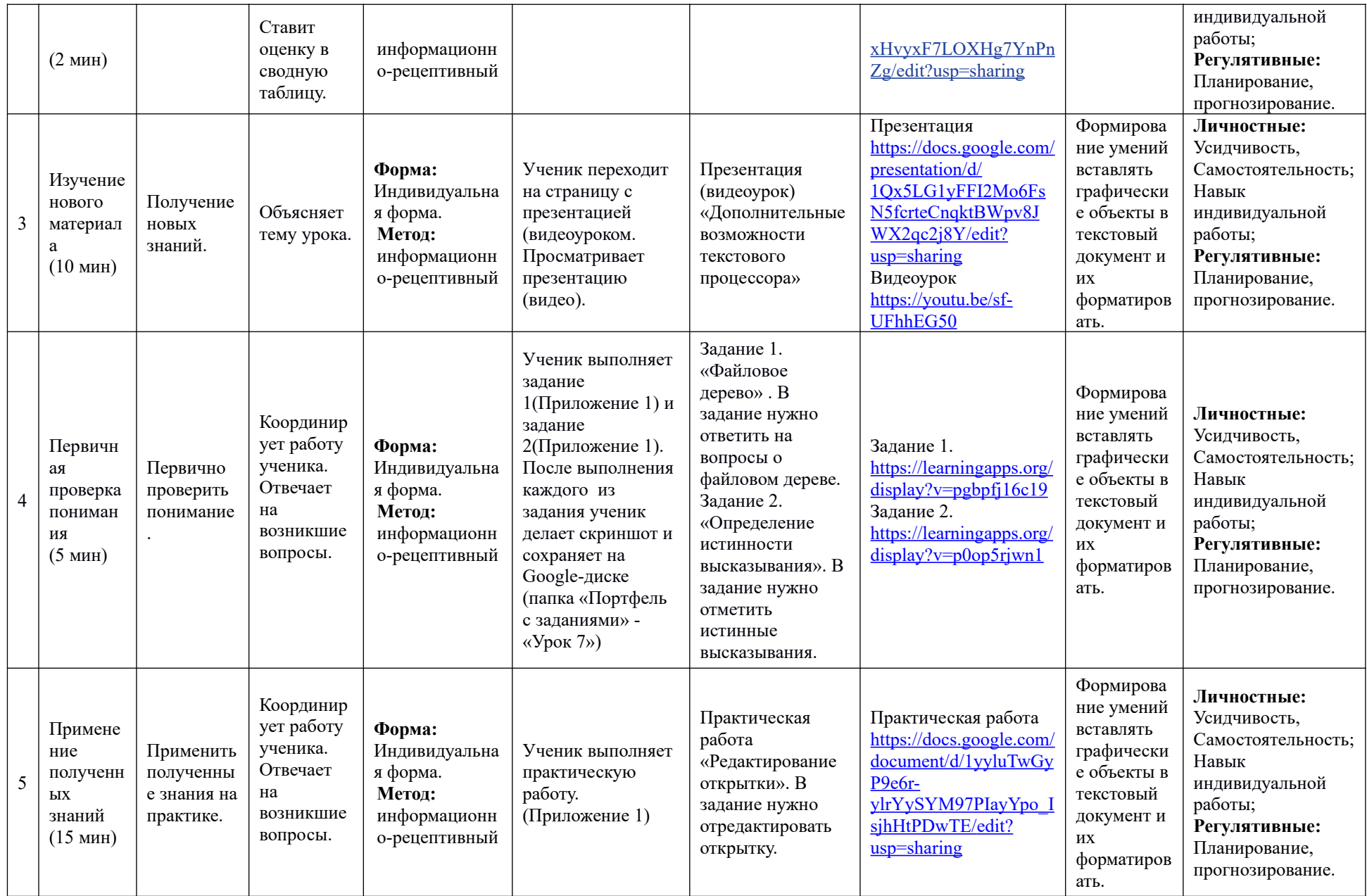

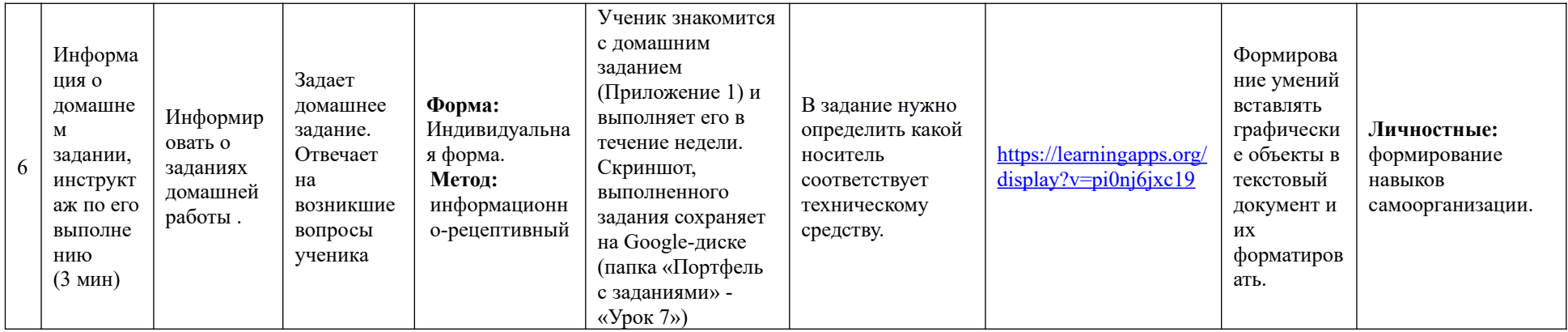

Задание Маша нанизывала бусины, выполняя алгоритм.

> g Č

 $\overline{\phantom{a}}$ 

Ответь на вопросы по данному алгоритму.  $OK$ 

3) Сколько бусин окажется на нитке, если в блоке выхода из цикла число 9 заменить на 12?

00000000000

Ложь

1) Под каким номером получились бусы у Маши? 2) Сколько раз Маша выполнила тело цикла?

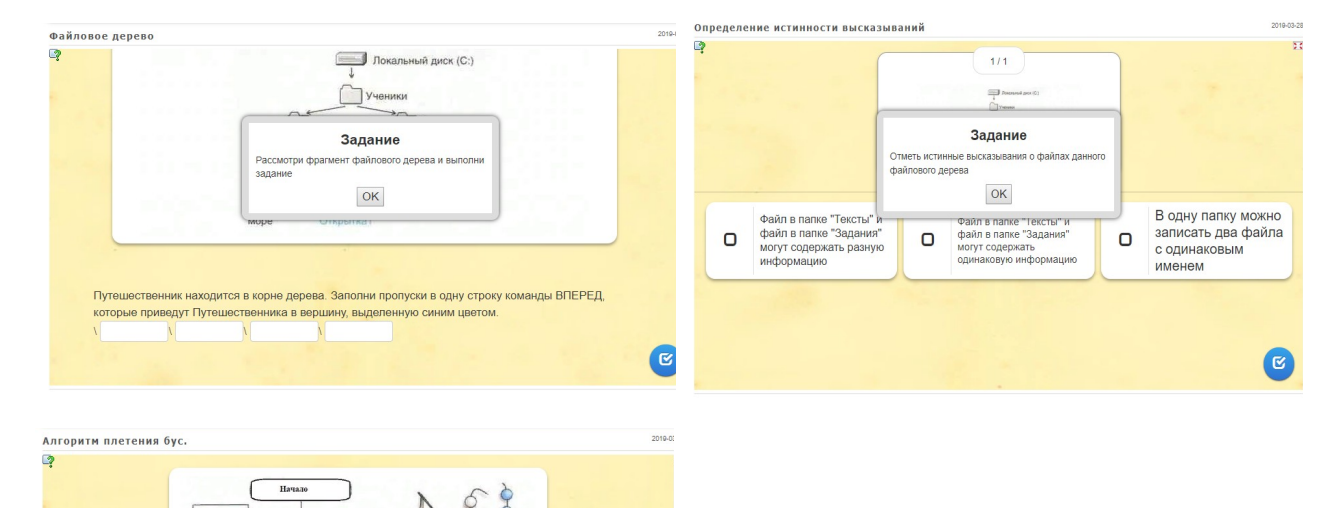

( জ

# Обращение Слова поздравления Слова поздравления

Открытка:

-Выбери рисунок, который останется на открытке. Лишние рисунки можно удалить: выдели рисунок (нажми правой кнопкой мыши на рисунок) и используй клавиши Delete и BackSpace.

-Отредактируй текст открытки: используя клавиши Delete и BackSpace, сотри слова, написанные красными буквами, и замени их своими.

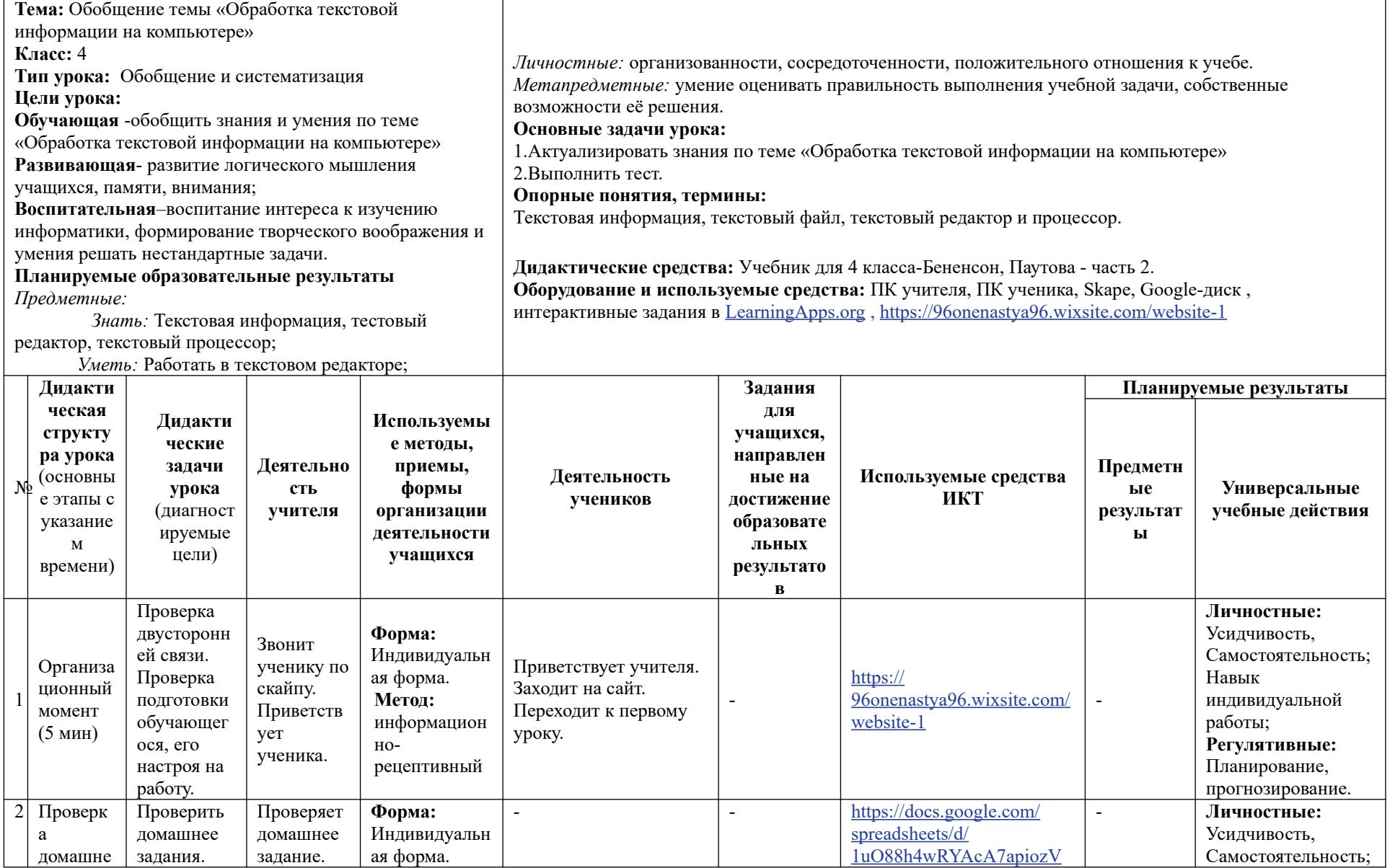

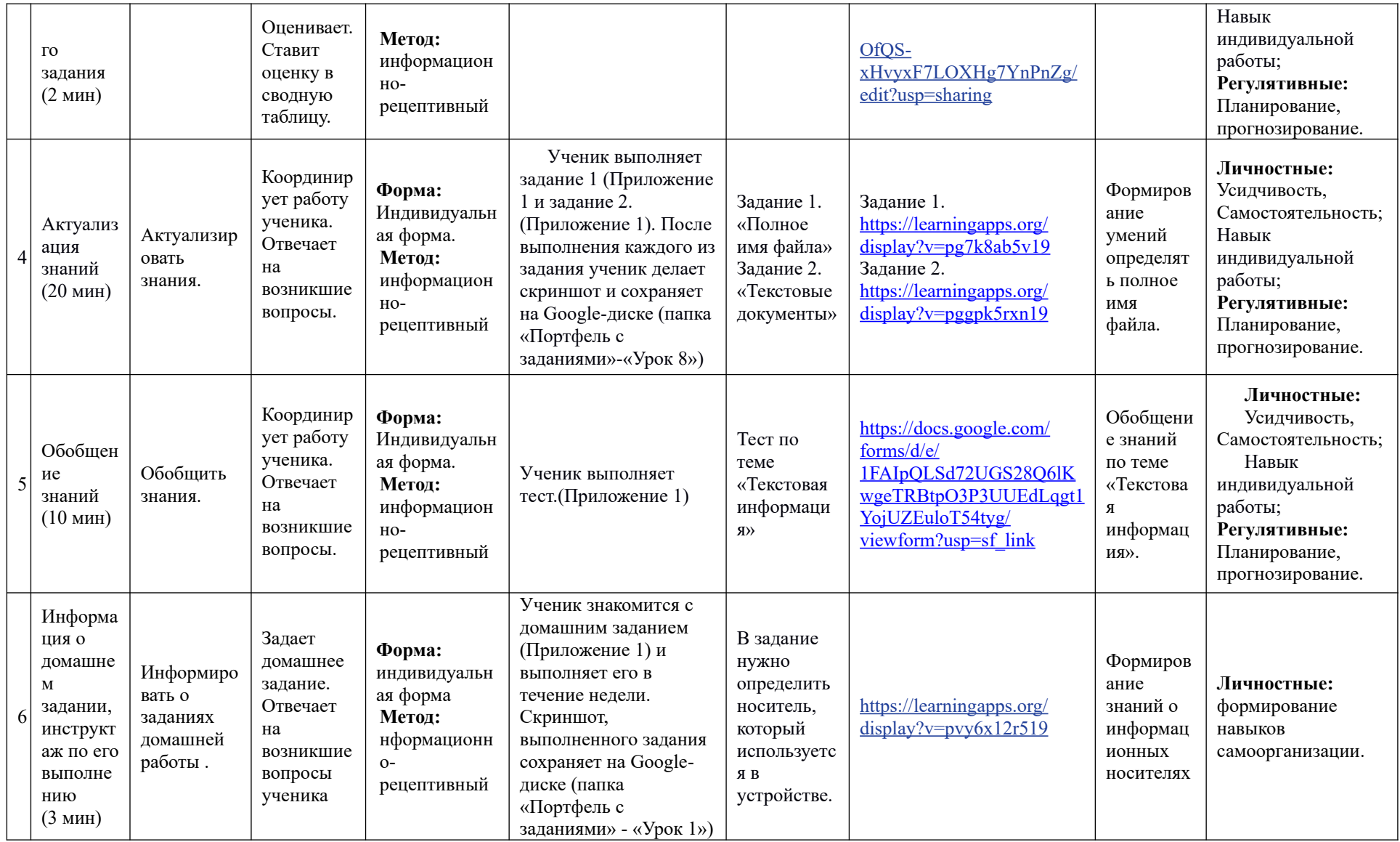

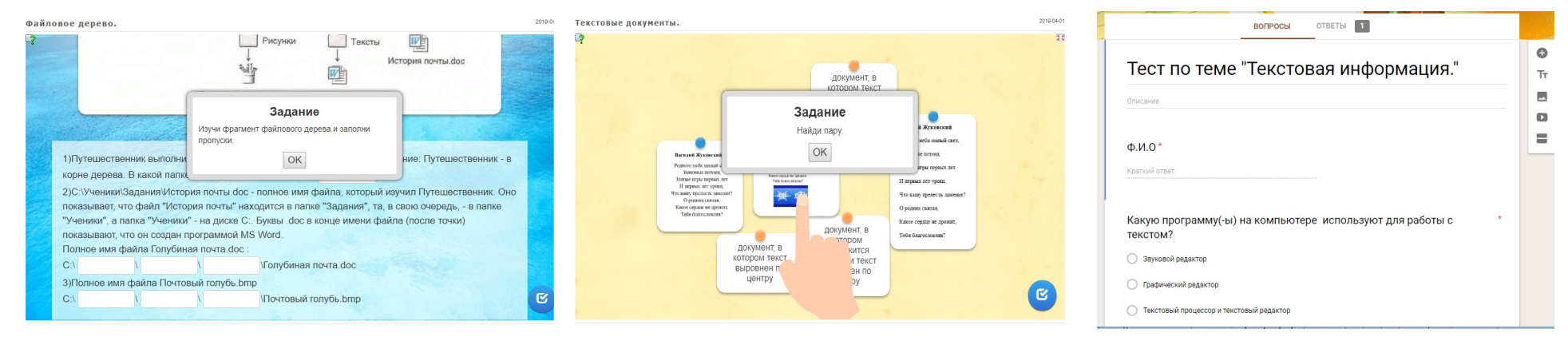

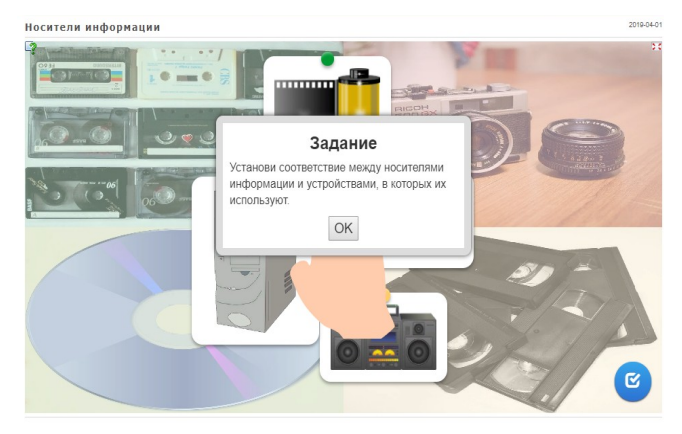

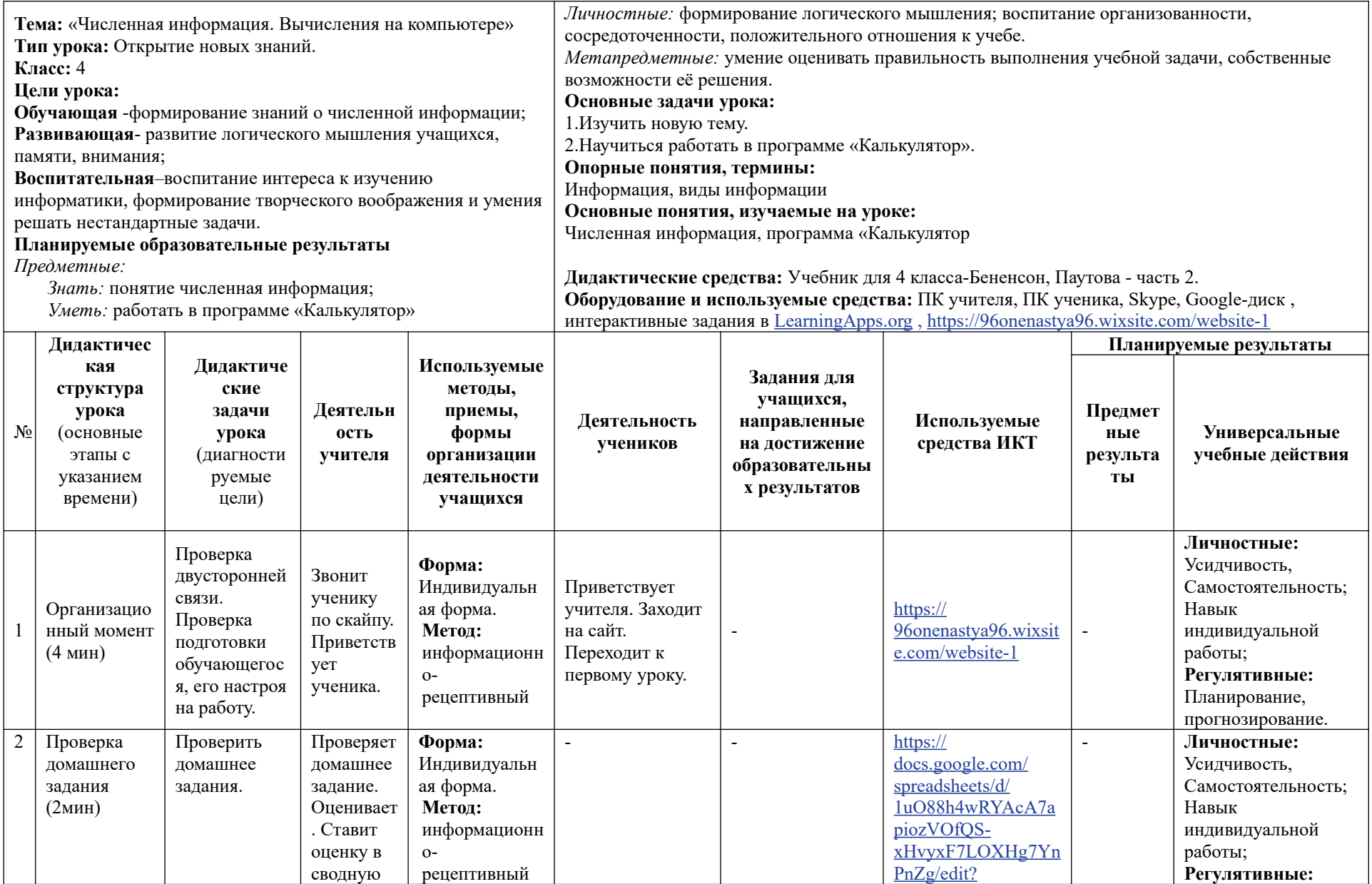

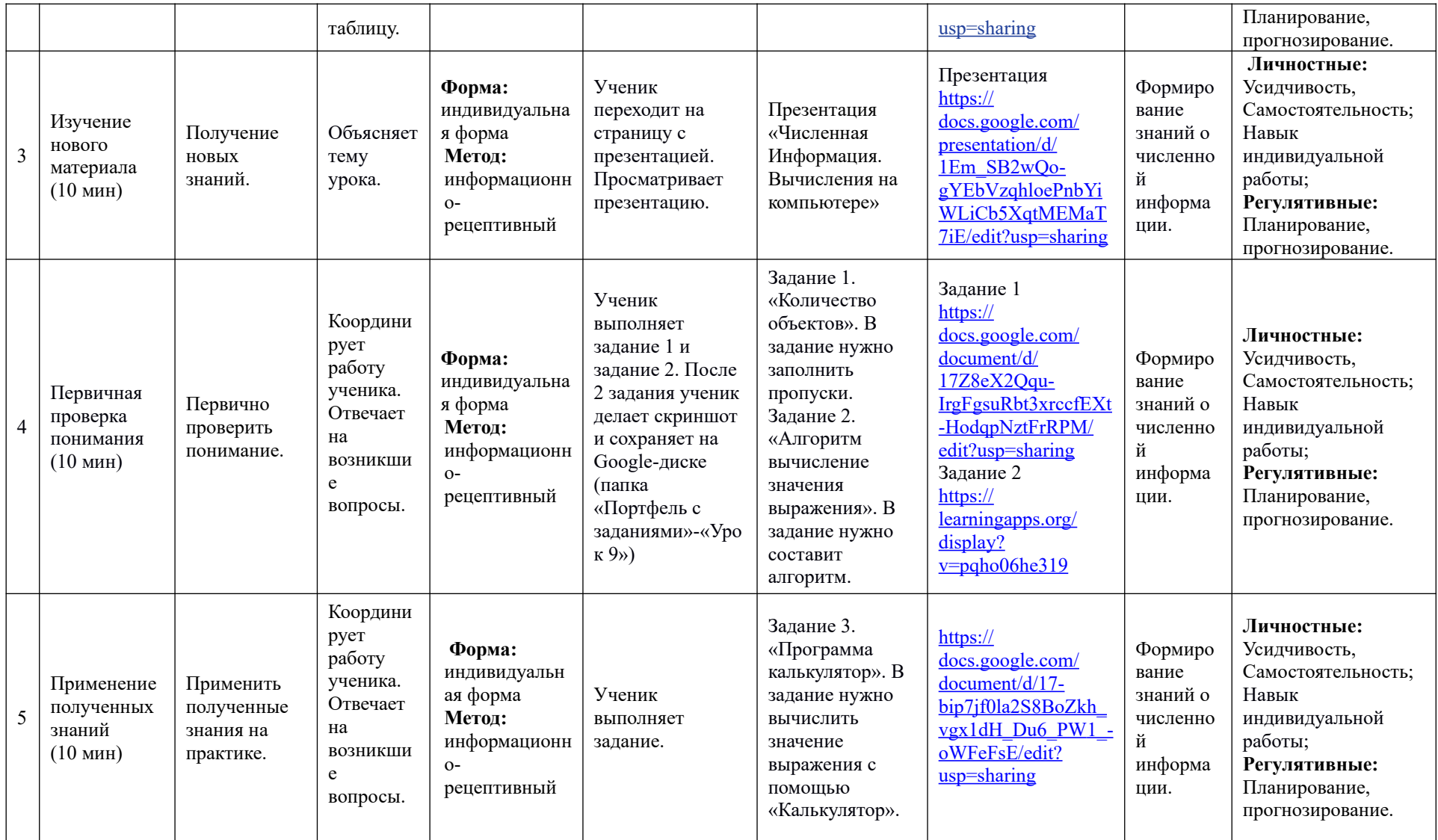

Рассмотри рисунок:

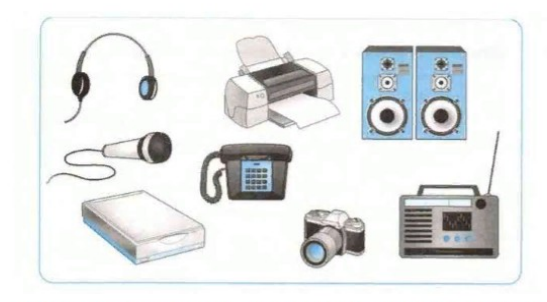

Подсчитай количество объектов, предназначенных для работы со звуковой информацией, и запиши результат, используя:

• любую из десятичных цифр 0, 1, 2, 3, 4, 5, 6, 7, 8, 9

• символы 0 и 1

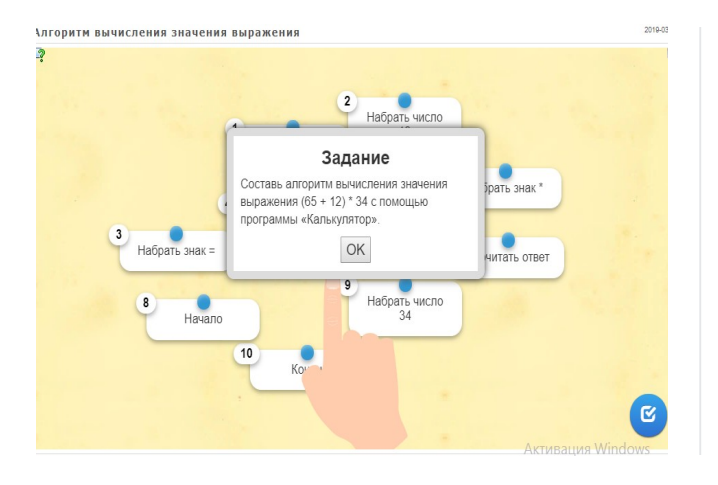

1. Вычисли значения выражений и запиши ответы в таблицу.

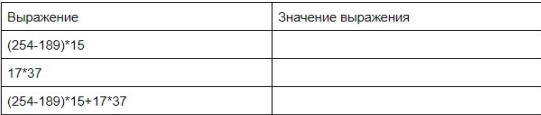

2. Вычисли значение выражения 12\*12-24:6, используя занесение в память промежуточных результатов. Выполняй вычисление по алгоритму.

12\*12-24:6=

#### Начало

1. Вычислить значение выражения 24:6. 2. Поместить результат в память (кнопка "MS").

3. Вычислить значение выражения 12 \* 12.

4. Щёлкнуть по кнопке "-".

5. Вызвать число из памяти (кнопка "MS").

 $\mathbb{A}\mathbb{K}$ Что 6. Щёлкнуть по кнопке "=". pas,

Конец

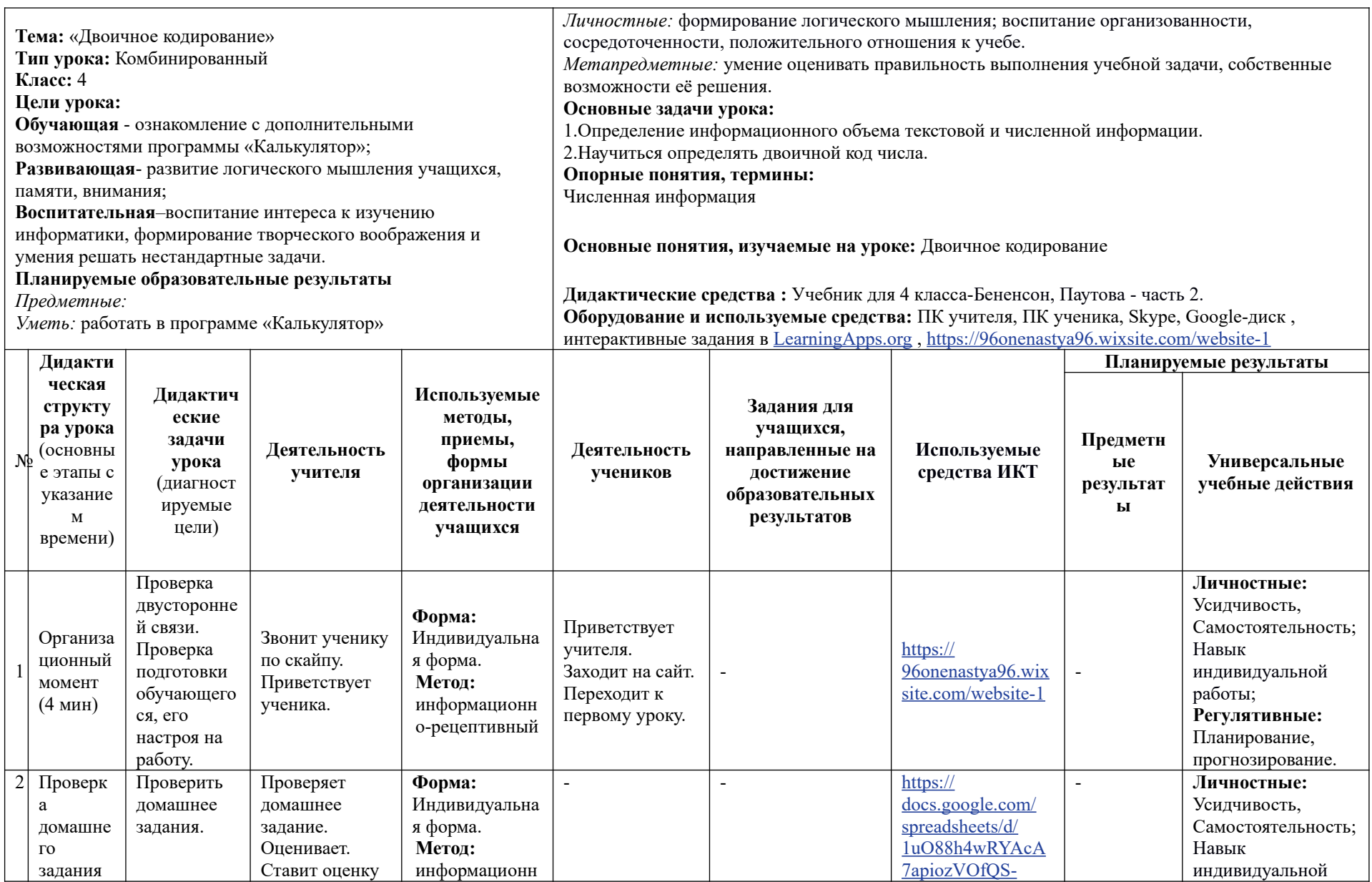

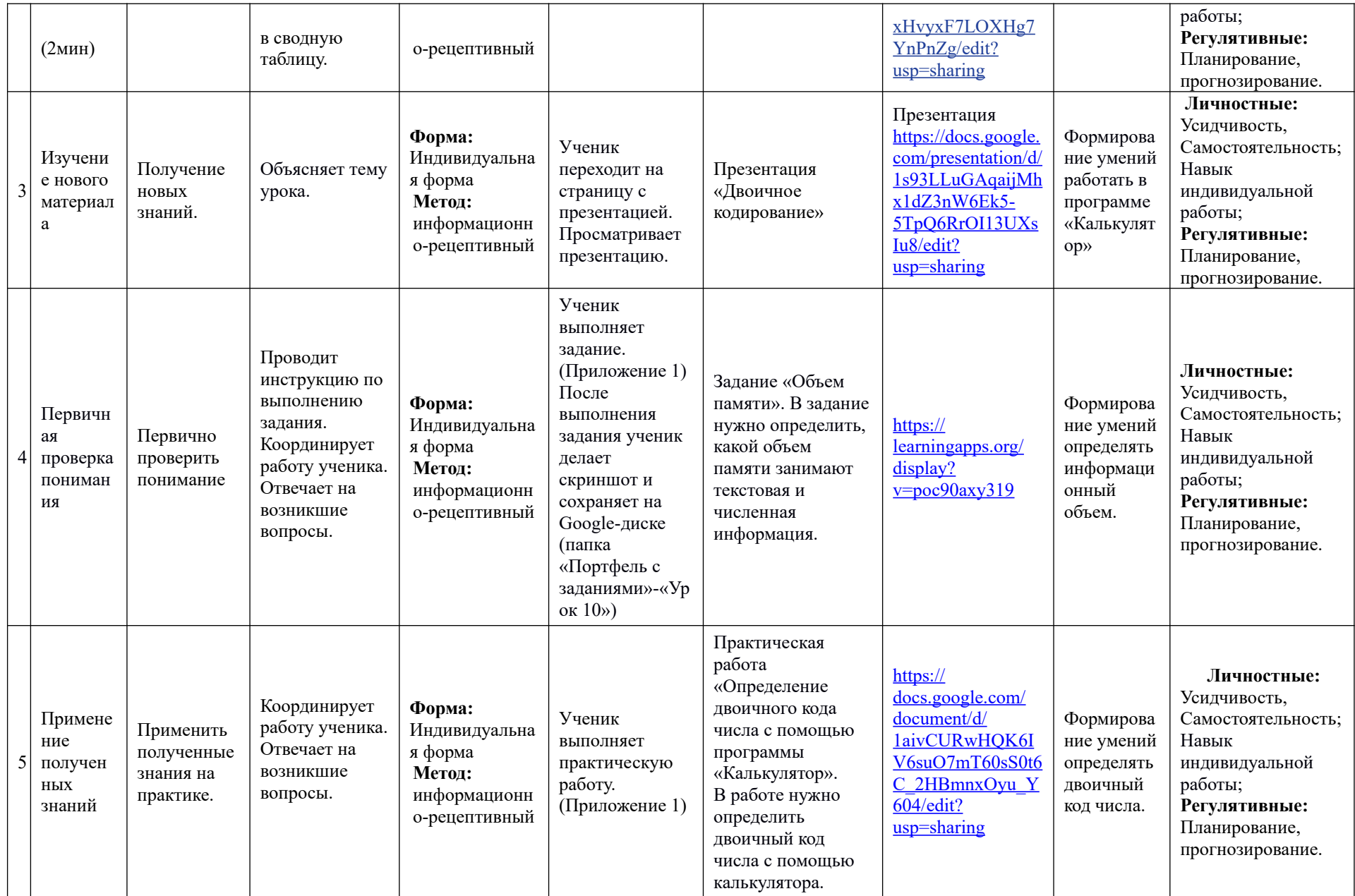

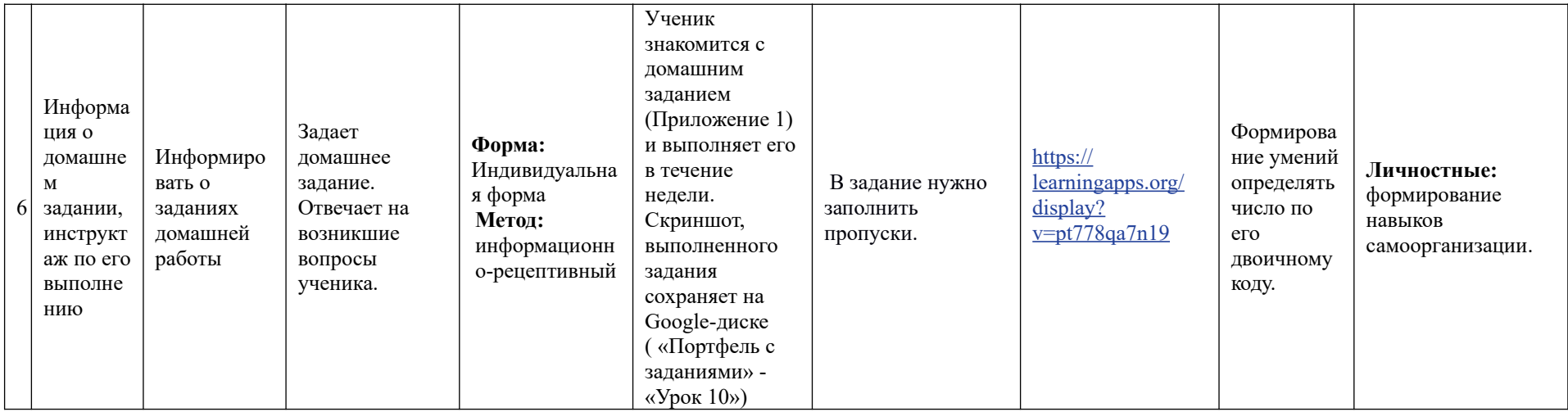

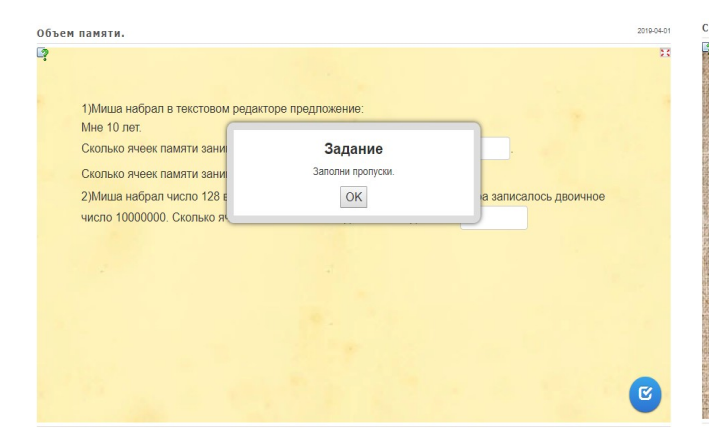

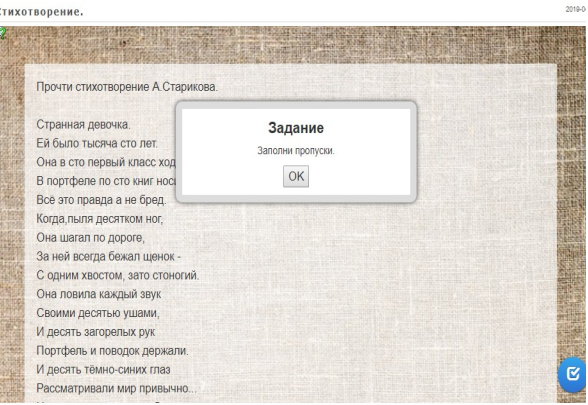

1. Заполни таблицу двоичных кодов чисел, используя алгоритм:

Алгоритм "Определение двоичного кода числа" Начало начало<br>- 1.Нажать клавишу F6.<br>- 2.Набрать число с помощью кнопок ввода цифр. 2. набрать число с помо<br>3. Нажать клавишу F8.<br>Конец

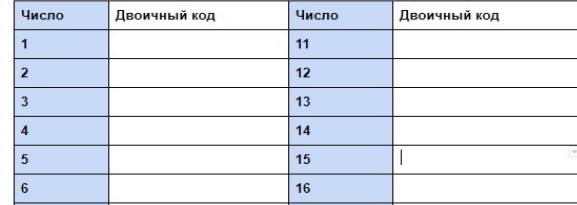

## Критерии оценивания заданий.

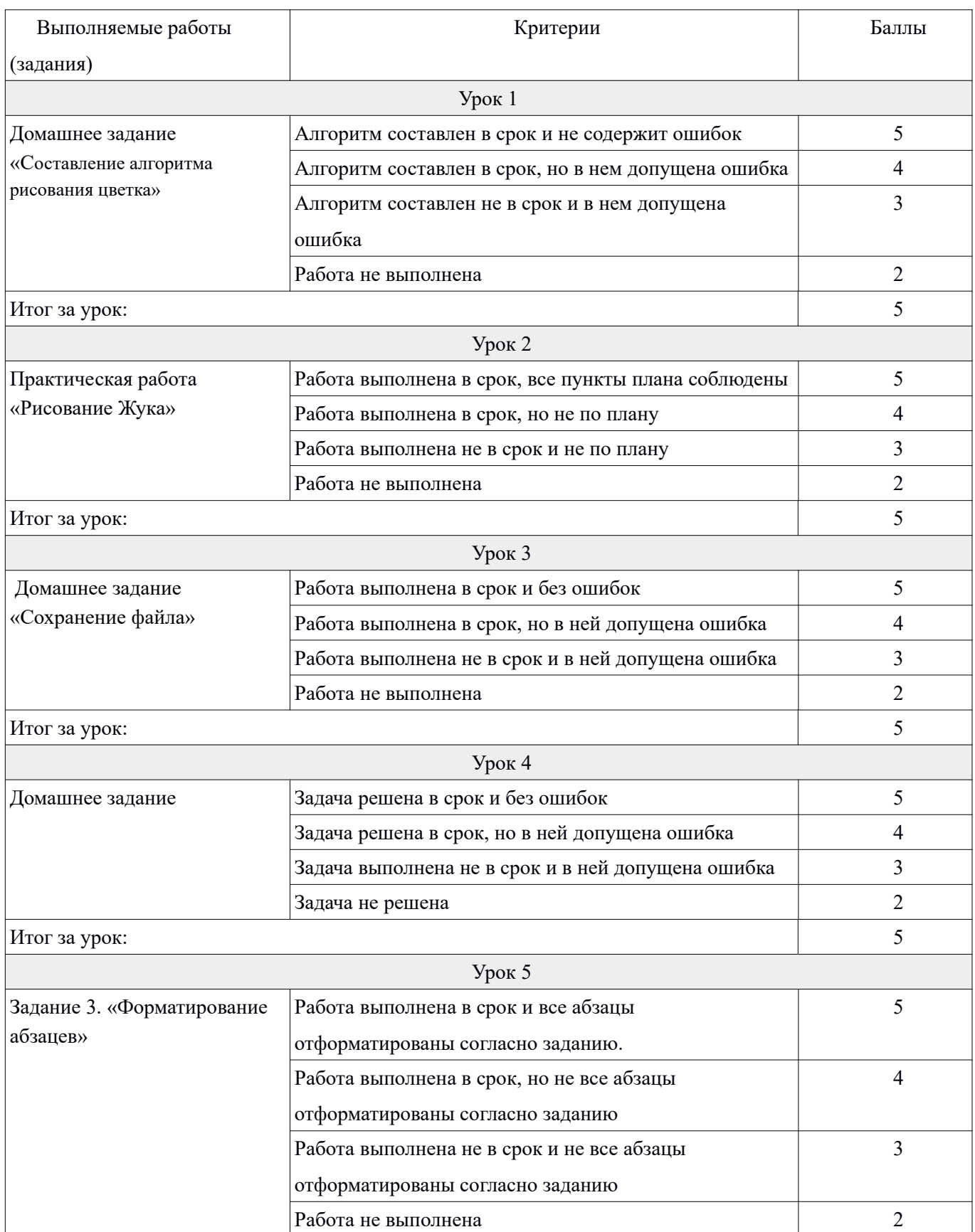

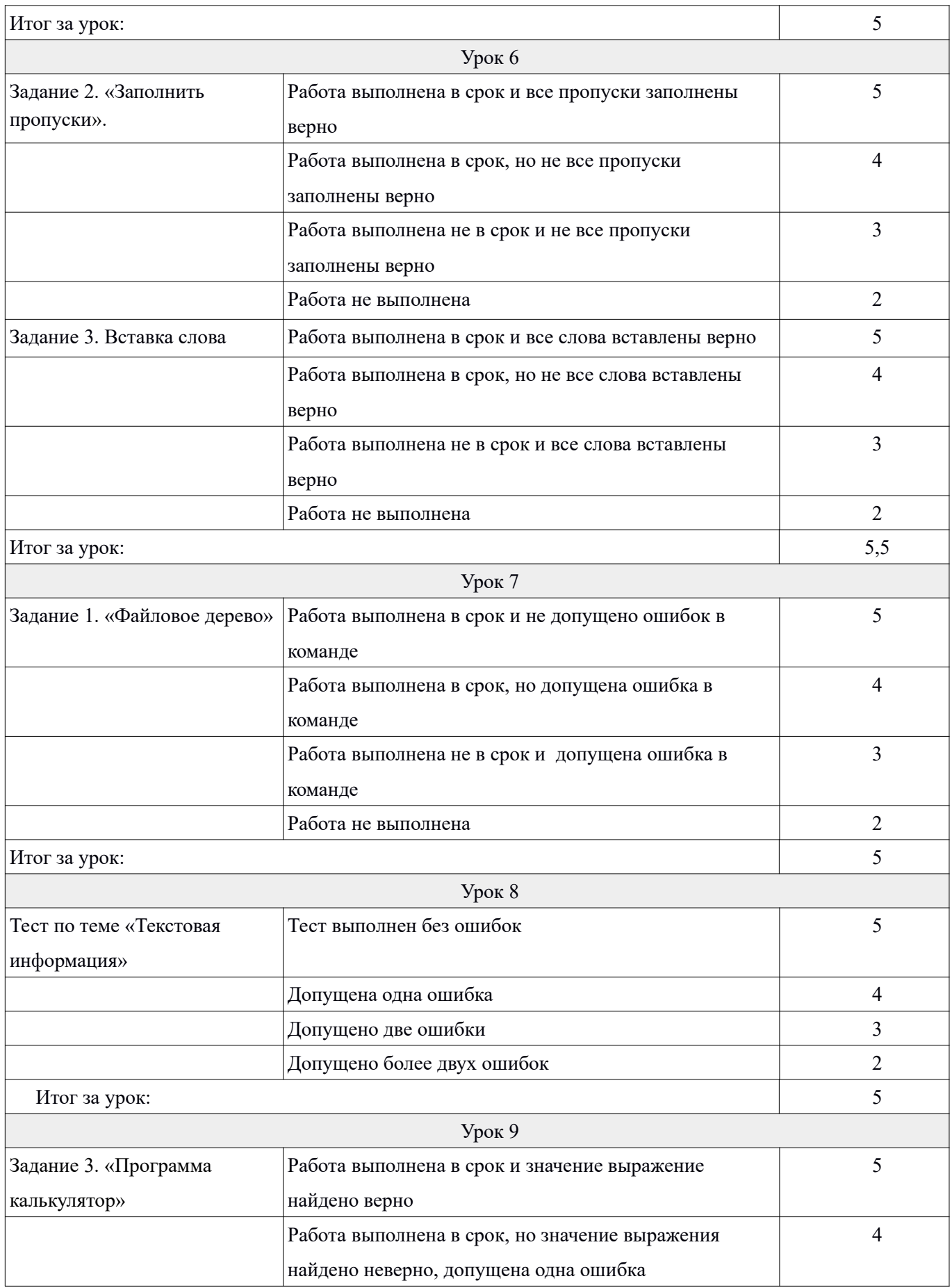

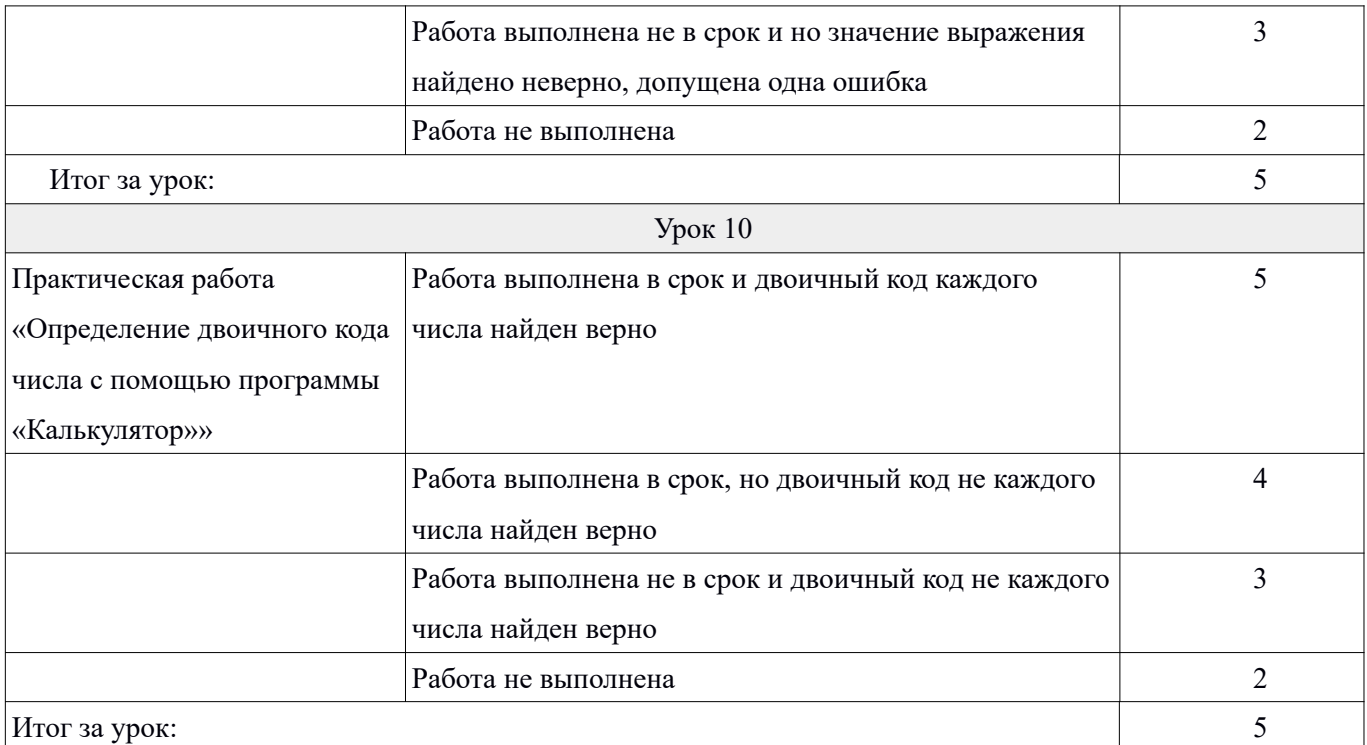

#### Экспертный лист Оценки системы уроков для домашнего обучения

Разработчик системы уроков (ФИО) Конескитерен Аусксандровно Предметы Инфермиантика

Эксперт (ФИО, должность) Потупник скатерика Георгисвид учителя 1 капитарии, Гишкарие №9

#### Шкала оценивания:

4 - очень высокая степень выраженности указанной в утверждении характеристики. Она проявляется в подавляющем большинстве уроков, является устойчивой, полностью соответствует интегрированному подходу к обучению. Ответ экспертов - «да».

3 - высокая степень выраженности характеристики. Она часто проявляется в системе уроков, но иногда возникают случаи, когда не соответствует утверждению. Ответ экспертов - «скорее да, чем нет».

2 - средняя степень выраженности характеристики. В некоторых ситуациях система уроков соответствует утверждению, в некоторых - не соответствует. Ответ экспертов - «среднее значение».

1 - характеристика не представлена. Система уроков не соответствуют содержанию утверждения. Ответ экспертов - «нет».

#### 1. Результативно-целевая модель уроков

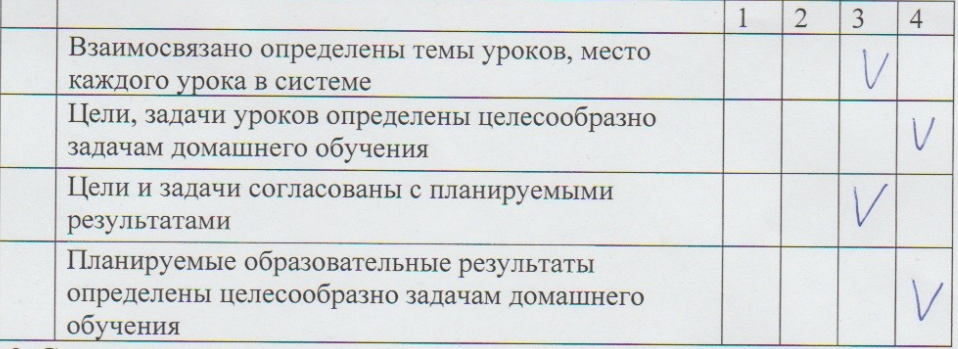

 $\mathbf{r}$ 

#### 2. Структура и содержание уроков

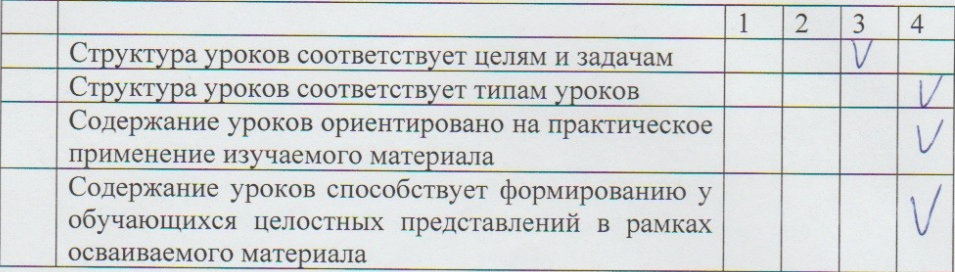

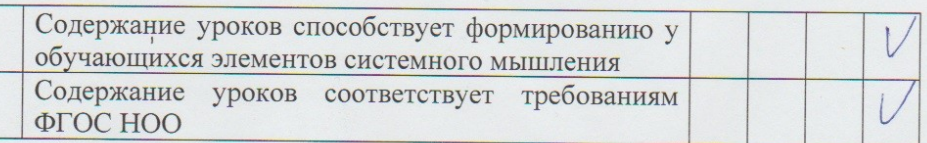

## 3. Организация уроков (методы, приёмы, средства)

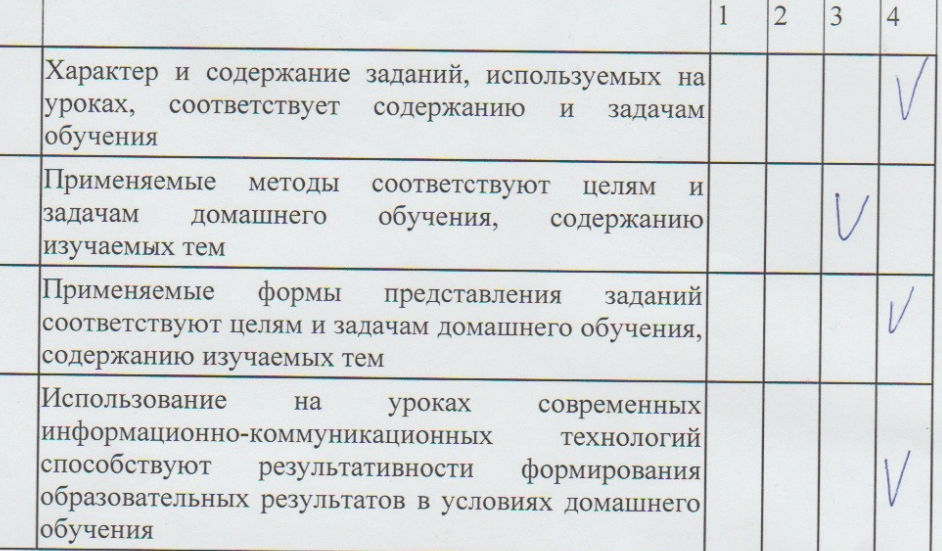

Система оценки:

от 46 до 56 - высокий уровень

от 34 до 45 - хороший уровень

от 26 до 30 - допустимый уровень

от 11 до 25 - критический уровень

Замечания эксперта:

Дата: 15.05.19

Подпись:

#### Экспертный лист Оценки системы уроков для домашнего обучения

Разработчик системы уроков (ФИО) Далецииненно Анастанов Анександровно Предметы Иноренианиема Эксперт (ФИО, должность) Виаршиецова Цинна Викторовно

учитель 1 катерие Писенателя

#### Шкала оценивания:

4 - очень высокая степень выраженности указанной в утверждении характеристики. Она проявляется в подавляющем большинстве уроков, является устойчивой, полностью соответствует интегрированному подходу к обучению. Ответ экспертов - «да».

3 - высокая степень выраженности характеристики. Она часто проявляется в системе уроков, но иногда возникают случаи, когда не соответствует утверждению. Ответ экспертов - «скорее да, чем нет».

2 - средняя степень выраженности характеристики. В некоторых ситуациях система уроков соответствует утверждению, в некоторых - не соответствует. Ответ экспертов - «среднее значение».

1 - характеристика не представлена. Система уроков не соответствуют содержанию утверждения. Ответ экспертов - «нет».

### 1. Результативно-целевая модель уроков

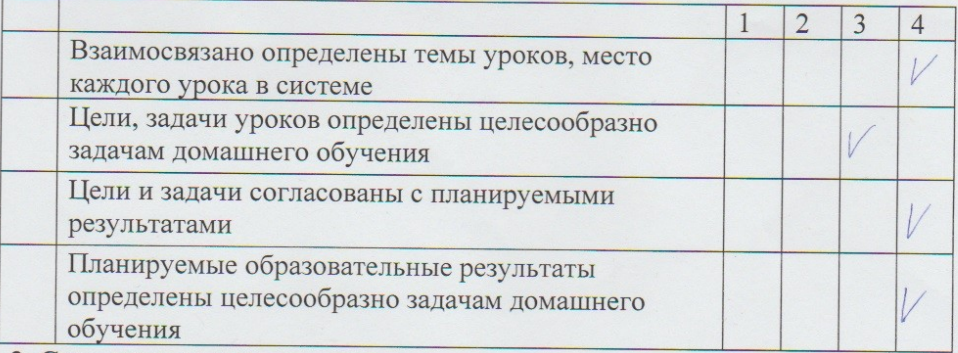

#### 2. Структура и содержание уроков

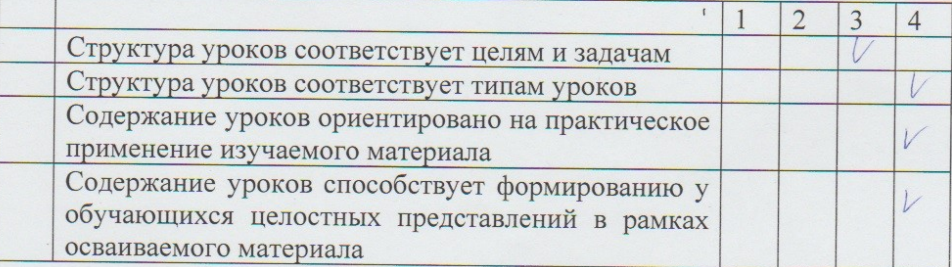

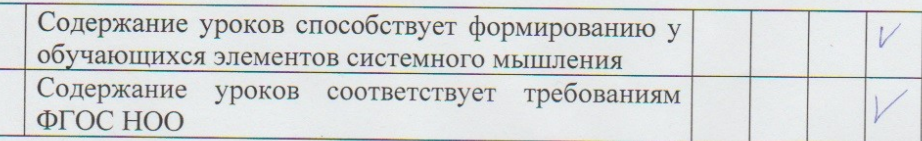

## 3. Организация уроков (методы, приёмы, средства)

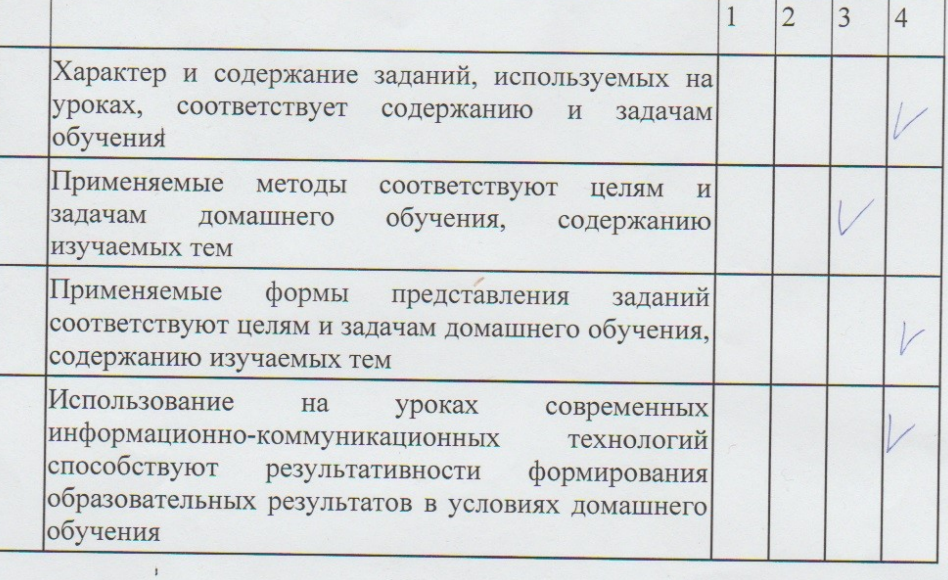

Система оценки:

от 46 до 56 - высокий уровень

от 34 до 45 - хороший уровень

от 26 до 30 - допустимый уровень

от 11 до 25 - критический уровень

Замечания эксперта:

Дата: 15. 06. 19

Подпись: 1/3

98